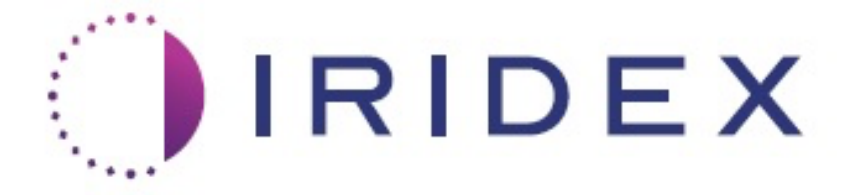

### **PASCAL® Synthesis™ (SL-PA04 jednoduchý 532 nm / 577 nm)**

### **Oční skenovací laserový systém Příručka pro uživatele**

**European Authorized Representative Iridex Corporation Obelis 1212 Terra Bella Avenue Boulevard Général Wahis 53 Mountain View, CA 94043 1030 Brussels Contract Contract Contract COSA Belgie Kancelář: +1.650.940.4700 Telefon: +32.2.732.59.54 Fax: +1.650.962.0486 Fax: +32.2.732.60.03 www.iridexretina.com www.obelis.net**

## $CE$ 0044

Systémový software PASCAL Synthesis verze 3.6.1

Pozor: "Federální zákony omezují prodej tohoto prostředku pouze na lékaře nebo jeho předpis."

Tato stránka je záměrně ponechána prázdná.

Tato příručka je chráněna autorským právem se všemi právy vyhrazenými. Podle zákonů o autorských právech nesmí být tato příručka kopírována ani jako celek, ani zčásti, nebo reprodukována na jiných médiích, bez výslovného písemného souhlasu společnosti Iridex Corporation. Povolené kopie musí nést stejná upozornění na vlastnická práva a autorská práva, která byla podle zákona připojena k originálu. Kopírování zahrnuje i překlad do jiného jazyka.

Pamatujte, že ačkoli bylo vynaloženo veškeré úsilí k zajištění přesnosti údajů uvedených v tomto dokumentu, zde uvedené informace, obrázky, ilustrace, tabulky, specifikace a schémata se mohou bez upozornění změnit.

Iridex Corporation®, Iridex Corppooration Logo™ a PASCAL® jsou ochranné známky nebo registrované ochranné známky společnosti Iridex Corporation.

PASCAL Synthesis, Oční skenovací laserový systém PASCAL Synthesis jsou ochranné známky společnosti Iridex Corporation.

Název PASCAL Synthesis odkazuje na tuto řadu laserových produktů: s jednou vlnovou délkou 532 nm a s jednou vlnovou délkou 577 nm.

Tato stránka je záměrně ponechána prázdná.

#### **ÚVOD**

#### **URČENÉ POUŽITÍ / INDIKACE PRO POUŽITÍ**

Oční skenovací laserový systém PASCAL® Synthesis tvoří konzole laserového systému s integrovanou štěrbinovou lampou. Systém se připojuje ke štěrbinové lampě, aby bylo možné aplikovat laserovou energii přes dráhu osvětlení štěrbinové lampy. Systém lze použít pro standardní jednorázovou fotokoagulaci a laserové skenovací obrazce.

Systém umožňuje lékaři aplikovat více laserových bodů jediným sešlápnutím nožního spínače díky automatizaci emise laserového světla. Zaměřovací paprsek zobrazuje obrazec a umožňuje lékaři umístit ho na příslušné místo.

Systém je určen pro použití vyškolenými oftalmology pro diagnostiku a léčbu očních patologií v zadním i předním segmentu. V zadním segmentu je přístroj určen k provádění fotokoagulace sítnice, panretinální fotokoagulace, fokální fotokoagulace a mřížkové fotokoagulace u vaskulárních a strukturálních abnormalit sítnice a cévnatky, včetně těchto stavů:

(532 nm)

- proliferativní a neproliferativní diabetická retinopatie,
- makulární edém,
- choroidální neovaskularizace spojená s vlhkou věkem podmíněnou makulární degenerací,
- věkem podmíněná makulární degenerace,
- mřížková degenerace,
- trhliny a odchlípnutí sítnice; (577 nm)
- proliferativní a neproliferativní diabetická retinopatie,
- makulární edém,
- choroidální neovaskularizace spojená s vlhkou věkem podmíněnou makulární degenerací,
- věkem podmíněná makulární degenerace,
- mřížková degenerace,
- trhliny a odchlípnutí sítnice.

V předním segmentu je přístroj určen k léčbě očních patologií včetně těchto zákroků: (532 nm a 577 nm)

- iridotomie,
- trabekuloplastika.

#### **FUNKCE**

Oční skenovací laserový systém PASCAL Synthesis tvoří konzole laserového systému s integrovanou štěrbinovou lampou. Systém se připojuje ke štěrbinové lampě, aby bylo možné aplikovat laserovou energii přes dráhu osvětlení štěrbinové lampy. Systém lze použít pro standardní jednorázovou fotokoagulaci a laserové skenovací obrazce.

Oční skenovací laserový systém PASCAL Synthesis umožňuje lékaři aplikovat více laserových bodů jediným sešlápnutím nožního spínače díky automatizaci emise laserového světla. Zaměřovací paprsek zobrazuje obrazec a umožňuje lékaři umístit ho na příslušné místo.

#### **ÚČEL TÉTO PŘÍRUČKY**

Tato příručka popisuje oční skenovací laserový systém PASCAL Synthesis, včetně provozních postupů, řešení potíží, údržby a čištění. Pokyny a postupy, jak váš laser správně používat, najdete v této příručce uživatele.

Než začnete systém používat, pozorně si přečtěte kapitoly "UPOZORNĚNÍ a VAROVÁNÍ" a "Všeobecné bezpečnostní a regulační informace", abyste se seznámili s provozem systému.

#### **POZOR**

Společnost Iridex Corporation přijímá plnou odpovědnost za bezpečnost, spolehlivost a výkon zařízení pouze v případě, že jsou dodrženy tyto podmínky:

- Servis, seřízení, úpravy a/nebo opravy provádí výhradně personál certifikovaný společností Iridex Corporation.
- Elektrická instalace ošetřovny odpovídá platným požadavkům IEC, CEC a NEC.

Nebudou-li tyto podmínky dodrženy, záruka zaniká.

Společnost Iridex Corporation si vyhrazuje právo provádět změny zde uvedených zařízení. Zařízení proto nemusí v detailech souhlasit s publikovaným designem nebo specifikacemi. Všechny technické údaje se mohou bez předchozího upozornění změnit.

Máte-li dotazy týkající se vašeho laseru, kontaktujte společnost Iridex Corporation nebo místního zástupce společnosti Iridex Corporation.

#### Obsah

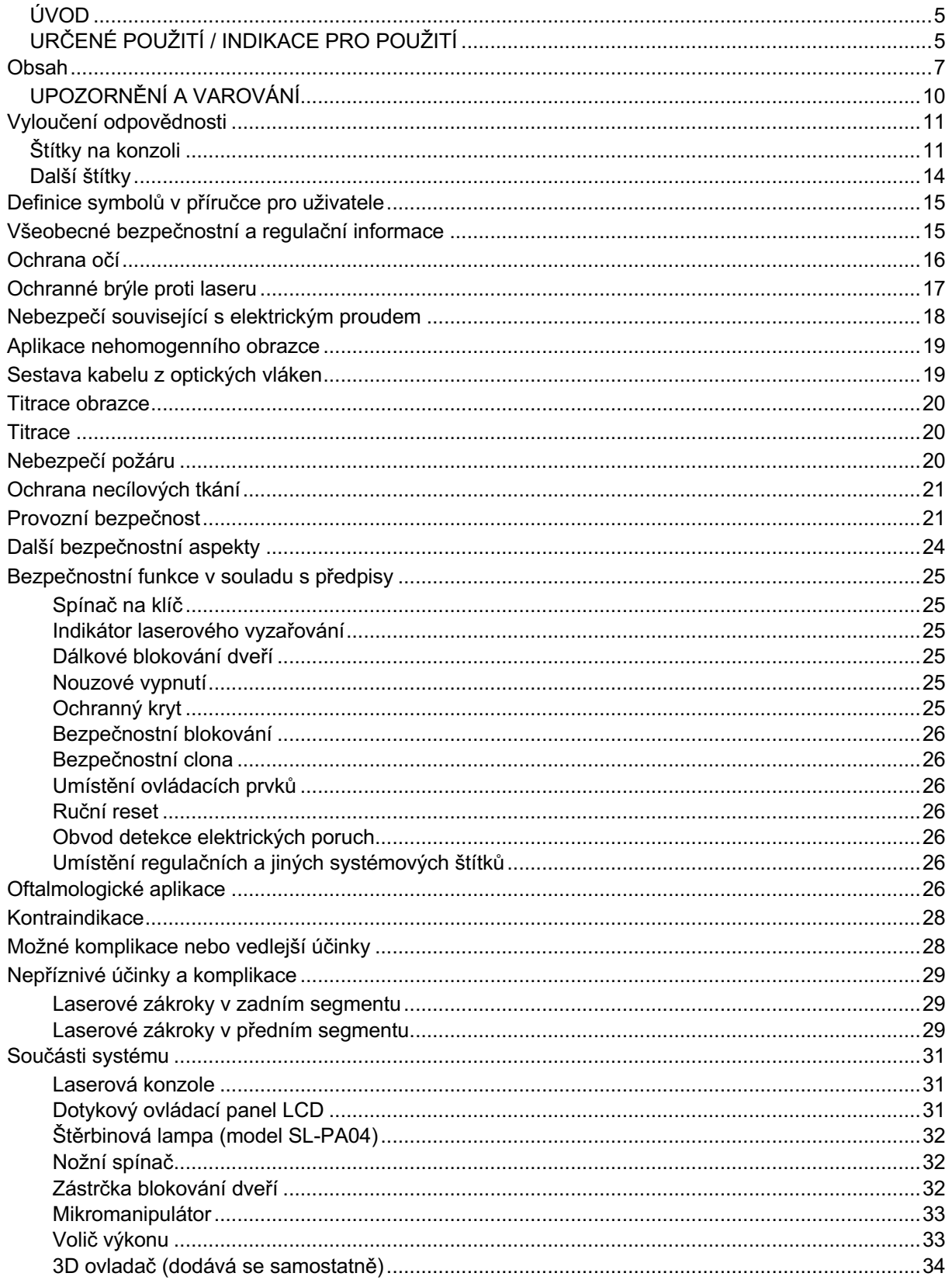

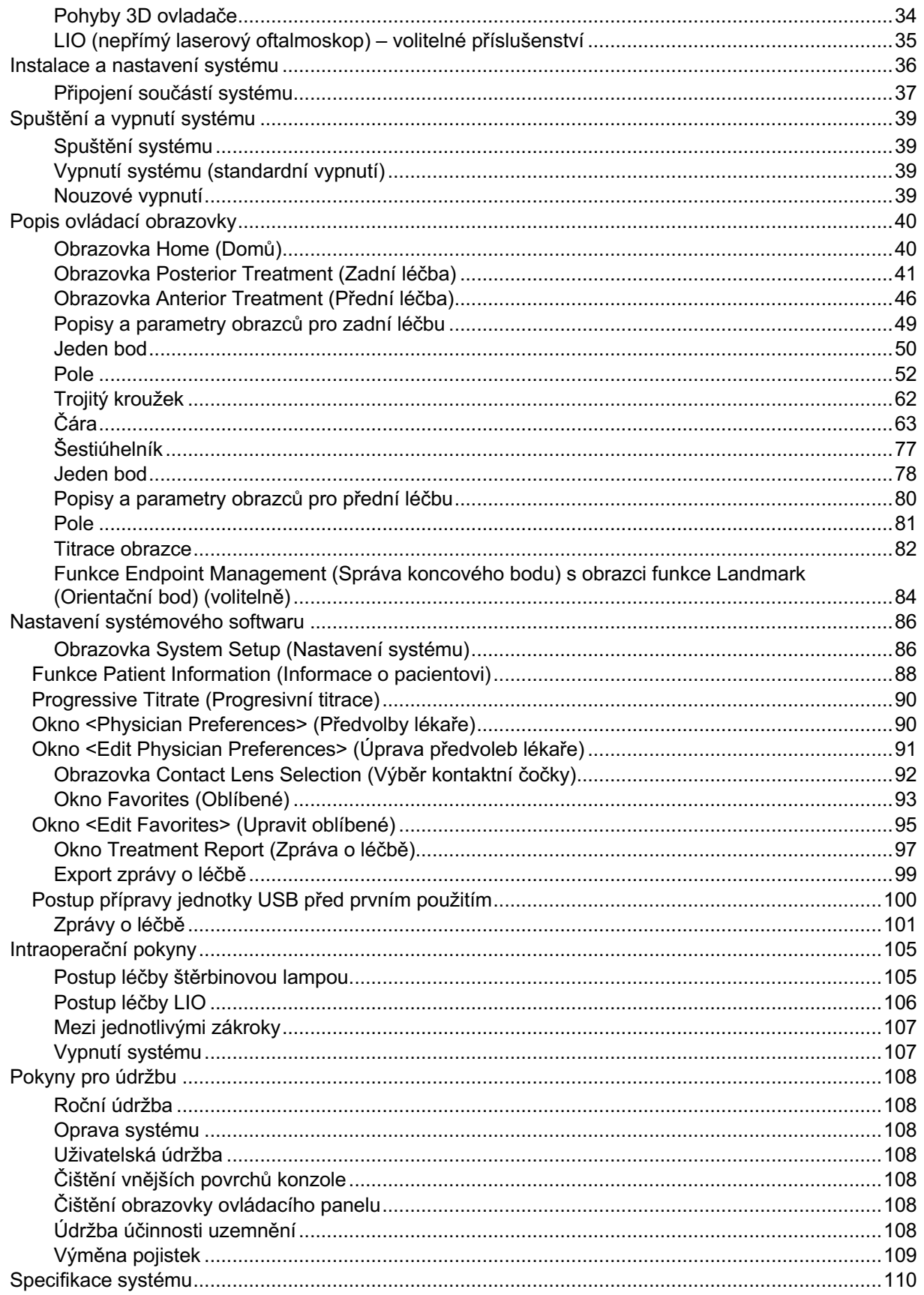

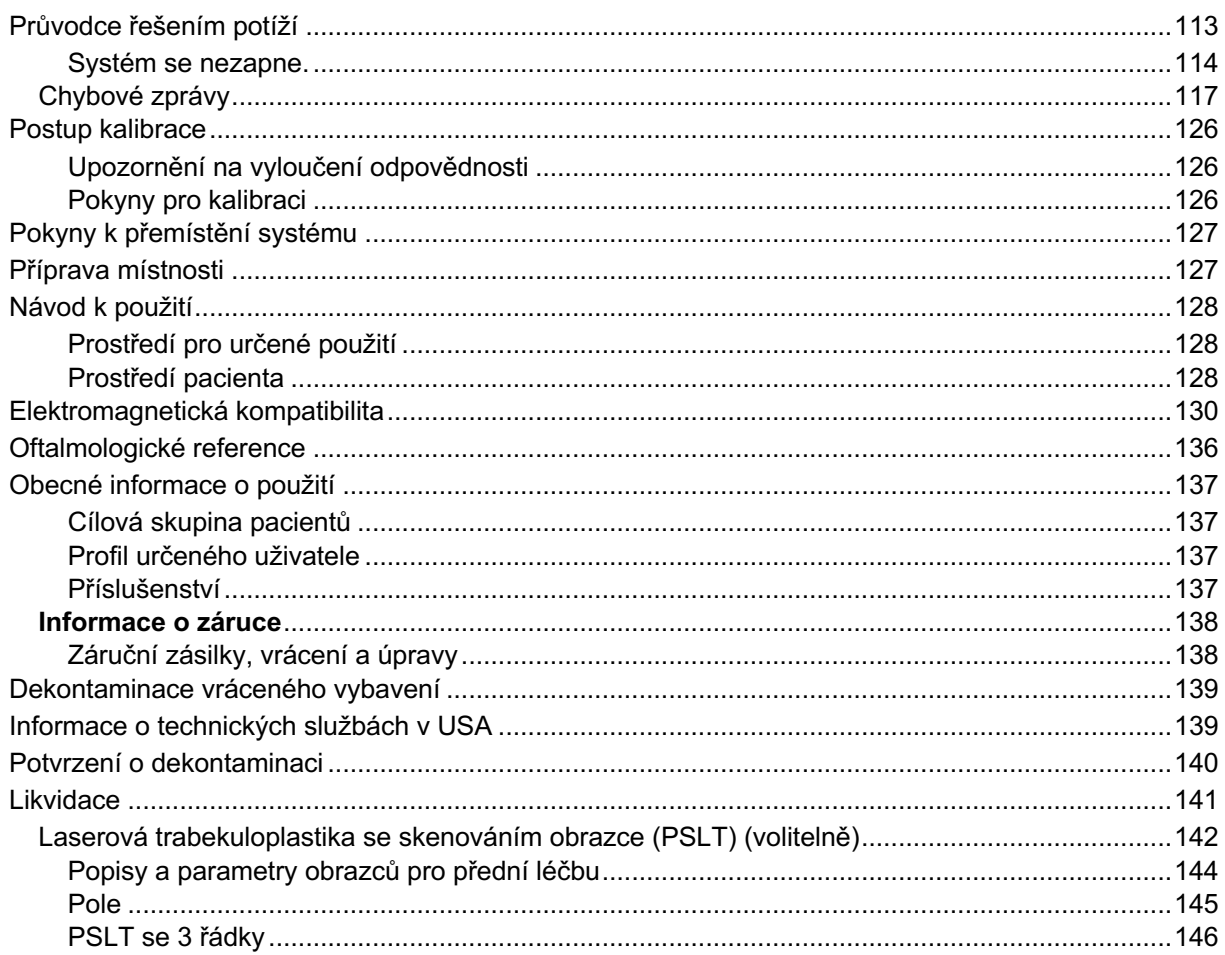

# **UPOZORNĚNÍ A VAROVÁNÍ**

#### **Vyloučení odpovědnosti**

Kalibrace očního skenovacího laserového systému PASCAL Synthesis je servisní postup, který může provádět pouze personál s certifikací společnosti Iridex Corporation nebo zákazníci, kteří úspěšně absolvovali kurz preventivní údržby společnosti Iridex Corporation pro příslušný laserový systém. Nastavení provedené kýmkoli jiným než personálem certifikovaným společností Iridex Corporation nebo zákazníky, kteří úspěšně absolvovali kurz preventivní biomedicínské údržby, ruší jakoukoli stávající záruku výrobce na přístroj a může vést k vážnému zranění osob.

#### **Štítky na konzoli**

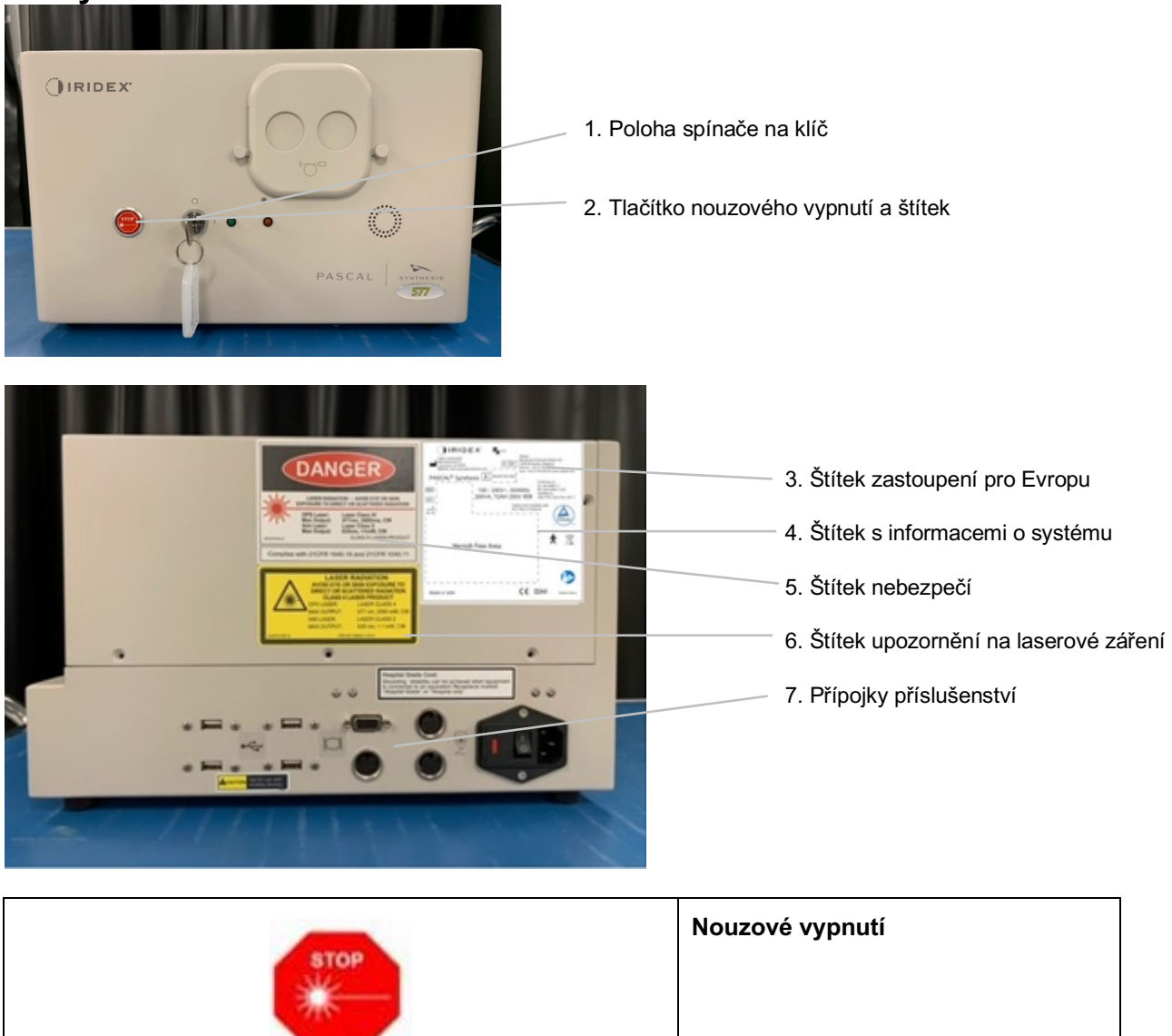

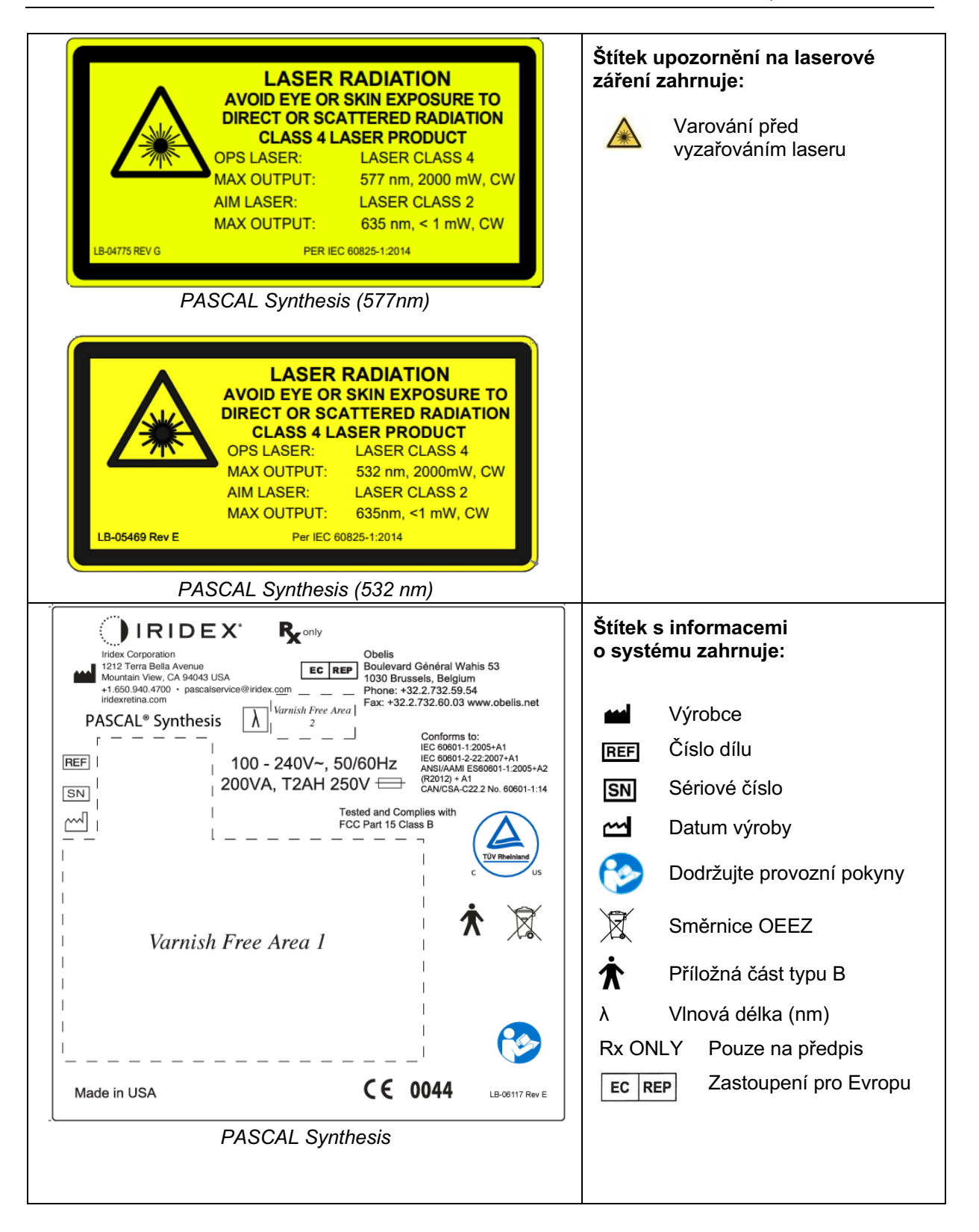

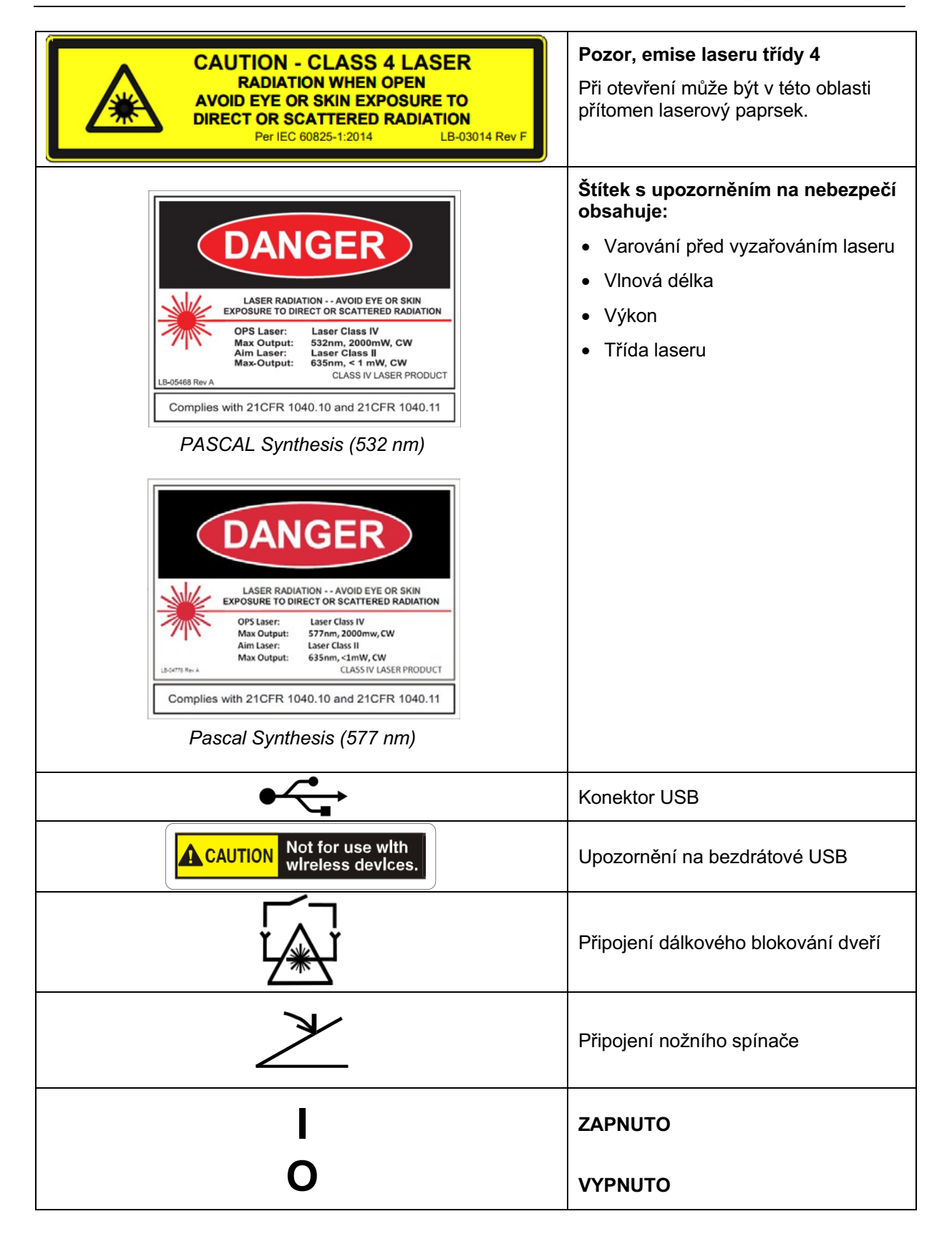

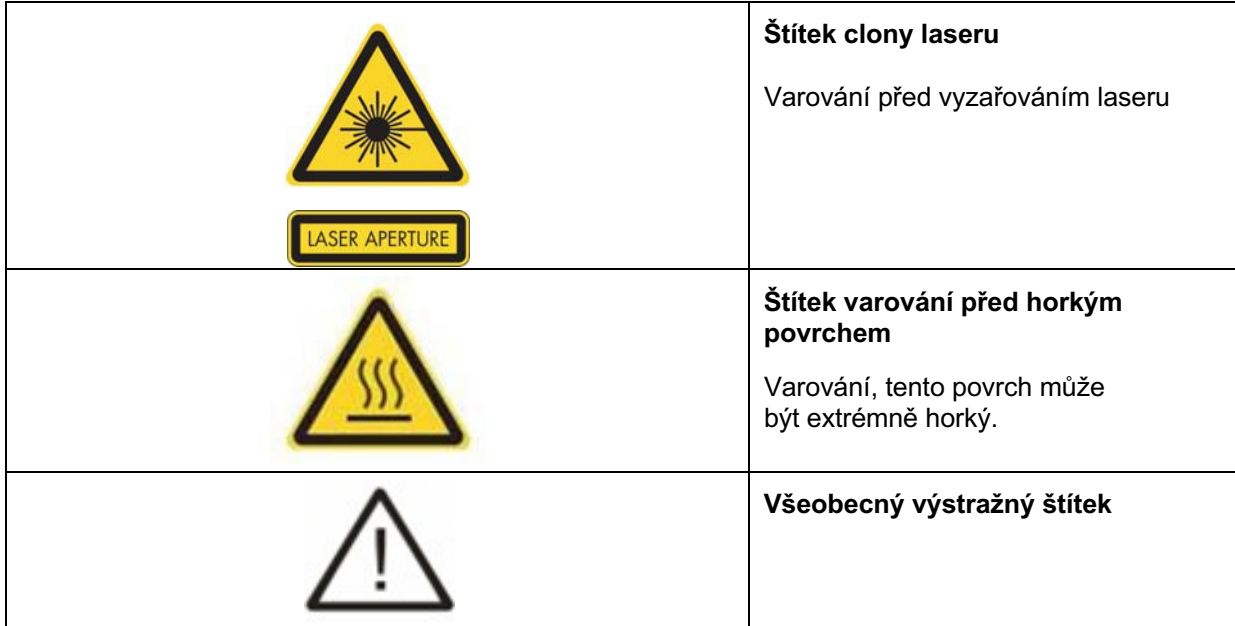

#### **Další štítky**

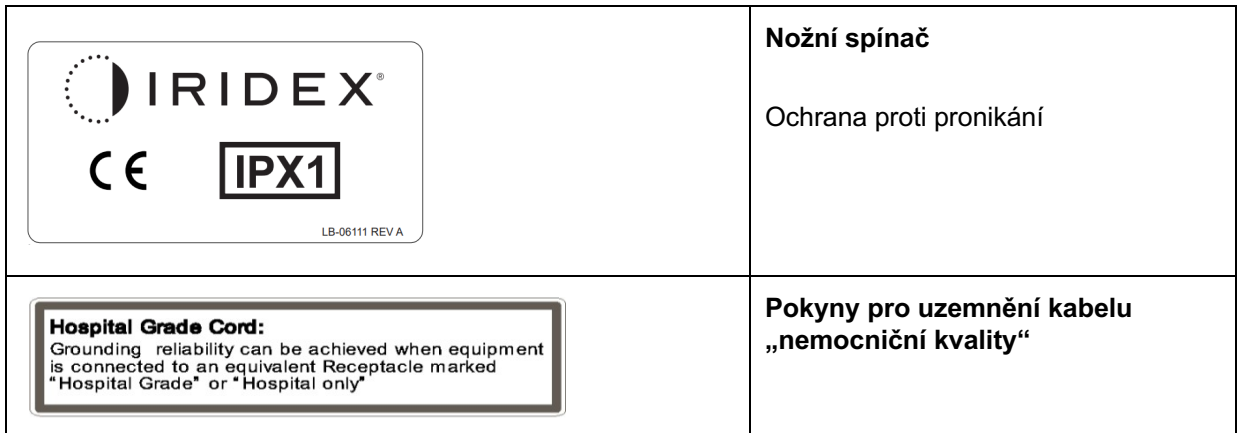

#### **Definice symbolů v příručce pro uživatele**

Přečtěte si tuto příručku a pečlivě dodržujte její pokyny. Slova **UPOZORNĚNÍ A VAROVÁNÍ**  a **POZNÁMKA** mají zvláštní významy a je třeba věnovat jim plnou pozornost.

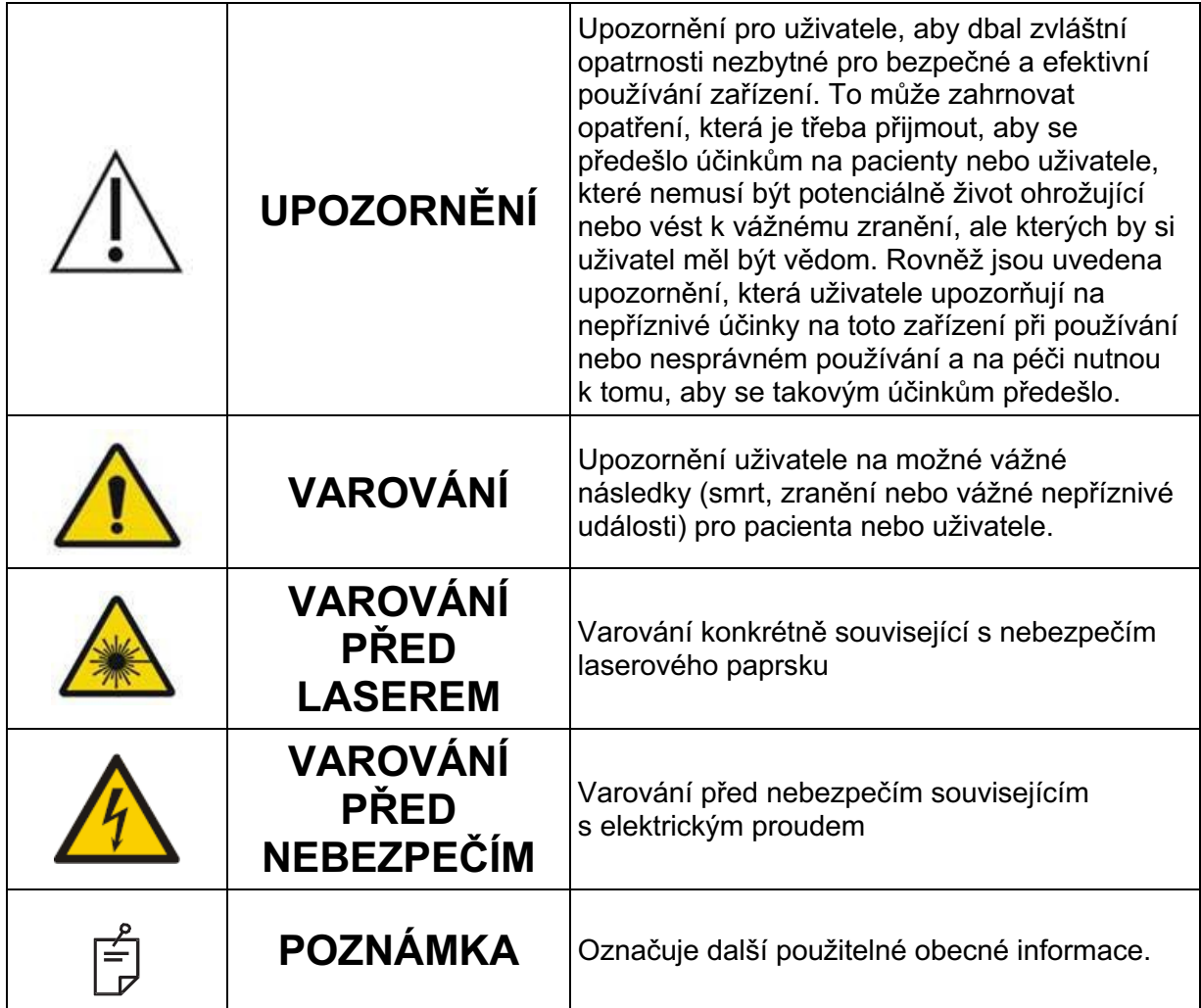

#### **Všeobecné bezpečnostní a regulační informace**

Laserové systémy společnosti Iridex Corporation jsou přesné lékařské přístroje. Systémy prošly rozsáhlým testováním. Při správné manipulaci jsou to užitečné a spolehlivé klinické nástroje. Pro ochranu obsluhujícího personálu a pacientů je třeba si před operací důkladně přečíst tuto bezpečnostní část a bezpečnostní část pro příslušnou štěrbinovou lampu a aplikační systém generátoru obrazce.

Lasery společnosti Iridex Corporation jsou klasifikovány jako lasery třídy IV podle Národního centra pro zařízení a radiologické zdraví. Třída IV představuje lasery s nejvyšším výkonem. Z tohoto důvodu musí uživatel přijmout opatření, aby zabránil vystavení očí a pokožky laserové energii přímých nebo difúzně odražených laserových paprsků, s výjimkou terapeutické aplikace. Kromě toho musí být v chirurgickém prostředí přijata opatření, aby se zabránilo nebezpečí vzniku požáru a úrazu elektrickým proudem.

Společnost Iridex Corporation nedoporučuje konkrétní klinické postupy. Následující opatření jsou rozsáhlá, ale nemusí být úplná. Uživatelům laseru se doporučuje, aby aktualizovali tyto informace na základě technologického pokroku v chirurgických produktech a technikách, jakmile budou dostupné komunitě uživatelů lékařských laserů prostřednictvím lékařské literatury. Sledujte rovněž publikace Amerických národních norem ANSI.

ANSI Z136.3-2005 – Americká národní norma pro bezpečné používání laserů ve zdravotnických zařízeních, ANSI Z136.1-2000 – Americká národní norma pro bezpečné používání laserů, CAN/CSA-S386-2008 – Bezpečnost laserů ve zdravotnických zařízeních a další národní normy, které mohou platit pro zemi, ve které se laserový systém používá.

Toto zařízení je v souladu s částí 15 pravidel FCC. Provoz podléhá těmto dvěma podmínkám: (1) Toto zařízení nesmí způsobovat škodlivé rušení a (2) toto zařízení musí vstřebávat veškeré přijaté rušení, včetně takového rušení, které by mohlo zapříčinit nežádoucí fungování.

#### **Ochrana očí**

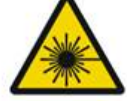

**VAROVÁNÍ: NEBEZPEČÍ LASERU**

*Nikdy se nedívejte přímo do laserového otvoru nebo laserového světla odraženého od reflexních povrchů, když je aktivován léčebný paprsek. Mohlo by dojít k vážnému poškození očí.*

*Nikdy se nedívejte do dráhy laserového paprsku. Ochranné brýle proti laseru chrání pouze před rozptýlenou nebo difúzní energií laserového paprsku po dobu expozice maximálně 10 sekund.*

*Nikdy nenahrazujte ochranné brýle proti laseru skleněnými brýlemi na předpis. Mohlo by dojít k vážnému poškození očí. Sklo v brýlích na předpis může koncentrovat laserové světlo na sítnici. Paprsek s vysokou hustotou výkonu může také skleněné dioptrické brýle rozbít, což by mohlo mít za následek vážné poškození zraku.*

*Nepoužívejte rozbité nebo poškozené brýle.*

*Na obrazovce Treatment (Léčba) se zobrazuje indikátor* **▲** (emise laseru), aby uživatele *upozornil, že systém je schopen vyzařovat laserovou energii. Je třeba přijmout vhodná opatření, jako je nošení vhodných ochranných brýlí v místnosti.*

*Jako preventivní opatření proti náhodnému vystavení laserovému paprsku nebo jeho odrazu musí každý, kdo kontroluje nebo nastavuje kalibraci, nosit vhodné ochranné brýle proti laseru.*

*Vzhledem k tomu, že dlouhodobé vystavení intenzivnímu světlu může poškodit sítnici, nesmí se používání přístroje pro oční vyšetření zbytečně prodlužovat a nastavení jasu nesmí překračovat minimální nastavení nezbytné pro zajištění jasné vizualizace cílových struktur.*

*Expoziční dávka sítnice pro fotochemické nebezpečí je součinem výkonu záření a doby expozice. Pokud se hodnota výkonu záření sníží na polovinu, k dosažení maximálního expozičního limitu bude zapotřebí dvojnásobný čas.*

*Přestože u štěrbinových lamp nebyla zjištěna žádná akutní rizika optického záření, doporučuje se, aby intenzita světla směrovaného do oka pacienta byla omezena na minimální úroveň, která je nezbytná pro diagnostiku. Většímu riziku budou vystaveni kojenci, afakičtí pacienti a osoby s onemocněním očí. Riziko se rovněž může zvýšit, pokud vyšetřovaná osoba byla vystavena působení stejného přístroje nebo jiného očního přístroje využívajícího zdroj viditelného světla během předchozích 24 hodin. To platí zejména v případě fotografování sítnice. Zaměřovací paprsek laseru s červenou diodou má průměrný výkon pohybující se od sotva viditelného do maxima 1 mW. Bezpečný limit trvání expozice (pro třídu II) při maximální úrovni výkonu 1 mW je 3,9 sekundy. K ochraně pacienta před možným poškozením sítnice během léčby používejte nejnižší praktickou intenzitu zaměřovacího paprsku a minimální potřebnou dobu trvání.*

*Použití jakéhokoli z větších obrazců, když je zvětšení štěrbinové lampy nastaveno na 32X, může vést k tomu, že obrazec přeplní zorné pole. Snižte zvětšení štěrbinové lampy nebo upravte velikost obrazce. Nepokoušejte se o ošetření, pokud není viditelný celý obrazec.*

#### **Ochranné brýle proti laseru**

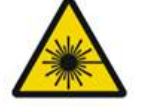

#### **VAROVÁNÍ: NEBEZPEČÍ LASERU**

*U většiny laserů se běžně vyžadují ochranné brýle proti laseru. Při používání systému musí osoba odpovědná za bezpečné používání laserových přístrojů stanovit nutnost používání ochranných brýlí na základě maximální přípustné expozice (MPE), nominální rizikové oblasti (NHZ) a nominální oční rizikové vzdálenosti (NOHD) pro každou z dostupných vlnových délek laseru, stejně jako samotnou vlnovou délku a konfiguraci ošetřovny (obvykle v kontrolované oblasti).*

*Norma ANSI Z136.1-2007 definuje MPE jako "úroveň záření, které může být osoba vystavena bez nebezpečných účinků nebo nepříznivých biologických změn v oku nebo pokožce", NHZ jako "prostor, ve kterém se neočekává, že úroveň přímého, odraženého nebo rozptýleného záření během normálního provozu překročí příslušnou MPE", a NOHD jako "vzdálenost podél osy nerušeného paprsku od laseru k lidskému oku, za kterou se neočekává, že ozáření nebo expozice záření během provozu překročí příslušnou MPE".*

*NOHD se měří od otvoru štěrbinové lampy laserového otvoru aplikačního systému generátoru obrazce. ANSI definuje kontrolované oblasti jako "oblast, v níž přítomnost a činnost osob podléhá kontrole a dohledu za účelem ochrany před radiačním nebezpečím".*

**Všichni zaměstnanci nacházející se v NOHD jsou považováni za osoby v kontrolovaném pásmu a musí nosit ochranu očí s vhodnou optickou hustotou. Brýle musí být odolné vůči fyzickému poškození a vybělení světlem. Minimální optická hustota (OD) pro vlnové délky 532 nm a 577 nm má hodnotu 4. V zemích v Evropě a v zemích podléhajících normě EN 207 musí být pro vlnovou délku 532 nm ochranné brýle úrovně L5 a pro vlnovou délku 577 nm úrovně L4.**

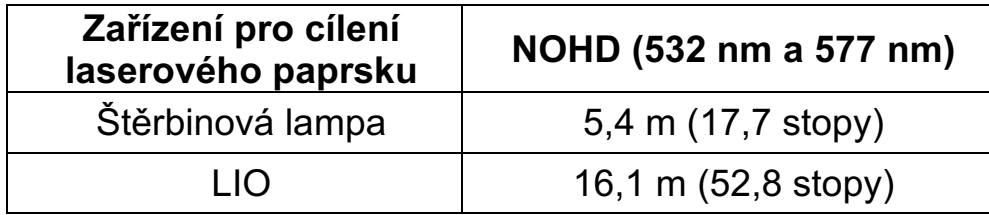

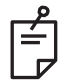

#### **POZNÁMKA**

*Tyto hodnoty platí pouze pro expozici laseru ve vzdálenosti větší než 200 mm (7,9 palce) od výstupního otvoru laseru štěrbinové lampy.*

Typ ochrany očí doporučený pro lékaře, pacienta a/nebo personál ošetřovny v rámci NHZ závisí na plánovaném výkonu a vybavení potřebném k provedení tohoto výkonu.

Se štěrbinovou lampou je dodáván ochranný oční filtr, který se pro bezpečné používání vyžaduje. Lékař, který sleduje zákrok přes okuláry štěrbinové lampy, ochranné brýle proti laseru nepotřebuje. Všichni ostatní pracovníci v NHZ musí nosit vhodné ochranné brýle proti laseru s doporučenou optickou hustotou.

Spolu s poskytnutím vhodných ochranných brýlí je třeba k zabezpečení kontrolovaného prostoru podniknout tyto kroky:

- 1. Léčba musí být prováděna ve vyhrazené, uzavřené místnosti.
- 2. Na vnější stranu dveří ošetřovny musí být při používání laseru umístěno varovné značení. Značení má upozornit personál před vstupem do kontrolovaného prostoru.
- 3. Dveře ošetřovny musí být během zákroku zavřené.

#### **Nebezpečí související s elektrickým proudem**

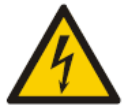

#### **VAROVÁNÍ: NEBEZPEČNÉ NAPĚTÍ**

*Aby se zabránilo riziku úrazu elektrickým proudem, musí být toto zařízení připojeno k elektrické síti s ochranným uzemněním. Spolehlivost uzemnění kabelu nemocniční kvality lze dosáhnout pouze tehdy, je-li zařízení připojeno k ekvivalentní zásuvce označené "Nemocniční kvalita" nebo "Pouze pro nemocnice".*

*Abyste předešli riziku úrazu elektrickým proudem, nedotýkejte se současně žádného externího konektoru a pacienta.*

*Nepoužívejte jiné napájecí kabely než napájecí kabel dodaný se systémem. Se systémem nepoužívejte prodlužovací kabely.*

*Při kontrole pojistek odpojte laserový systém od elektrické zásuvky.*

*Nikdy neotevírejte ochranné kryty laserové konzole. Otevřením krytů se vystavíte vysokonapěťovým součástem, laserovému rezonátoru a možnému laserovému záření. Uvnitř konzoly smí pracovat pouze certifikovaný personál.*

*Oblast kolem laseru a nožního spínače musí být udržována suchá. Nepoužívejte laser, pokud je některý z kabelů vadný nebo roztřepený. Laser musí procházet pravidelnými kontrolami a údržbou podle doporučení výrobce společnosti Iridex Corporation a institucionálních norem.*

#### **Aplikace nehomogenního obrazce**

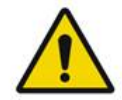

#### **VAROVÁNÍ**

Optický systém v této jednotce byl navržen tak, aby zajišťoval rovnoměrnou depozici laserové energie po celé ploše zaostřeného bodu. Pokud není dosaženo správného zaostření laserového bodu na zamýšlený cíl, nebo pokud došlo k poškození, kontaminaci nebo zestárnutí optických součástí, může dojít k narušení této vlastnosti. Pozorování zaměřovacích laserových bodů poskytne vhodnou indikaci úrovně stejnoměrnosti dosažitelné v jakékoli dané konfiguraci systému a léčba smí pokračovat pouze tehdy, když je uživatel spokojen s úrovní stejnoměrné depozice laserové energie na základě pozorování správně zaostřených zaměřovacích laserových bodů. V případě jakýchkoli problémů v tomto ohledu je třeba kontaktovat servisní personál.

Léčba laserem s vysoce nerovnoměrnou depozicí může vést k lokalizovanému nadměrnému a/nebo nedostatečnému ošetření postižených oblastí.

Čím větší je obrazec, tím je pravděpodobnější, že na jednotlivá místa v obrazci nebude působit stejná laserová energie. Menší obrazce vyprodukují nehomogenní léze s menší pravděpodobností, než větší obrazce.

Další proměnné, které mohou přispívat k nerovnoměrné aplikaci laserového obrazce, jsou mimo jiné: opacity médií (tj. katarakta) a heterogenita v rámci konkrétní opacity, ischemické změny sítnice, jiné situace, kdy nehomogenita sítnice/média není viditelná.

#### **Sestava kabelu z optických vláken**

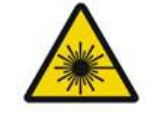

#### **VAROVÁNÍ: NEBEZPEČÍ LASERU**

*Při manipulaci se sestavou kabelů vedoucích ke konzoli a od konzole buďte extrémně opatrní. Sestavu kabelů tvoří klasické a optické kabely.*

*Za kabely netahejte ani je nezatěžujte. Nepřekračujte poloměr ohybu 15 cm. Nepokládejte na sestavy kabelů nebo pod ně žádné předměty.*

*Poškození optických kabelů může způsobit nechtěnou expozici laseru.*

#### **Titrace obrazce**

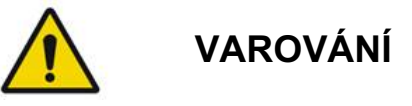

*Při použití funkce Pattern Titration (Titrace obrazce) musí vzít lékař do úvahy dávkování a umístění aplikace laseru. Za výběr vhodného výkonu a místa ošetření je odpovědný lékař.*

*Pamatujte, že při načítání oblíbené položky, která byla uložena v režimu Titration (Titrace), se hodnoty parametrů obrazce, které nelze při titraci měnit, obnoví na výchozí hodnoty.*

#### **Titrace**

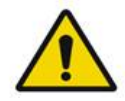

**VAROVÁNÍ**

*Jedna titrační relace na samém začátku léčby nemusí stačit, protože různé oblasti tkáně mohou v průběhu léčby reagovat různě. Jednotnou reakci tkáně je třeba průběžně vyhodnocovat, protože během zákroku může být nezbytné provést další titraci.*

*Ověřte, že je během režimu Titration (Titrace) funkce Endpoint MGMT (Správa koncového bodu) automaticky deaktivována a zobrazena šedě.*

*Pokus o provedení titrace s aktivovanou funkcí EndPoint Management (Správa koncového bodu) může vést k nadměrné expozici.*

#### **Nebezpečí požáru**

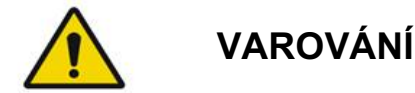

*Nepoužívejte laserový systém v přítomnosti hořlavých nebo výbušných látek, jako jsou těkavá anestetika, alkohol, určité roztoky pro chirurgické preparace nebo jiné podobné látky. Mohlo by dojít k výbuchu a/nebo požáru.*

*Nepoužívejte v prostředí bohatém na kyslík.*

*Léčebný paprsek může zapálit většinu nekovových materiálů. Používejte protipožární roušky a pláště. Oblast kolem ošetřovaného místa lze chránit tampony nebo gázovými houbičkami navlhčenými sterilním fyziologickým roztokem nebo sterilní vodou. Pokud se nechají vyschnout, mohou ochranné tampony a houbičky zvýšit potenciální nebezpečí požáru. Je třeba, aby byl snadno dostupný hasicí přístroj schválený UL.*

*Podle IEC 60601-2-22: Je třeba se vyhnout použití hořlavých anestetik nebo oxidačních plynů, jako je oxid dusný (N2O) a kyslík. Některé materiály (např. vata), když jsou nasyceny kyslíkem, se mohou při vysokých teplotách vznikajících při normálním používání systému vznítit. Rozpouštědla lepidel a hořlavých roztoků používaných k čištění a dezinfekci se musí před použitím laserového systému odpařit. Rovněž je třeba upozornit na nebezpečí vznícení endogenních plynů.*

#### **Ochrana necílových tkání**

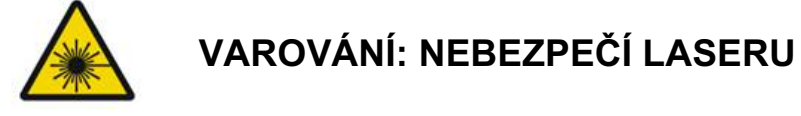

*Nikdy nevkládejte ruce nebo jiné předměty do dráhy laserového paprsku. Mohlo by dojít k těžkým popáleninám.*

*S výjimkou provádění samotného výkonu musí být systém vždy v režimu STANDBY (POHOTOVOSTNÍ). Udržování systém v režimu STANDBY (POHOTOVOSTNÍ) zabraňuje náhodnému vystavení laseru, pokud dojde k neúmyslné aktivaci nožního spínače.*

*K nožnímu spínači smí mít přístup pouze osoba zaměřující laserový paprsek. Buďte opatrní při sešlapávání nožního spínače, je-li v blízkosti nožní spínač pro jiné zařízení. Ujistěte se, že sešlapujete správný nožní spínač, aby nedošlo k náhodnému vystavení laseru.*

#### **Provozní bezpečnost**

# **VAROVÁNÍ**

*Před použitím tohoto zařízení si důkladně přečtěte tuto příručku pro uživatele a seznamte se s jejím obsahem.*

*Pokud hrozí nadměrný nebo nezamýšlený pohyb očí, léčba se nedoporučuje.*

*Při nastavování parametrů léčby (například doby expozice a počtu bodů na obrazec) buďte opatrní, pokud má být laserová energie aplikována v nemakulární oblasti po dlouhou dobu, což vede k delší době dokončení mřížky. Pamatujte, že s delší dobou dokončení zvyšuje možnost pohybu pacienta riziko zasažení nezamýšlených cílů.*

*Před použitím zkontrolujte, zda je ke štěrbinové lampě správně připevněn oční bezpečnostní filtr.*

*Před stisknutím nožního spínače vždy ověřte nastavení výkonu na obrazovce.*

*Před sešlápnutím nožního spínače ověřte nastavení parametrů laseru na monitoru.*

*Před každým použitím ověřte, že jsou okuláry štěrbinové lampy nastaveny podle vašeho nastavení, zejména v praxi s více uživateli. Laser je konfokální s mikroskopem, pouze pokud jsou okuláry správně nastaveny. Nejsou-li okuláry správně nastavené, průměr laserového bodu nebude přesný a může vést k nadměrnému nebo nedostatečnému ošetření.*

*Pokud je systém v režimu READY (PŘIPRAVEN) a zaměřovací paprsek nefunguje, je zkreslený nebo neúplný, nepokračujte v léčbě. Vypněte přístroj a kontaktujte servis.*

*Je na odpovědnosti lékaře, aby zvolil vhodné kombinace frekvence opakování a doby expozice, aby se zabránilo nadměrné expozici nebo neúmyslné expozici.*

*Je odpovědností lékaře ověřit, že obrazec zobrazený štěrbinovou lampou je stejný jako obrazec zobrazený na ovládacím panelu. Nesoulad mezi obrazci může znamenat selhání hardwaru. Pokud k tomu dojde, přerušte léčbu a kontaktujte servis.*

*Předčasné uvolnění nožního spínače vypne léčebný paprsek před aplikací kompletního obrazce. Doporučuje se dokončit obrazec aplikací na jednotlivé zbývající body. NEOPAKUJTE obrazce na stejné cílové tkáni, protože obrazec bude spuštěn od začátku, což povede k ošetření některých míst dvakrát.*

*Je-li vybrán obrazec s více body, buďte při práci s vícezrcadlovými kontaktními čočkami opatrní. Nepřeplňujte zrcadlo obrazcem a před laserovým ošetřením se ujistěte, že máte vizualizaci celého obrazce a oblasti, která má být ošetřena.*

*Nepoužívejte žádné kontaktní čočky s laserovým bodovým zvětšením <0,94.*

*Nepoužívejte širokoúhlé kontaktní čočky. Širokoúhlé čočky zvětší průměr bodu a změní průměr kroužku vyloučené foveální zóny.*

*Výběr nesprávné kontaktní čočky nebo zadání nesprávného faktoru zvětšení pro vlastní čočku způsobí, že zobrazená plynulost bude nesprávná. Funkce Endpoint Management (Správa koncového bodu) moduluje současně výkon (mW) i expozici (ms). Když výkon dosáhne dolní hranice, upraví se pouze expozice. Pokud použijete funkci Endpoint Management (Správa koncového bodu) blízko těchto minimálních hranic výkonu nebo na nich, mohou být vyžadovány nižší procentuální hodnoty funkce Endpoint Management (Správa koncového bodu).*

*Nepoužívejte zařízení LIO, pokud spadlo na zem nebo pokud je viditelně poškozen jeho kryt nebo vlákno, dokud správnou funkci zařízení LIO nezkontroluje certifikovaný personál.*

*Video monitor se nesmí používat k navádění léčby nebo k diagnostice. Ošetřující lékař musí léčbu neustále sledovat prostřednictvím štěrbinové lampy.*

*Nožní spínač označený IPx1 je vhodný pro běžné použití nebo použití v ordinaci lékaře. Nepoužívejte systém s nožním spínačem na operačním sále.*

*Při použití v chirurgickém prostředí zajistěte, aby všechny koncentrace O2 byly nízké a aby bylo sníženo množství hořlavých nebo těkavých anestetik, alkoholu a roztoků pro chirurgické preparace. Všechny materiály obsahující roztok musí být před použitím laseru odděleně zabaleny a uloženy a/nebo odstraněny z místnosti (např. přípravné dávkovače, aplikátory, odkapávací roušky). To zahrnuje položky používané anesteziology. Anesteziolog sníží FlO2 (frakci vdechovaného kyslíku) na minimální možné množství k udržení adekvátního SpO2. Buďte si vědomi možné obohacené atmosféry O2 a N2O v blízkosti místa zákroku pod rouškami, zejména při operacích hlavy a krku. Roušky umožňují kyslíku, který je o něco těžší než vzduch, odtékat od hlavy pacienta a směrem k podlaze.*

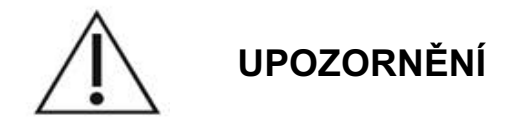

*Pokud systém přestane reagovat kdykoli jindy než během laserové emise, nemačkejte tlačítko nouzového vypnutí laseru. Místo toho otočte spínačem na klíč do polohy OFF (VYPNUTO). Před restartováním systému pomocí spínače s klíčem vyčkejte alespoň jednu minutu.*

*Pokud je ovládací panel během spouštění systému více než 60 sekund prázdný, ověřte, zda svítí kontrolka LED napájení na přední straně ovládacího panelu. Pokud nesvítí, zapněte ovládací panel stisknutím tlačítka Napájení na pravé straně ovládacího panelu. Pokud ovládací panel zůstane prázdný, vypněte systém pomocí klíče, ověřte, že jsou všechny kabely ovládacího panelu správně zapojené, a poté restartujte systém.* 

*Pokud je obrazovka stále prázdná, vypněte systém a kontaktujte servis.*

*V prostředí s nízkou teplotou může zařízení trvat déle, než bude připravené.*

*Je odpovědností lékaře ověřit, že bod zaměřovacího paprsku vizualizovaný štěrbinovou lampou má očekávanou velikost. Pokud se velikost nebo obrazec zaměřovacího paprsku jeví nevhodné nebo zkreslené, nepokračujte v léčbě. Upravte zaostření štěrbinové lampy. Pokud problém přetrvává, kontaktujte servis.*

*Za výběr vhodného výkonu a místa ošetření je odpovědný lékař. K dosažení požadovaného klinického výsledku by vždy mělo být použito nejnižší praktické nastavení.*

*K čištění obrazovky ovládacího panelu nepoužívejte mokré utěrky. Mohlo by dojít k poškození obrazovky.*

#### **Další bezpečnostní aspekty**

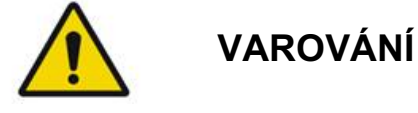

*Federální zákon USA omezuje prodej tohoto zařízení na lékaře nebo jeho objednávku. (CFR 801.109(b)(1))*

*Použití ovládacích prvků, nastavení nebo provádění zákroků jiných, než které jsou zde uvedeny, může vést k vystavení se nebezpečnému záření.*

*Zdravotnické prostředky společnosti Iridex Corporation jsou určeny výhradně pro lékaře vyškolené v obsluze laserové fotokoagulace a souvisejících zařízení pro cílení laserového paprsku.*

*Aby se předešlo možnému zranění uživatele a pacienta a/nebo poškození tohoto zařízení, musí uživatel dodržovat tyto zásady:*

- *Před použitím tohoto zařízení si důkladně přečíst tuto příručku pro uživatele a seznámit se s jejím obsahem.*
- *Být kvalifikovaným lékařem s úplnými znalostmi o používání tohoto zařízení.*
- *Před zahájením zákroku toto zařízení otestovat.*
- *Nepokoušet se o žádné vnitřní opravy nebo úpravy, které nejsou konkrétně uvedeny v této příručce.*

*Neupravujte toto zařízení bez svolení výrobce.*

*Když je laserový systém propojen s jiným lékařským elektrickým zařízením, svodové proudy se mohou sčítat. Zajistěte, aby byly všechny systémy instalovány v souladu s požadavky normy IEC 60601-1.*

*Pokud je laserový systém používán v blízkosti jiného zařízení nebo je s ním stohován, před použitím sledujte a ověřte normální provoz laserového systému v konfiguraci, ve které bude používán.*

*Použití příslušenství, převodníků a kabelů jiných než těch, které jsou specifikovány nebo poskytnuty výrobcem tohoto zařízení, může mít za následek zvýšené elektromagnetické emise nebo snížení elektromagnetické odolnosti tohoto zařízení a vést k nesprávnému fungování.*

*Přenosná VF komunikační zařízení (včetně periferií, jako jsou anténní kabely a externí antény), by neměla být používána blíže než 30 cm (12 palců) od jakékoli části laserového systému, a to včetně kabelů specifikovaných výrobcem. V opačném případě by mohlo dojít ke snížení výkonu tohoto zařízení.*

# **UPOZORNĚNÍ**

*Pokud je zařízení delší dobu vystaveno vysoké vlhkosti, může dojít ke kondenzaci.*

*Vibrace nebo fyzické otřesy mohou ovlivnit kvalitu, výkon a spolehlivost zařízení.*

#### **Bezpečnostní funkce v souladu s předpisy**

Oční skenovací laserový systém PASCAL Synthesis je v souladu s 21 CFR podkapitolou J, jak stanovuje Centrum pro zařízení a radiologické zdraví Úřadu pro kontrolu potravin a léčiv (FDA). Jsou zahrnuty následující bezpečnostní funkce dle FDA:

#### *Spínač na klíč*

Systém lze aktivovat pouze správným klíčem k hlavnímu vypínači. Klíč nelze v poloze ON (ZAPNUTO) vyjmout a systém bude fungovat pouze se zasunutým klíčem. Po dokončení léčby klíč vždy vyjměte a zajistěte, abyste zabránili neoprávněnému použití systému.

#### *Indikátor laserového vyzařování*

Indikátor laserového vyzařování se zobrazuje jako varování pro uživatele, že je systém schopen vyzařovat laserovou energii a že je třeba přijmout vhodná opatření, jako je použití vhodných ochranných brýlí v ošetřovací místnosti.

#### *Dálkové blokování dveří*

Blokování dveří lze použít ve spojení s dálkovým spínačem k deaktivaci systému v případě určitých vnějších událostí (např. otevření dveří ošetřovny). Dálkový spínač nebo blokování lze připojit k zástrčce blokování dveří a připojit k zásuvce blokování systému na zadní straně konzole systému. Pokud je použit dálkový spínač, lze systém uvést do režimu READY (PŘIPRAVEN) pouze tehdy, když je dálkový spínač uzavřený. Přerušení kontaktu otevřením spínače (dveří) nebo vytažením zástrčky deaktivuje systém, který se přepne zpět do režimu STANDBY (POHOTOVOSTNÍ) s hlášením "<Door Interlock>" (Blokování dveří) zobrazeným na ovládacím panelu.

#### *Nouzové vypnutí*

Po stisknutí okamžitě vypne napájení laseru.

#### *Ochranný kryt*

Konzole systému má ochranný kryt, který zabraňuje nechtěnému lidskému přístupu k laserovému záření nad limity třídy I. Tento kryt smí otevírat pouze certifikovaný personál.

#### *Bezpečnostní blokování*

Ochranný kryt není určen k tomu, aby ho uživatel během provozu nebo údržby demontoval. Systém proto nemá a nemusí mít žádné bezpečnostní blokování ve smyslu US FDA 21 CFR, sekce 1040 nebo evropské EN 60825-1.

#### *Bezpečnostní clona*

Laserový systém využívá elektronickou bezpečnostní clonu laseru. Systém nebude schopen vyzařovat laserové světlo, pokud nejsou před sešlápnutím nožního spínače splněny všechny bezpečnostní podmínky. Bezpečnostní clona se aktivuje, když je systém vypnutý, během vnitřního testu při zapnutí, v režimu STANDBY (POHOTOVOSTNÍ), nebo když bezpečnostní monitor detekuje chybu.

#### *Umístění ovládacích prvků*

Ovládací prvky jsou umístěny na ovládacím panelu s dotykovou obrazovkou.

#### *Ruční reset*

Pokud je emise laseru během ošetření externě přerušena aktivací blokování dveří, systém automaticky přejde do režimu STANDBY (POHOTOVOSTNÍ) a bezpečnostní clona se uzavře. Chcete-li obnovit léčbu, resetujte systém přepnutím do režimu READY (PŘIPRAVEN).

Pokud je emise laseru přerušena v důsledku výpadku síťového napájení, systém se automaticky vypne. Chcete-li obnovit léčbu po výpadku síťového napájení, je nutné systém nejprve ručně restartovat otočením spínače s klíčem do polohy ON (ZAPNUTO).

#### *Obvod detekce elektrických poruch*

Pokud elektronický systém detekuje poruchový stav, nemůže dojít k expozici laseru. Laser je deaktivován, bezpečnostní clona je uzavřena a nožní spínač je deaktivován. Některé poruchové stavy může vyřešit operátor. Další informace naleznete v části "Řešení potíží".

#### *Umístění regulačních a jiných systémových štítků*

Podle požadavků regulačních orgánů byly na specifikovaná místa na přístroji namontovány příslušné varovné štítky indikující podmínky, za kterých by mohl být uživatel vystaven laserovému záření. Umístění a popis výstražných, varovných a systémových štítků jsou popsány na následujících stránkách.

#### **Oftalmologické aplikace**

Oční skenovací laserový systém PASCAL Synthesis se používá k léčbě očních onemocnění v zadní i přední komoře oka. Laserové systémy jsou vhodné pro ošetření oka, protože mají minimální vliv na průhledné tkáně a materiály. Laserová energie systému PASCAL Synthesis může být účinně aplikována do neprůhledných struktur oka přes průhlednou rohovku, komorový mok, čočku a sklivec, což umožňuje léčbu mnoha stavů neinvazivními technikami.

Laserová energie je aplikována do neprůhledných struktur v oku prostřednictvím štěrbinové lampy, která byla speciálně upravena, aby ji bylo možné použít jako zařízení pro cílení laserového paprsku.

Zařízení pro cílení laserového paprsku zahrnuje systém čoček pro zaostření laserové energie a změnu velikosti laserového bodu v rovině pozorování štěrbinové lampy. Ten zahrnuje mechanismus pro manipulaci s polohou laserového paprsku bez pohybu štěrbinové lampy. Laserová energie je dodávána do štěrbinové lampy prostřednictvím pružných optických vláken.

U většiny zákroků se laserová kontaktní čočka používá k nasměrování laserové energie do ošetřované části oka. Kontaktní čočka může využívat zrcadla, takže laserová energie může být aplikována do oblastí sítnice za duhovkou nebo pod takovým úhlem, aby mohla být ošetřena trabekulární síť. Kontaktní čočka také pomáhá udržet oko otevřené a nehybné, takže laserová energie může být aplikována efektivně.

Systémy lze používat pro zákroky prováděné v nemocnici nebo v ordinaci lékaře, pro hospitalizační nebo ambulantní zákroky. Použití laserového systému není faktorem přispívajícím k rozhodování o tom, zda se výkon provádí při hospitalizaci nebo ambulantně.

#### **Kontraindikace**

Pro provádění laserové trabekuloplastiky jsou kontraindikací tyto stavy:

- jakékoli zákaly rohovky, tvorba katarakty a krvácení do sklivce, které mohou narušovat výhled laserového chirurga na cílové struktury;
- afakické oko se sklivcem v přední komoře;
- neovaskulární glaukom;
- glaukom způsobený vrozenými abnormalitami úhlu;
- méně než 90° otevřeného úhlu nebo rozsáhlé nízko položené periferní přední synechie přítomné po obvodu úhlu;
- významný edém rohovky nebo snížená průzračnost moku znemožňující vizualizaci detailů úhlu;
- glaukom sekundární k aktivní uveitidě.

Míra absorpce tkání přímo závisí na přítomnosti pigmentace. Proto budou tmavě pigmentované oči vyžadovat k získání ekvivalentních výsledků ve srovnání se světle pigmentovanýma očima nižší energie. Neošetřujte pacienty s albinismem, kteří nemají žádnou pigmentaci.

U pacientů s velkým rozptylem pigmentace sítnice (dle vyhodnocení prostřednictvím oftalmoskopického pozorování) volte vícebodové obrazce, které pokrývají menší oblast s homogenní pigmentací, aby se zabránilo nepředvídatelnému poškození tkáně.

Při nastavování parametrů léčby (například doby expozice a počtu bodů na obrazec) buďte opatrní, pokud má být laserová energie aplikována v nemakulární oblasti po dlouhou dobu, což vede k delší době dokončení mřížky. Pamatujte, že s delší dobou dokončení zvyšuje možnost pohybu pacienta riziko zasažení nezamýšlených cílů.

Kromě toho existují pro fotokoagulační léčbu tyto kontraindikace:

- Pacient nemůže oko fixovat nebo držet nehybně (např. pacient s nystagmem).
- Na fundus není dostatečný výhled kvůli neprůhlednosti (nečisté médium, takže lékař nevidí fundus).
- Přítomnost subretinální tekutiny v oku pacienta.

#### **Možné komplikace nebo vedlejší účinky**

Potenciální komplikace specifické pro fotokoagulaci sítnice zahrnují tyto stavy: neúmyslné popálení fovey, choroidální neovaskularizace, paracentrální skotomy, subretinální fibróza, expanze fotokoagulační jizvy, ruptura Bruchovy membrány, odchlípení cévnatky, exsudativní odchlípení sítnice, abnormality zornice způsobené poškozením ciliárních nervů a optická neuritida z léčby přímo nebo v blízkosti disku.

Potenciální komplikace specifické pro laserovou iridotomii zahrnují iritidu, vizuální symptomy a vzácně odchlípení sítnice.

#### **Nepříznivé účinky a komplikace**

*Laserové zákroky v zadním segmentu*

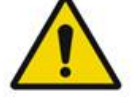

**VAROVÁNÍ**

*Nejčastější komplikací panretinální fotokoagulace je zvýšený makulární edém obvykle se současným snížením zrakové ostrosti. Kromě toho byly pozorovány výrony krvácení z oblastí neovaskularizace, zejména na očním nervu, které mohou být způsobeny zvýšením periferního odporu sekundárního k fotokoagulaci nebo neúmyslným Valsalvovým manévrem ze strany pacienta.*

*Používejte pouze kontaktní čočky speciálně navržené pro použití s laserovou energií. Použití standardní diagnostické kontaktní čočky může mít za následek ztrátu výkonu v důsledku odrazu od povrchu čočky. Odražená energie může představovat nebezpečí pro pacienta i lékaře.*

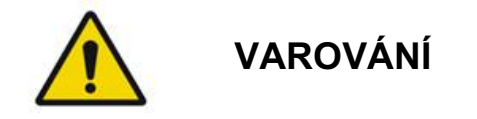

*Po fotokoagulaci je třeba pacienty varovat před jakoukoli činností, která by mohla zvýšit žilní tlak v hlavě, krku nebo očích, jako je namáhání, zvedání nebo zadržování dechu. Pacientům je třeba doporučit, aby spali s hlavou postele zvednutou o 15 až 20 stupňů.*

*Pacienty je třeba varovat před potlačováním kýchání, protože to zvyšuje krevní tlak v očích na vysokou úroveň. Rovněž se musí vyvarovat prudkého smrkání. Tření očí po fotokoagulaci může narušit krevní cévy uvnitř očí. Kýchání a kašel je třeba kontrolovat pomocí sirupu proti kašli nebo jiných léků.*

*Bezprostředně po léčbě by se pacienti měli vyhýbat nadmořským výškám nad 2500 m (~8000 stop).*

#### *Laserové zákroky v předním segmentu*

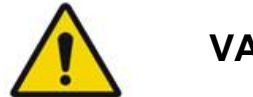

**VAROVÁNÍ**

*Po laserové iridotomii nebo trabekuloplastice je třeba pečlivě sledovat nitrooční tlak.*

*Krvácení z trabekulární sítě se občas objevuje jako výron krve ze Schlemmova kanálu do místa dopadu laseru. To lze snadno zastavit zvýšením tlaku na gonio čočku na rohovce nebo koagulací místa krvácení spálením laserem.*

*Pokud byl ošetřen kořen duhovky nebo periferní duhovka, může se objevit deformace zornice. Tato deformace může, ale nemusí být trvalá, podle závažnosti náhodného poškození.*

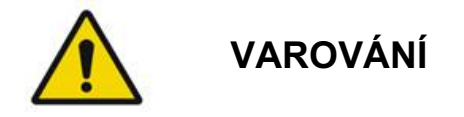

*Zvýšení nitroočního tlaku bylo hlášeno až u 53 % očí, když bylo při úvodním sezení ošetřeno 360º trabekulární sítě 100 body. Ke zvýšení nitroočního tlaku dochází nejčastěji 1 až 2 hodiny po laserovém ošetření, i když se může objevit i několik hodin poté. Z tohoto důvodu je nutné monitorovat nitrooční tlak pacienta po laserovém ošetření po dobu až 24 hodin.*

*Při ošetření zadní části trabekulární sítě nebo jiných struktur za sítí se mohou objevit periferní přední synechie. Těm se lze nejlépe vyhnout pečlivou aplikací dobře zaostřeného laserového paprsku.*

*Přechodné popáleniny epitelu rohovky byly dle hlášení vyřešeny během 1 týdne bez zjizvení. Při pečlivém zaostřování se s popáleninami endotelu setkáme jen zřídka.*

*Vzácně se může vyskytnout těžká iritida související s neobvyklou reakcí pacienta nebo s nesprávným umístěním bodu.*

#### **Součásti systému**

#### *Laserová konzole*

Zahrnuje spínač na klíč, tlačítko nouzového vypnutí laseru, konektory pro vlákna, elektronické a optické laserové kabely, laser s jednou vlnovou délkou 532 nm nebo 577 nm, řídicí elektroniku a napájecí zdroj.

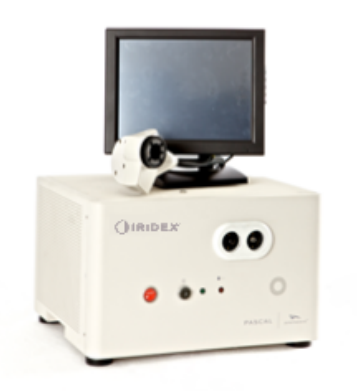

#### *Dotykový ovládací panel LCD*

Poskytuje ovládací prvky pro výběr parametrů léčby a displeje pro monitorování systémových informací.

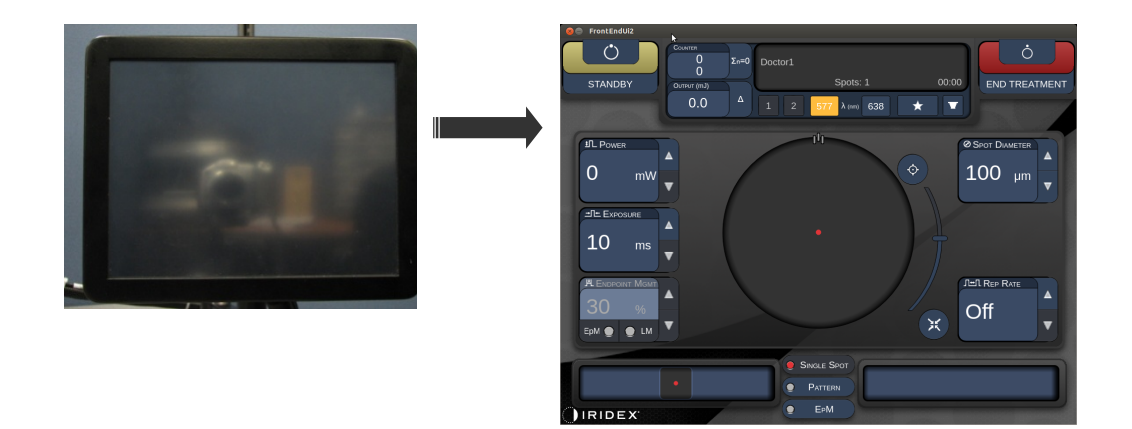

#### *Štěrbinová lampa (model SL-PA04)*

Integrované připojení štěrbinové lampy. Servisní pracovníci připojí laserový systém ke štěrbinové lampě.

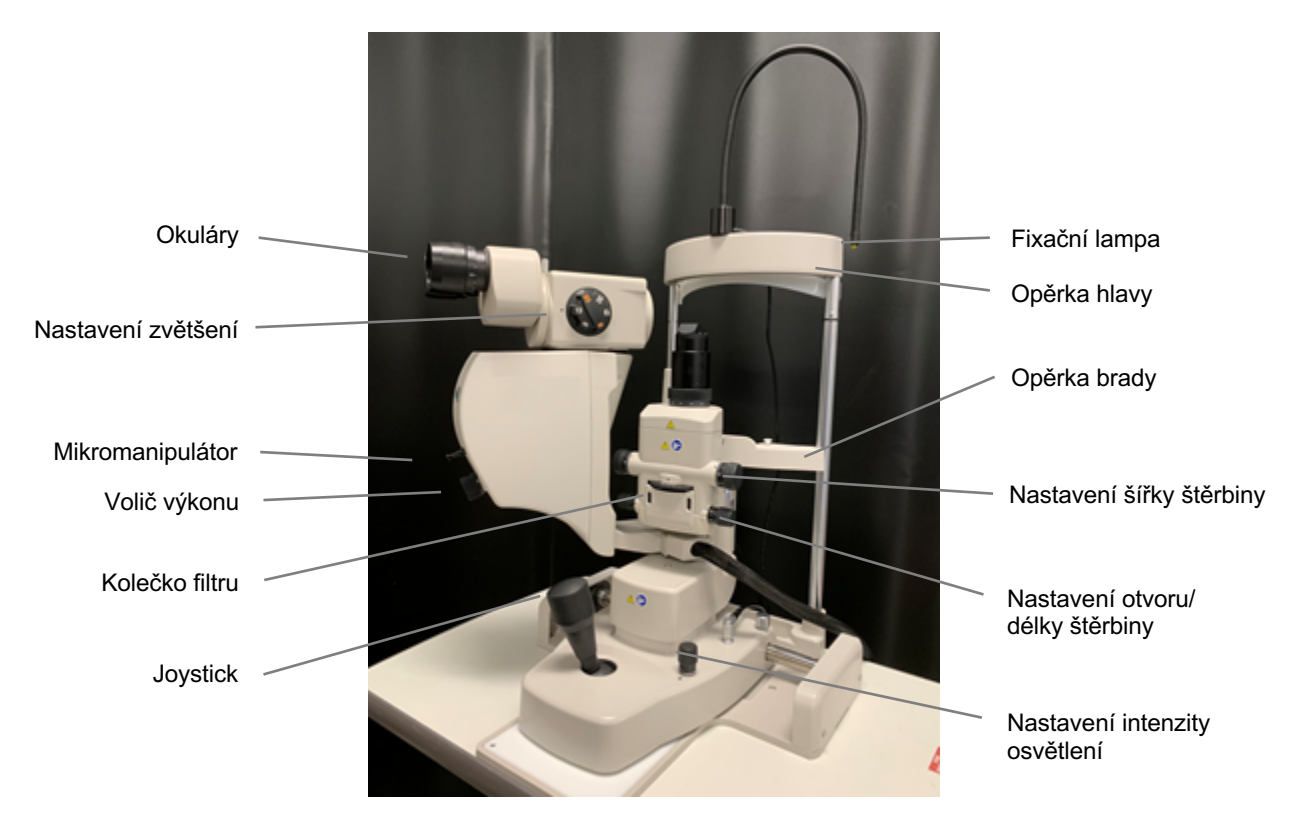

*Štěrbinová lampa PASCAL Synthesis PA04* 

#### *Nožní spínač*

Při sešlápnutí aktivuje laserový léčebný paprsek, když je systém v režimu READY (PŘIPRAVEN).

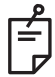

#### **POZNÁMKA**

*Nožní spínač označený IPX1 je vhodný pro běžné použití nebo použití v ordinaci lékaře.*

#### *Zástrčka blokování dveří*

Deaktivuje laser, když dojde k otevření dveří ošetřovny nebo odpojení konektoru blokování. Použití je nepovinné, avšak aby laser fungoval, musí být zástrčka blokování zapojená.

#### *Mikromanipulátor*

Poskytuje pomocný vstup pro polohování laseru. Zaměřovacím/léčebným paprskem lze pohybovat nahoru/dolů/doleva/doprava ve stejném směru, jako se pohybuje mikromanipulátor (MM). Pohyb je centrován kolem libovolné posunuté polohy (pokud byl posun proveden) nastavené 3D ovladačem.

Po uvolnění se mikromanipulátor vrátí do mechanického středu. Po uvolnění se může výsledná poloha od středu mírně odchylovat. Stisknutím tlačítka Home (Domů) může uživatel polohu vystředit.

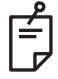

#### **POZNÁMKA**

• *Mikromanipulátor je během laserového ošetření deaktivován*

#### *Volič výkonu*

Volič výkonu umístěný pod mikromanipulátorem představuje pomocný vstup pro výkon laseru.

Uživatel může výkon zvýšit nebo snížit otáčením voličem výkonu podobně jako u dotykové obrazovky. Otáčení ve směru pohybu hodinových ručiček zvyšuje výkon a otáčení proti směru pohybu hodinových ručiček výkon snižuje.

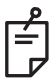

#### **POZNÁMKA**

• *Volič výkonu je během léčby laserem deaktivován*

#### *3D ovladač (dodává se samostatně)*

Představuje pomocný vstup pro polohu a parametry laseru. Parametry se nastavují pohybem ovladače.

#### *Pohyby 3D ovladače*

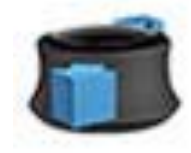

Posun nahoru/dolů (N/D)

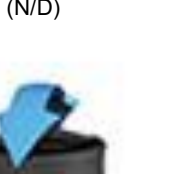

Náklon nahoru/dolů (N/D)

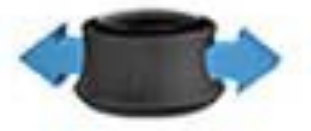

Posun doleva/doprava  $(L/P)$ 

Otočení doprava/doleva

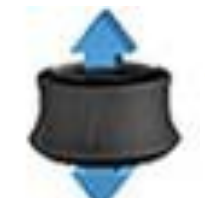

Vytažení (nahoru)

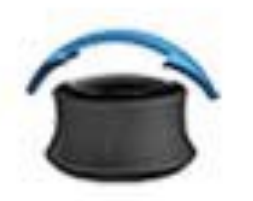

Náklon<br>doleva/doprava

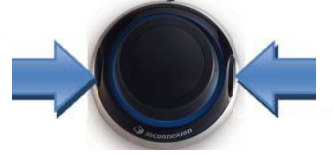

Boční tlačítka (L/P)

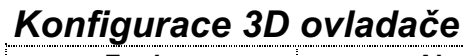

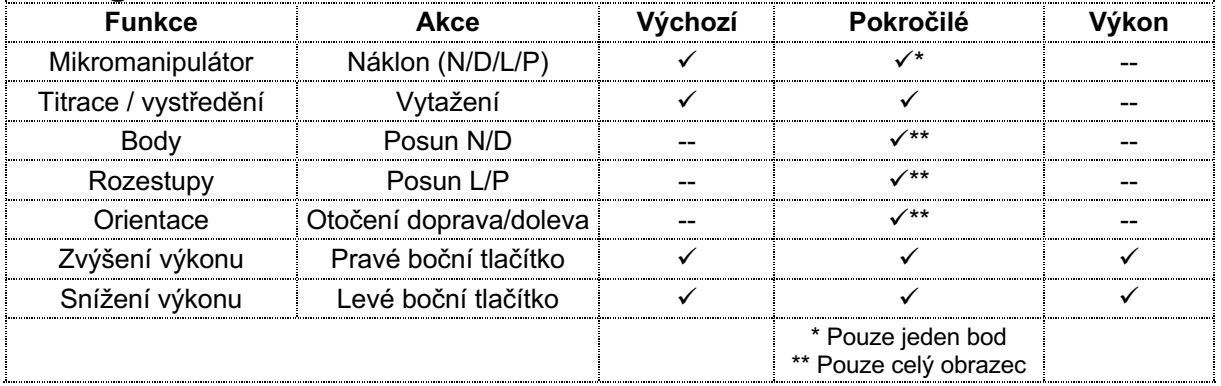

#### *LIO (nepřímý laserový oftalmoskop) – volitelné příslušenství*

LIO je volitelné příslušenství k systémům PASCAL. Podrobné informace o bezpečnosti a souladu s předpisy naleznete v příručce pro uživatele LIO.

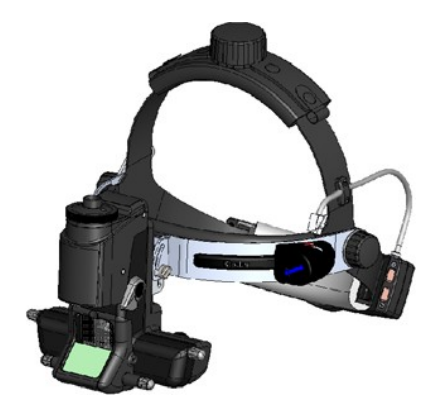

#### **Instalace a nastavení systému**

Oční skenovací laserový systém PASCAL Synthesis je navržen pro instalaci a použití v zatemněné ordinaci nebo na operačním sále. Optimálního výkonu systému a sledování je dosaženo za podmínek nízkého okolního osvětlení. Instalaci a testování systému PASCAL Synthesis ve vašem zařízení provede personál certifikovaný společností Iridex Corporation.

Oční skenovací laserový systém PASCAL Synthesis je vybaven třížilovým napájecím kabelem nemocniční kvality pro střídavý proud. Při výběru místa pro instalaci systému se ujistěte, že je síťová zásuvka ve zdi správně uzemněná. Dodržujte místní elektrické předpisy, abyste zajistili správné uzemnění síťové zásuvky ve zdi. Pro bezpečný provoz systému je vyžadováno správně uzemněné napájení.

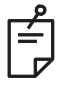

#### **POZNÁMKA**

*Neumisťujte laserový systém způsobem, který by ztěžoval obsluhu odpojovacího zařízení.*

Vyberte vhodné umístění, které odpovídá velikosti systému a umožní snadný přístup jak pro pacienta, tak pro lékaře. Zajistěte správné větrání, teplotu a relativní vlhkost. Na operačním sále nebo v ordinaci vyberte dobře větraný prostor. Prostudujte si **Požadavky na provozní prostředí** a ujistěte se, že místo instalace splňuje uvedené požadavky na teplotu a relativní vlhkost. Umístěte systém tak, aby léčebný paprsek směřoval mimo okna a dveře. Ke vchodu do ošetřovny umístěte výstražnou značku před laserem.

Neblokujte proudění chladicího vzduchu nebo chladicí otvory na laserovém systému. Kolem laserového systému ponechte alespoň 5 cm (2 palce) volného prostoru, aby bylo zajištěno dostatečné proudění vzduchu pro chlazení systému. Při vedení kabelů systému buďte opatrní, abyste zabránili nebezpečí zakopnutí a chraňte optický kabel před poškozením přišlápnutím nebo přejetím kolečkovou židlí. Pokud musí kabel vést po rušné podlaze, doporučuje se použít podlahovou lištu/kryt kabelu.
## *Připojení součástí systému*

Umístění přípojek součástí systému na předním a zadním panelu konzole znázorňují následující nákresy.

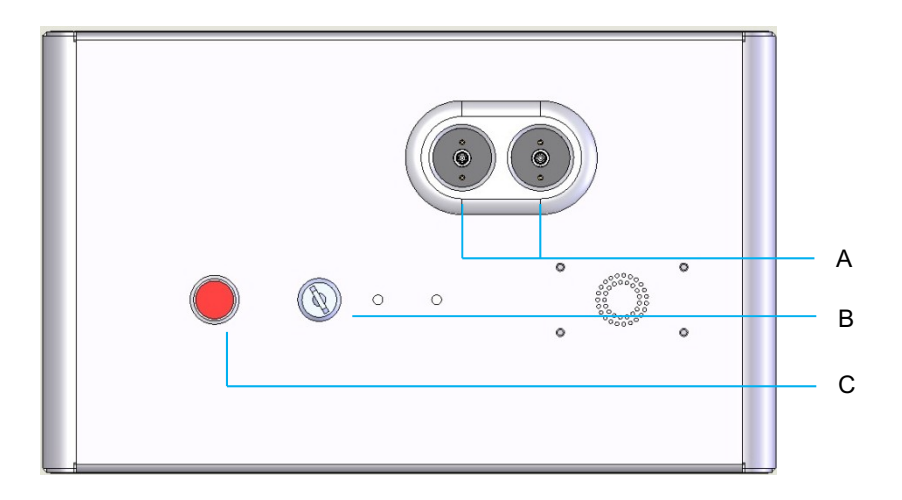

#### *Přípojky na předním panelu*

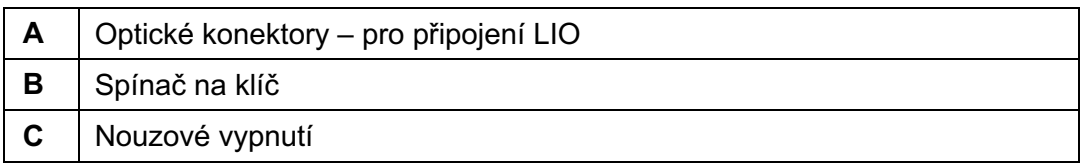

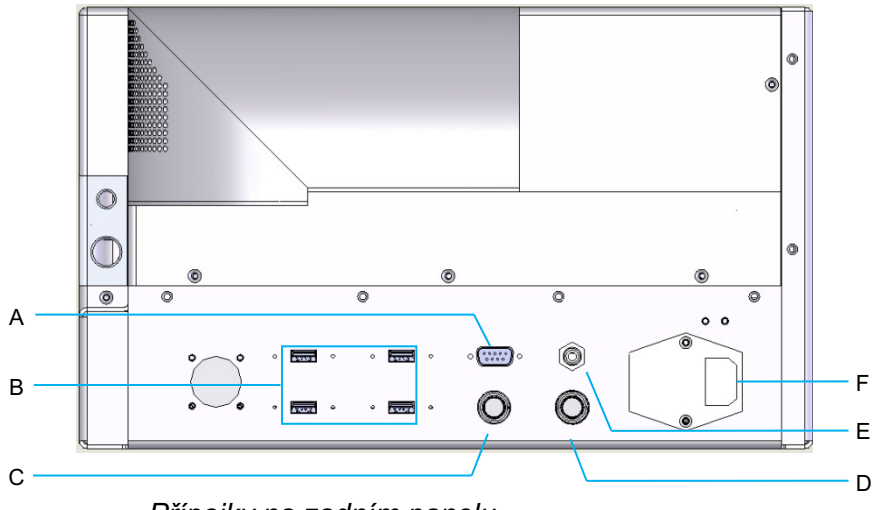

*Přípojky na zadním panelu*

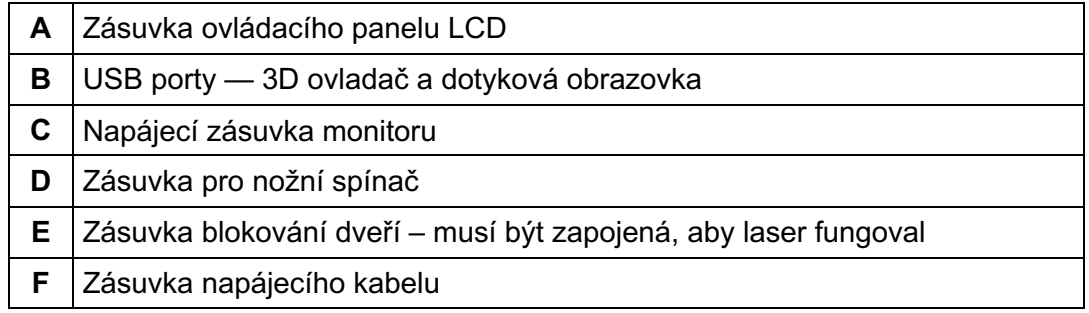

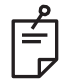

## **POZNÁMKA**

*Pokud používáte externí blokování dveří, musí externí spínač nainstalovat kvalifikovaný elektrikář a celková délka kabelu nesmí přesáhnout 5 m (16 stop).*

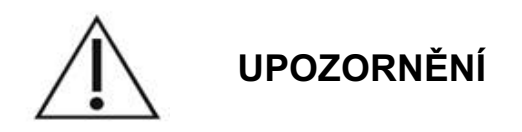

Porty USB nejsou kompatibilní s bezdrátovými zařízeními. Při použití portů USB s bezdrátovým zařízením nelze zaručit výkon bezdrátového zařízení nebo systému Pascal Synthesis.

## **Spuštění a vypnutí systému**

### *Spuštění systému*

- 1. Zapojte systém do elektrické zásuvky.
- 2. Vložte klíč do spínače na klíč.
- 3. Otočte klíčem do polohy ON (ZAPNUTO).

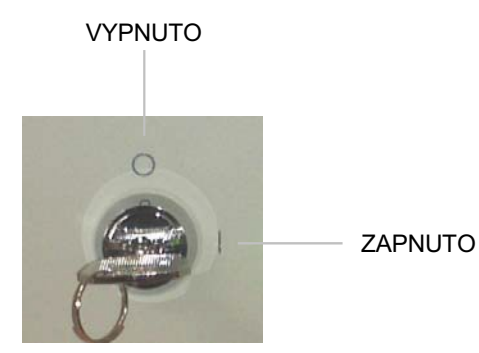

*Spínač na klíč*

### *Vypnutí systému (standardní vypnutí)*

Na obrazovce Treatment (Léčba):

- 4. Přepněte systém do režimu STANDBY (POHOTOVOSTNÍ).
- 5. Stisknutím tlačítka <End Treatment> (Ukončit léčbu) se vraťte na obrazovku <Home Screen> (Domovská obrazovka).

Na obrazovce Home (Domů):

- 6. Otočte klíčem do polohy OFF (VYPNUTO).
- 7. Vyjměte klíč, abyste zabránili neoprávněnému použití systému.

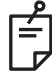

### **POZNÁMKA**

*Pokud je napájecí kabel stále připojen k elektrickému zdroji, některé vnitřní obvody zůstávají pod napětím. Chcete-li odpojit všechny vnitřní obvody, otočte spínačem na klíč do polohy OFF (VYPNUTO) a odpojte napájecí kabel od síťové zásuvky.*

### *Nouzové vypnutí*

Pokud systém během vyzařování laseru přestane reagovat, stiskněte tlačítko nouzového vypnutí laseru na přední straně konzole. Otočte spínačem na klíč do polohy OFF (VYPNUTO).

Před opětovným spuštěním stiskněte tlačítko nouzového vypnutí laseru, abyste ho uvolnili.

# **Popis ovládací obrazovky** *Obrazovka Home (Domů)*

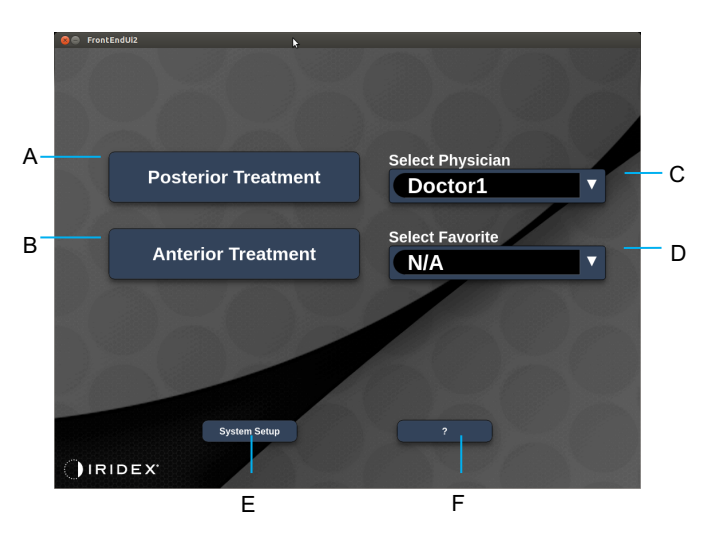

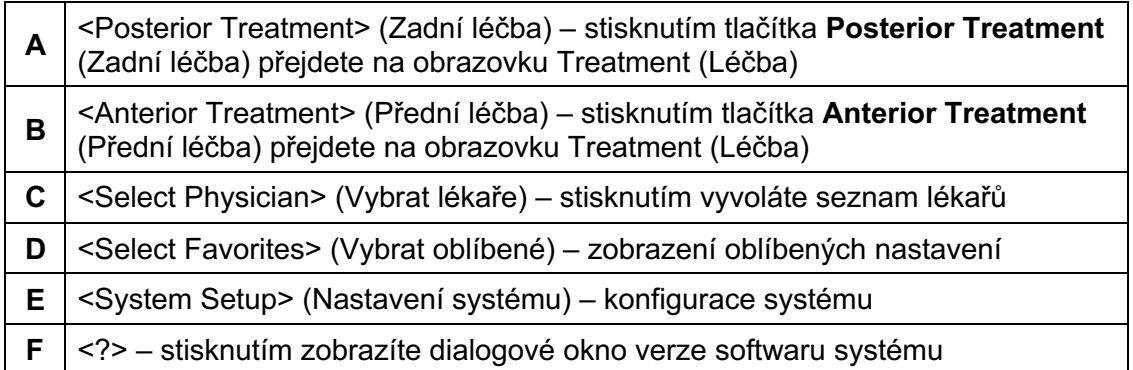

### *Obrazovka Posterior Treatment (Zadní léčba)*

Stisknutím tlačítka <Posterior Treatment> (Zadní léčba) na obrazovce Home (Domů) otevřete obrazovku Posterior Treatment (Zadní léčba).

Během zahřívání systému zobrazí systém uprostřed obrazovky Treatment (Léčba) zprávu o zahřívání.

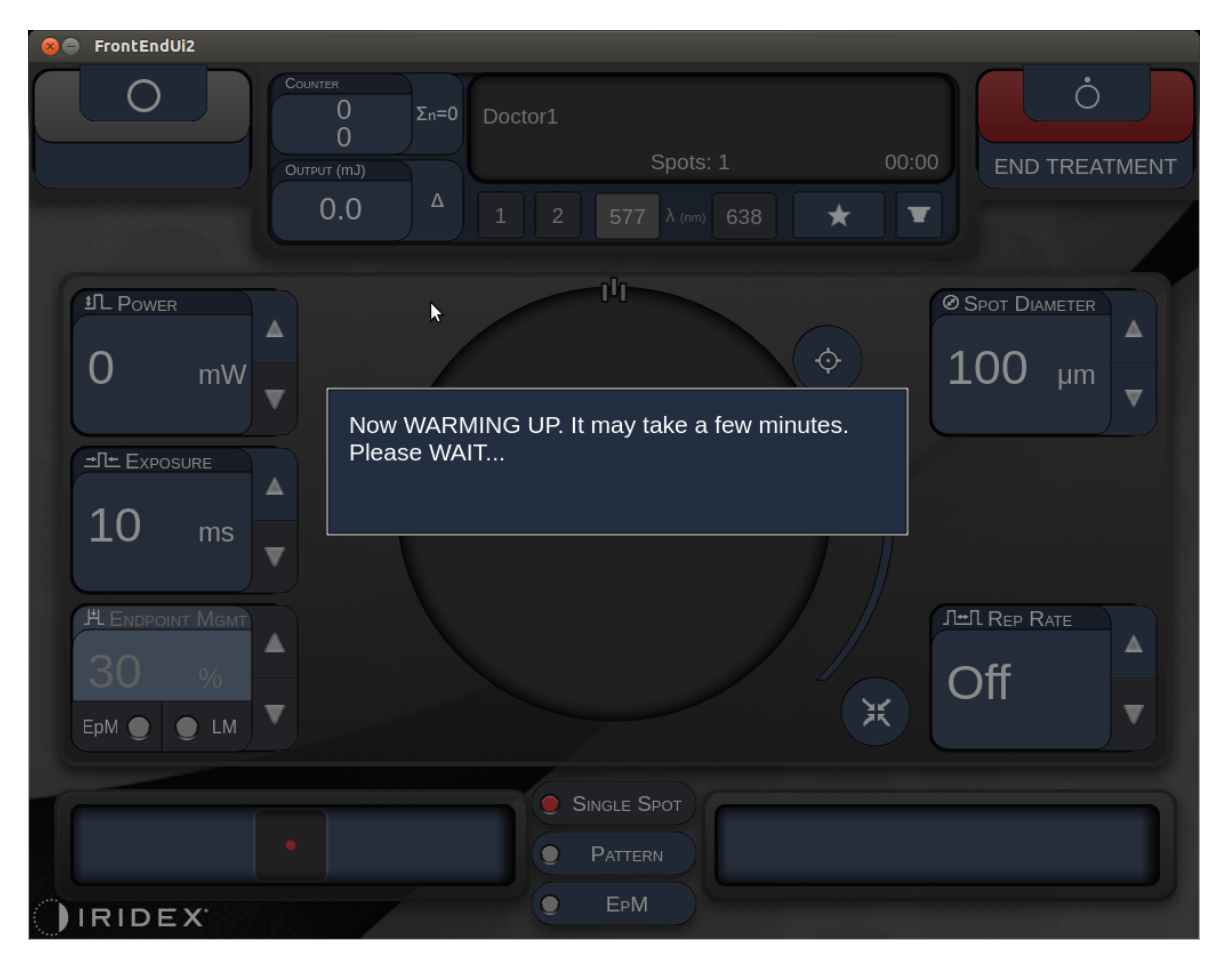

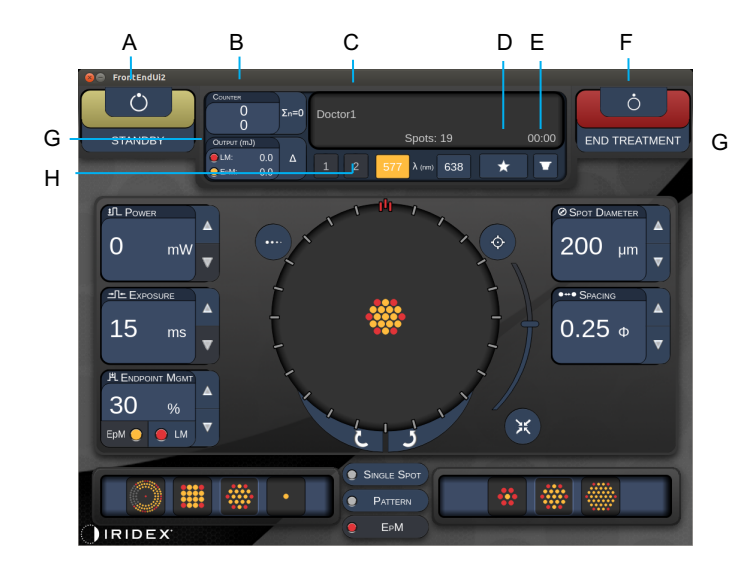

*Styl 1.0*

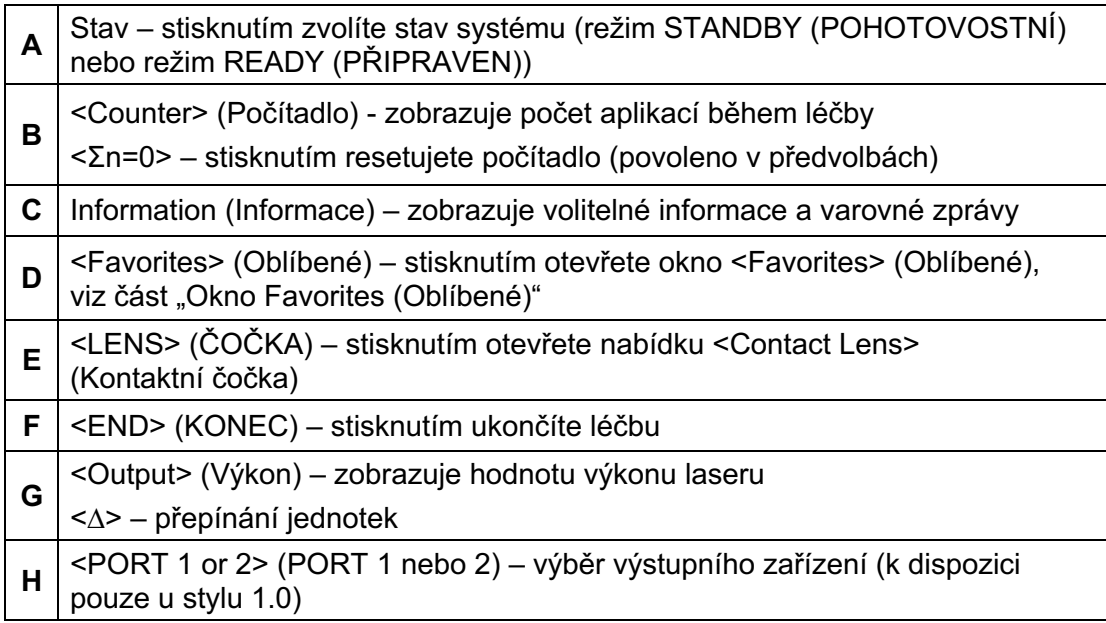

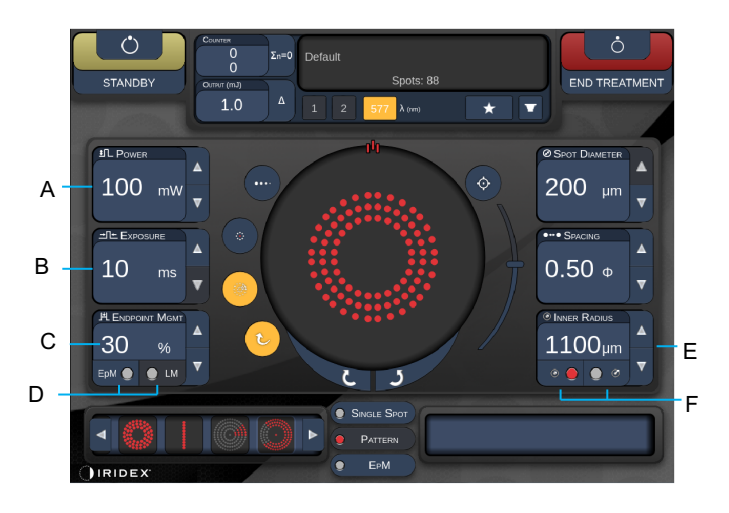

*Styl 1.0*

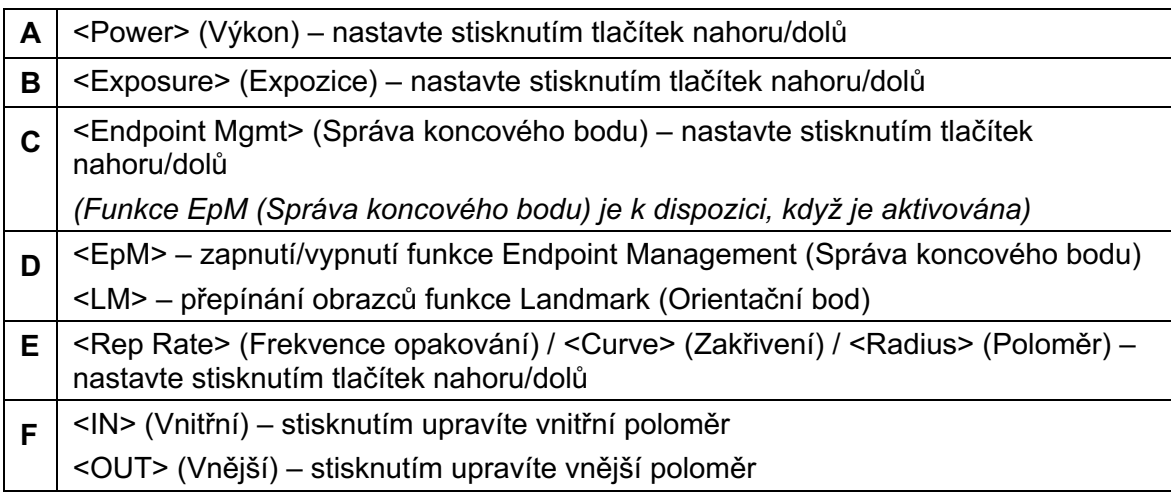

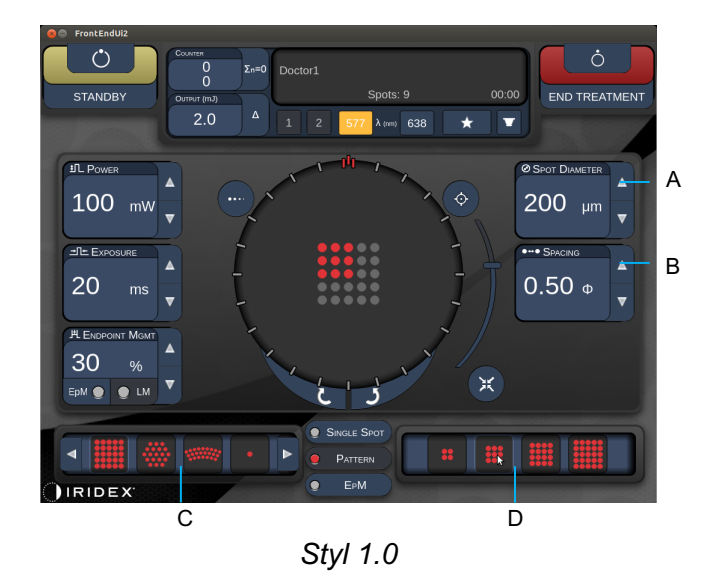

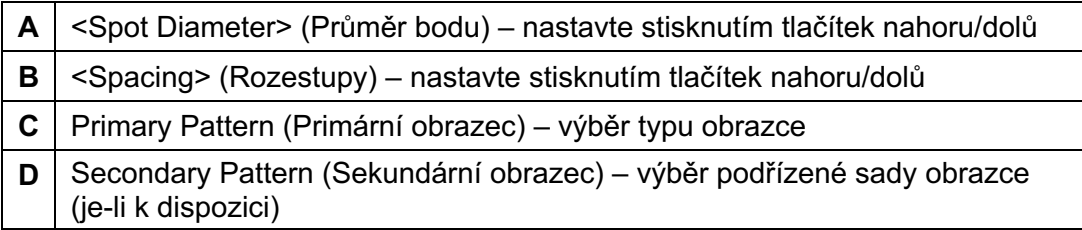

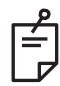

## **POZNÁMKA**

- *Ovládací prvky parametrů se na obrazovkách zobrazují pouze tehdy, pokud je lze pro vybraný obrazec použít.*
- *Parametry léčby nastavte v režimu "Standby" (Pohotovostní) pomocí obrazce Enhanced Octant (Pokročilý oktant). Obrazec Enhanced Octant (Pokročilý oktant) zvýší počet "bodů" doprovázejících změny geometrie (průměr bodu, rozestupy, poloměry). Změny geometrie jsou možné, pouze je-li systém v režimu "Standby" (Pohotovostní). V režimu "Treat" (Léčba) po první aplikaci laseru jsou povoleny pouze změny parametrů Power (Výkon), Exposure (Expozice) a Endpoint (Koncový bod).*

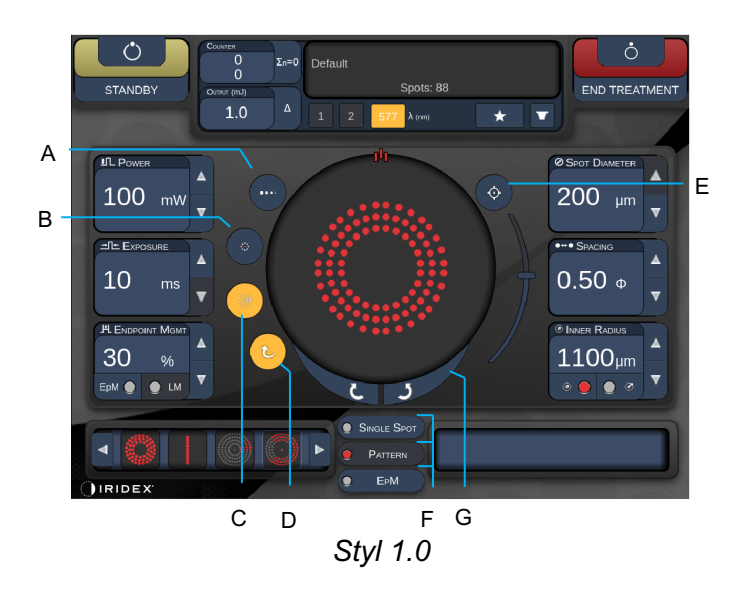

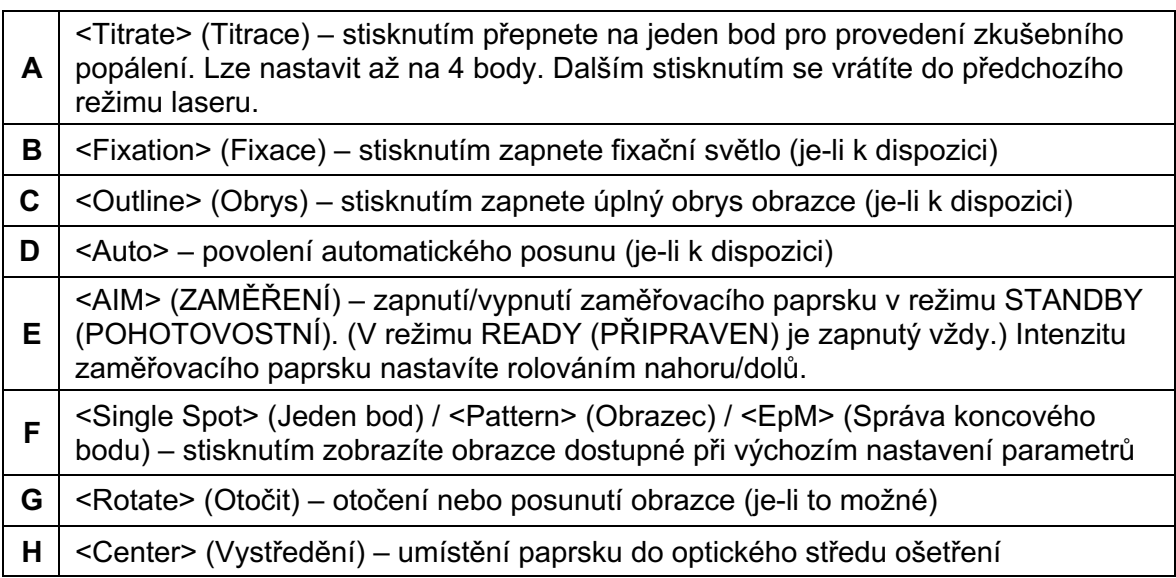

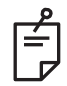

## **POZNÁMKA**

- *Ovládací prvky parametrů se na obrazovkách zobrazují pouze tehdy, pokud je lze pro vybraný obrazec použít. Podrobné informace naleznete v části "Popisy a parametry obrazců".*
- *Aby tlačítko Center (Vystředění) fungovalo, nesmí se současně používat mikromanipulátor*

### *Obrazovka Anterior Treatment (Přední léčba)*

Stisknutím tlačítka <Anterior Treatment> (Přední léčba) na obrazovce Home (Domů) otevřete obrazovku Anterior Treatment (Přední léčba). Během zahřívání může systém také zobrazit zprávu o zahřívání uprostřed obrazovky Treatment (Léčba) (viz část "Obrazovka Posterior Treatment (Zadní léčba)").

Obrazovka Anterior Treatment (Přední léčba) je identická s obrazovkou Posterior Treatment (Zadní léčba) s tím rozdílem, že jedinými dostupnými obrazci jsou PSLT se 3 řádky, pole a jednobodové obrazce.

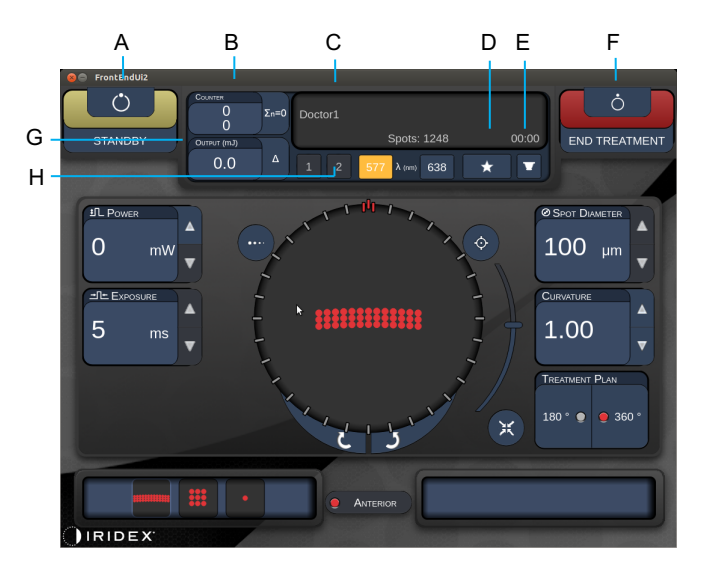

Funkce Endpoint Management (Správa koncového bodu) není k dispozici.

*Styl 1.0*

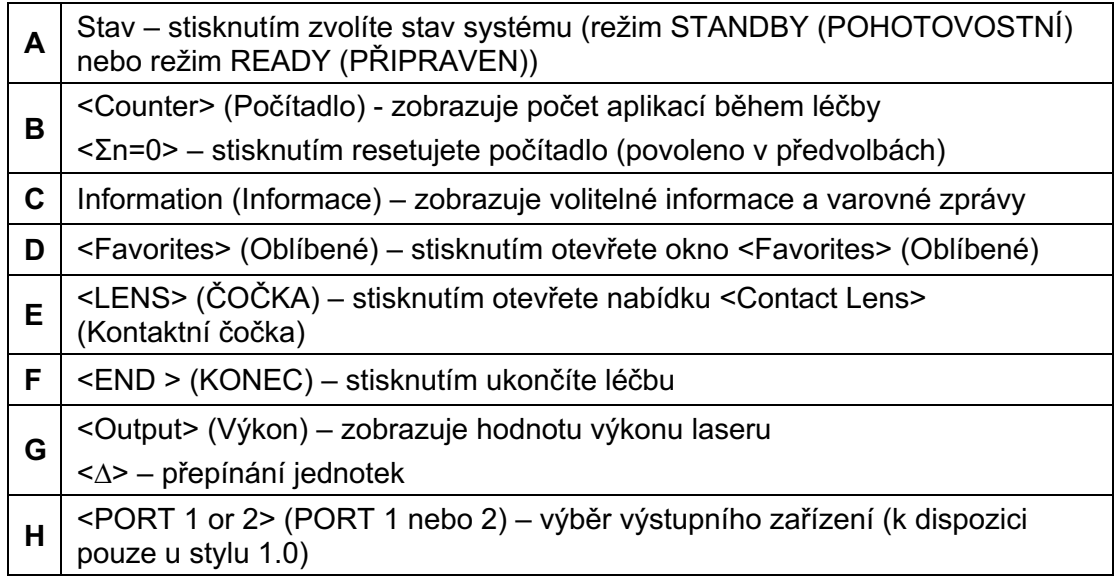

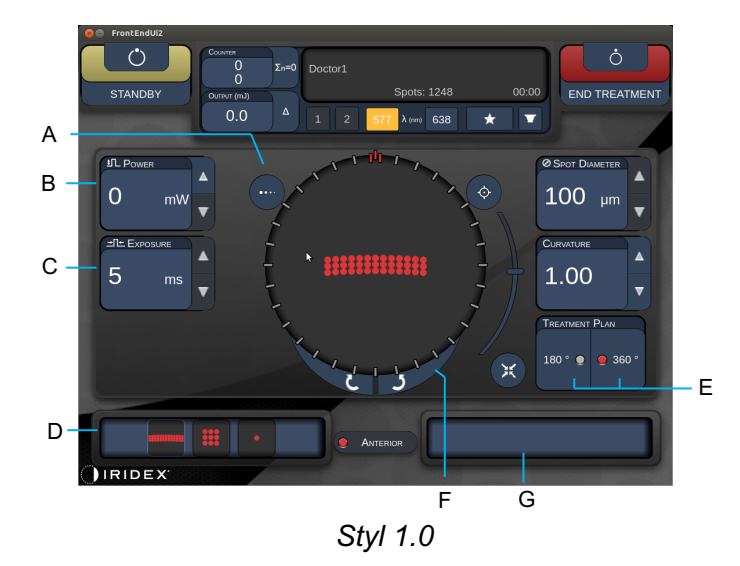

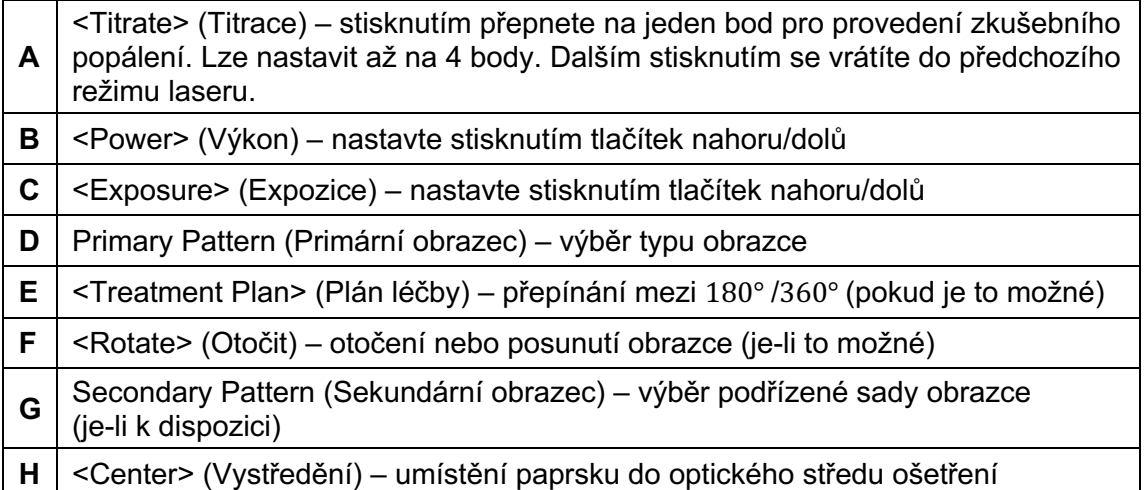

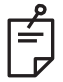

## **POZNÁMKA**

• *Aby tlačítko Center (Vystředění) fungovalo, nesmí se současně používat mikromanipulátor*

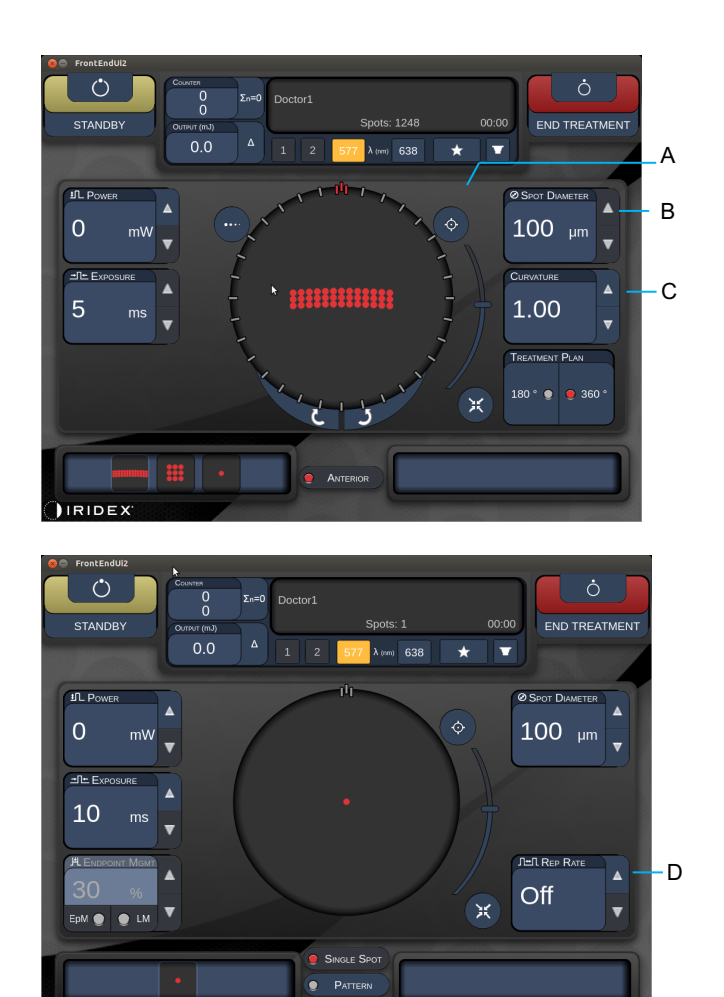

*Styl 1.0*

EPM

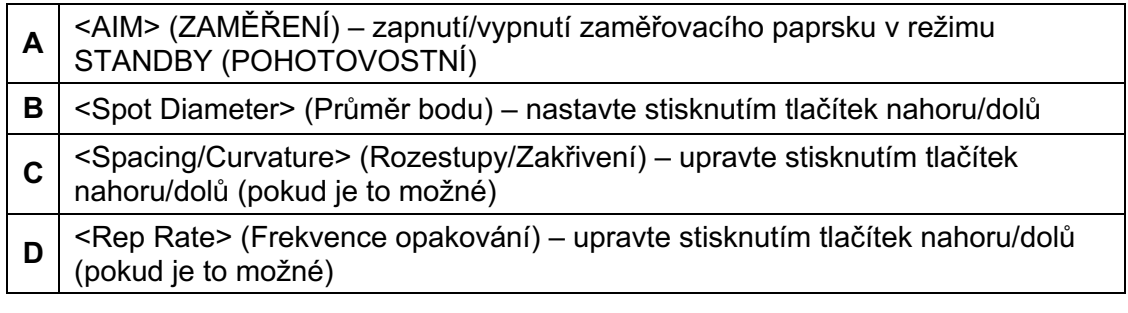

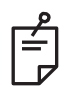

## **POZNÁMKA**

IRIDEX

• *Ovládací prvky parametrů se na obrazovkách zobrazují pouze tehdy, pokud je lze pro vybraný obrazec použít. Podrobné informace naleznete v části "Popisy a parametry obrazců".*

### *Popisy a parametry obrazců pro zadní léčbu*

Existují tři skupiny, celkem patnáct typů obrazců pro zadní léčbu. Volba obrazce určuje, které parametry (např. poloměr, zakřivení, frekvence opakování atd.) se zobrazí na ovládacím panelu dotykové obrazovky, stejně jako rozsah hodnot pro každý parametr na obrazovce Treatment (Léčba).

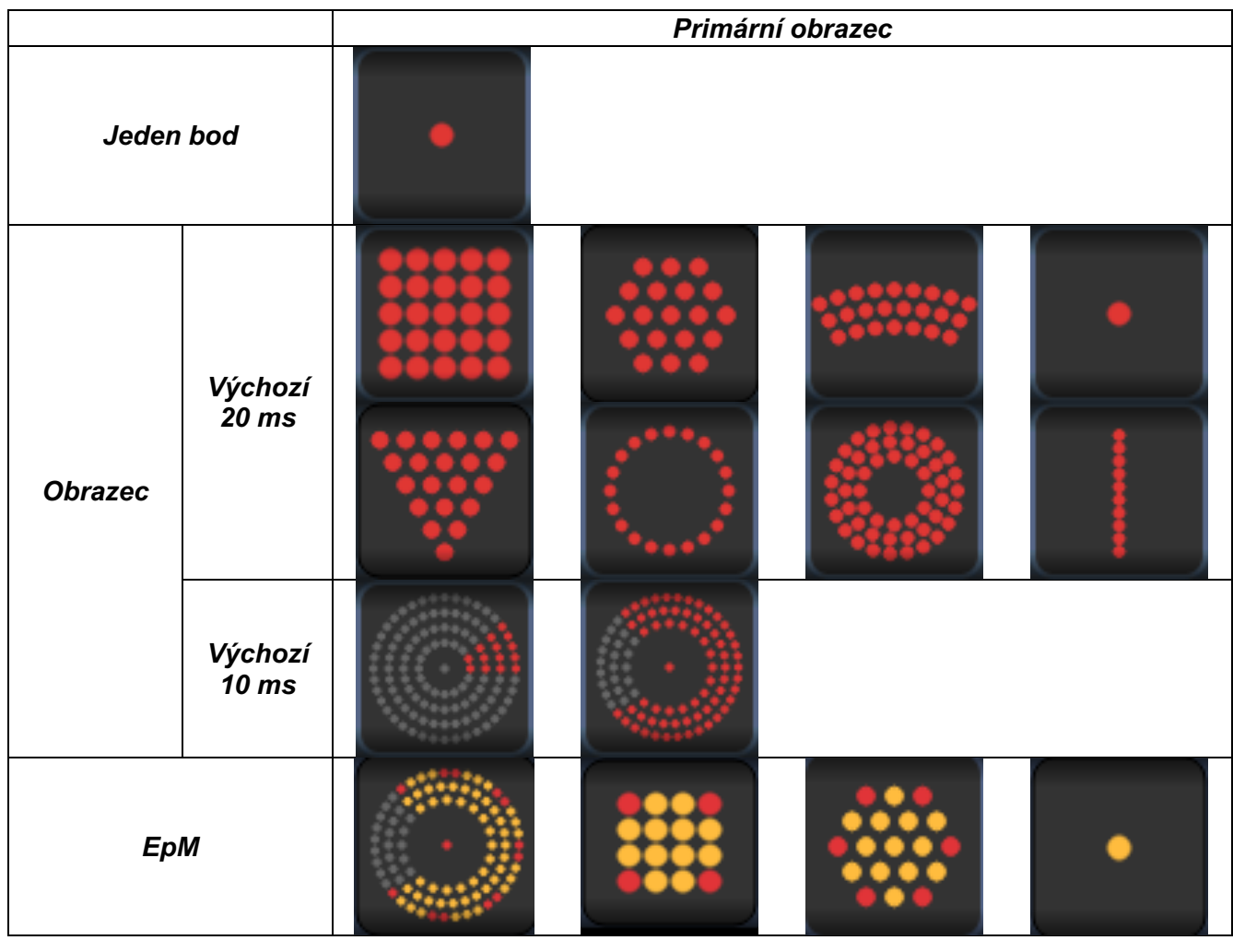

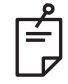

**POZNÁMKA**

- *Když uživatel vybere jinou skupinu ze skupin Jeden bod, Obrazec a EpM, nastavení každého parametru pro obrazec bude resetováno na výchozí hodnotu.*
- *Když uživatel vybere jiný obrazec ve stejné skupině, nastavení pro každý parametr zůstane stejné, pokud hodnota není pro vybraný obrazec mimo rozsah. V takovém případě bude nastavení obnoveno na výchozí.*

#### *Jeden bod*

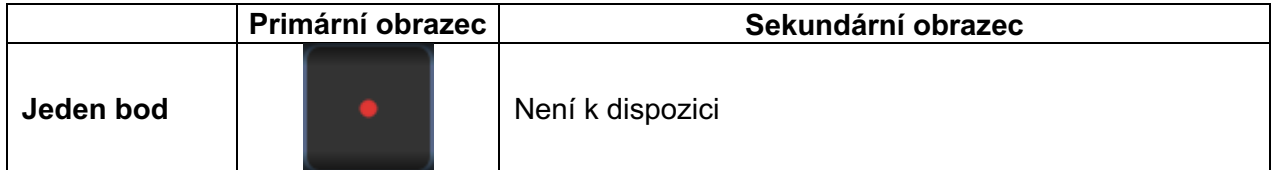

#### **Obecné použití**

• PRP, trhliny sítnice, odchlípení sítnice, iridotomie, trabekuloplastika, LIO

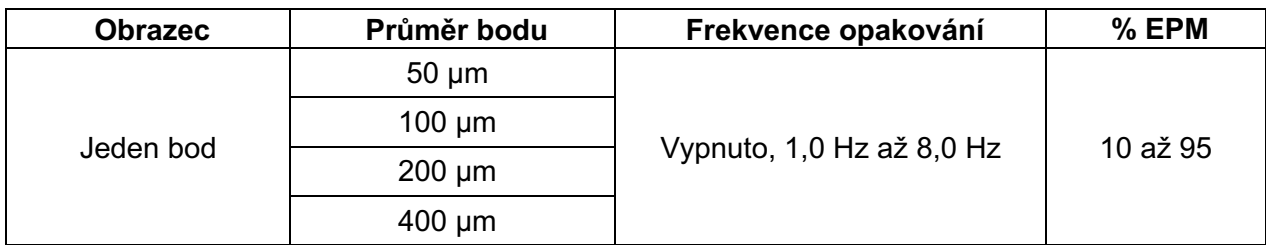

Obrazec Jeden bod lze použít se štěrbinovou lampou nebo volitelným nepřímým laserovým oftalmoskopem (LIO). Hodnoty průměru bodu a frekvence opakování lze nastavit.

冃

## **POZNÁMKA**

• *Úplný rozsah nastavení není k dispozici pro každou kombinaci parametrů.*

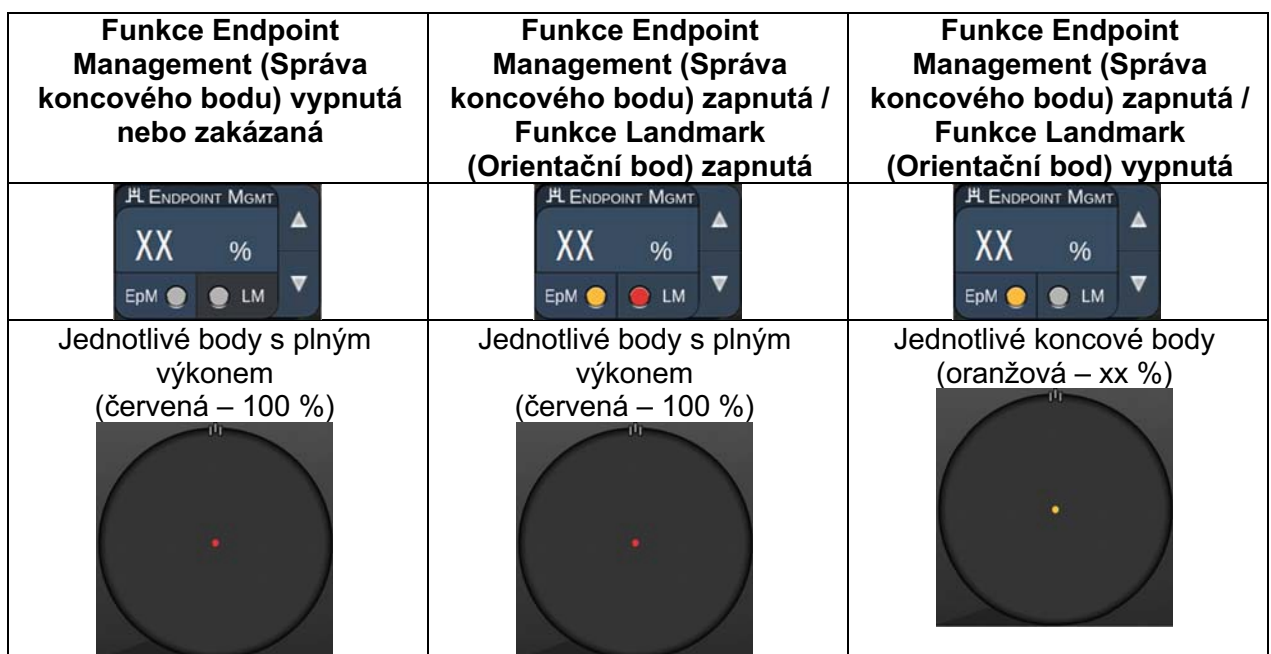

# **POZNÁMKA**

 $\mathbb{E}$ 

• *Funkce Endpoint Management (Správa koncového bodu) není k dispozici s LIO.*

*Pole*

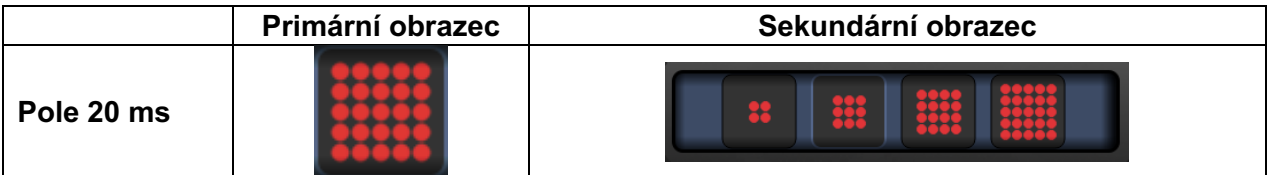

#### **Obecné použití**

• PRP, trhliny sítnice a odchlípení sítnice

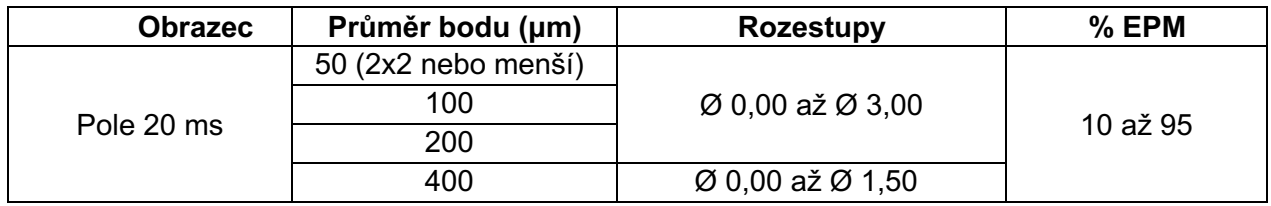

Obrazec Pole 20 ms lze vybrat v různých tvarech a velikostech až do maximálního počtu 25 bodů, včetně obdélníkových polí (např. 2x3, 4x2 atd.), čtvercových polí (např. 2x2, 3x3 atd.), vertikálních a vodorovných čar až pěti bodů. Průměr bodu a rozestupy lze rovněž nastavit.

Chcete-li vybrat tvar a velikost obrazce Pole, přejeďte prstem vodorovně, svisle nebo diagonálně přes obrazec nebo stiskněte jedno z tlačítek rychlého výběru v dolní části obrazovky Array pattern (Obrazec pole).

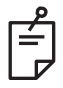

## **POZNÁMKA**

• Nenastavujte pro žádný z obrazců pole přetažením pouze jeden bod. V případě potřeby vyberte jednobodový obrazec.

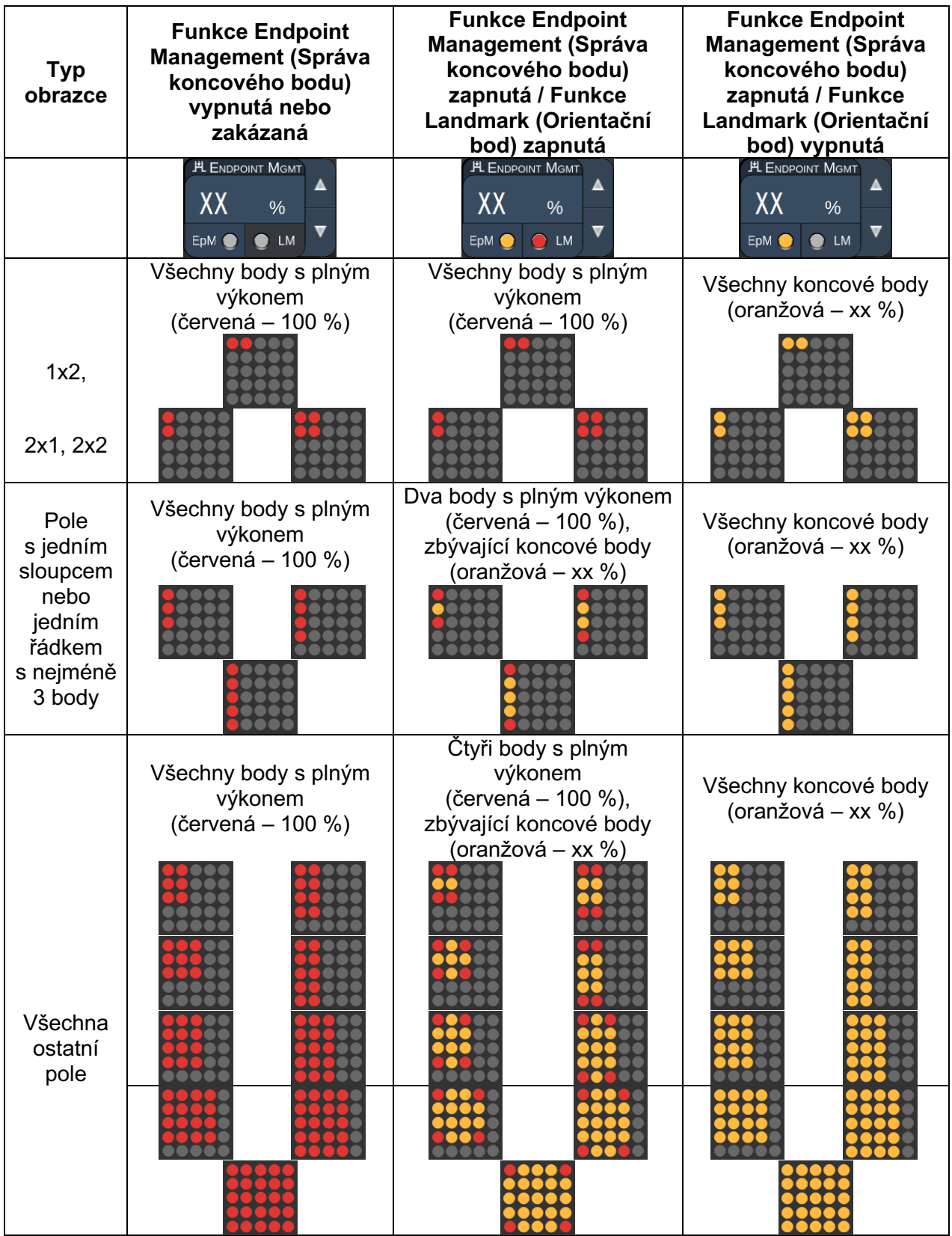

### *Šestiúhelník*

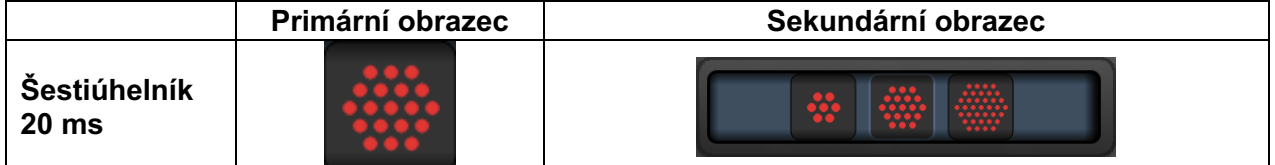

#### **Obecné použití**

• PRP, trhliny sítnice a odchlípení sítnice

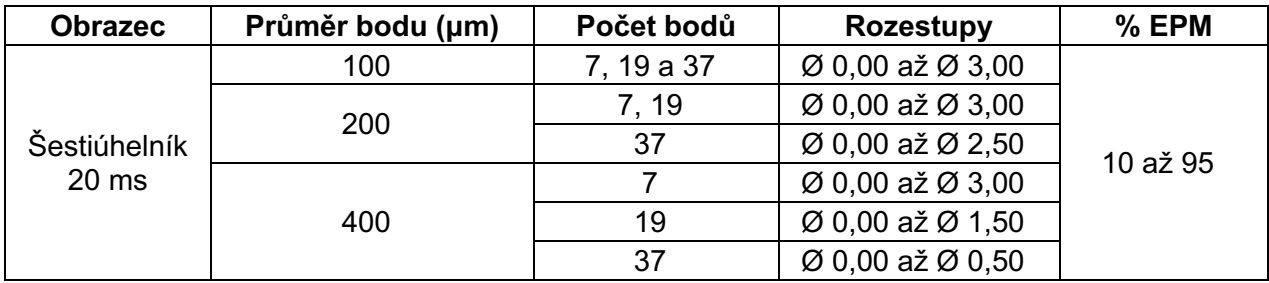

Obrazec Šestiúhelník 20 ms je volitelný ve třech velikostech a dvaceti čtyřech orientacích. Průměr bodu a rozestupy lze rovněž nastavit.

Chcete-li vybrat orientaci obrazce Šestiúhelník, stiskněte jednu ze značek na vodítku otáčení, které se zobrazí na pozadí obrazce. Značky jsou umístěny v 15stupňových intervalech, od 0 do 345 stupňů.

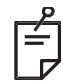

## **POZNÁMKA**

• *Volba rozestupů se bude lišit v závislosti na použité štěrbinové lampě.*

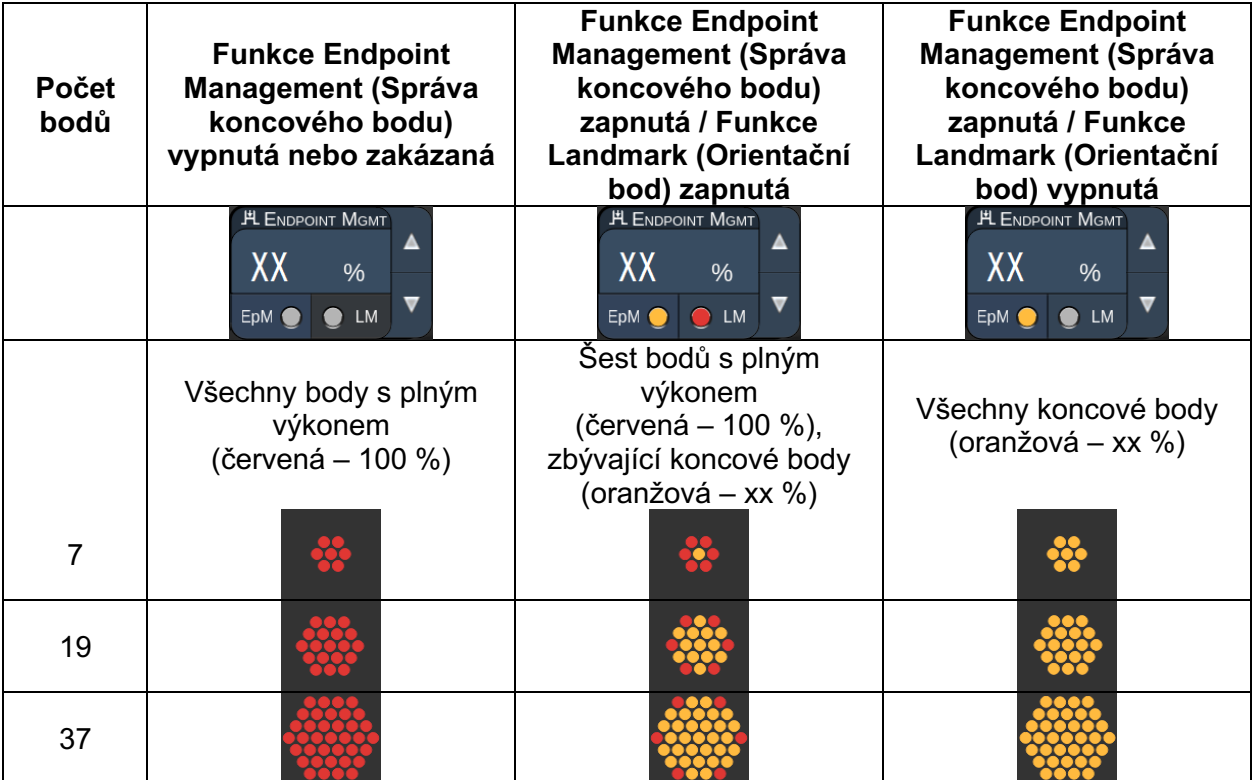

### *Trojitý oblouk*

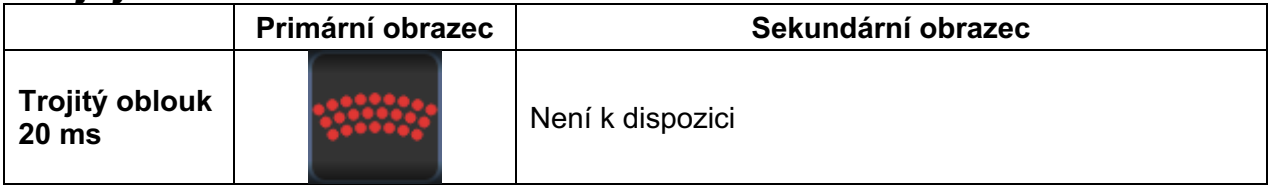

#### **Obecné použití**

• PRP, trhliny sítnice, odchlípení sítnice

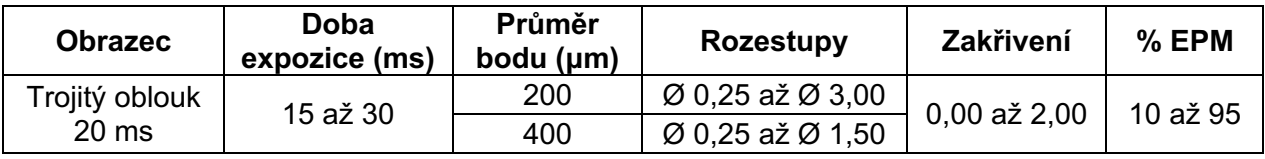

Obrazec Trojitý oblouk lze vybrat v různých orientacích, v závislosti na průměru bodu, rozestupu a nastavení zakřivení. Před výběrem orientace obrazce musíte vybrat nastavení průměru bodu, rozestup a zakřivení. Pokud vyberete orientaci obrazce a poté vyberete nastavení průměru bodu, rozestupu a/nebo zakřivení, obrazec se vrátí do výchozí orientace.

Chcete-li vybrat orientaci obrazce, táhněte prstem po vnější straně vodítka otáčení, které se zobrazuje na pozadí obrazce.

#### **Funkce Auto Advance (Automatický přechod)**

Pokud je povolena funkce Auto Advance (Automatický přechod), je po sešlápnutí nožního spínače aplikován první obrazec trojitého oblouku. Poté systém automaticky otáčí obrazec ve 30stupňových intervalech. Když sešlápnete nožní spínač podruhé, obrazec je aplikován a systém obrazec automaticky otočí.

Orientace je volitelná ve směru a proti směru pohybu hodinových ručiček v nastavení Physician Preferences (Předvolby lékaře).

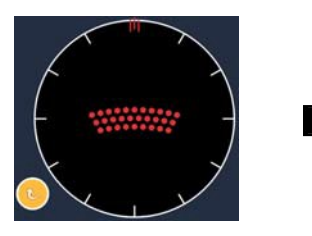

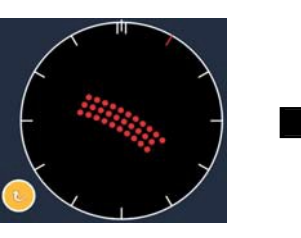

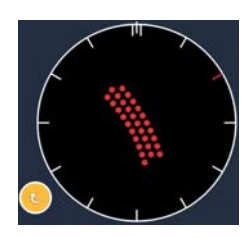

*Je-li povolena funkce Auto Advance (Automatický přechod), systém automaticky přejde na další obrazec*

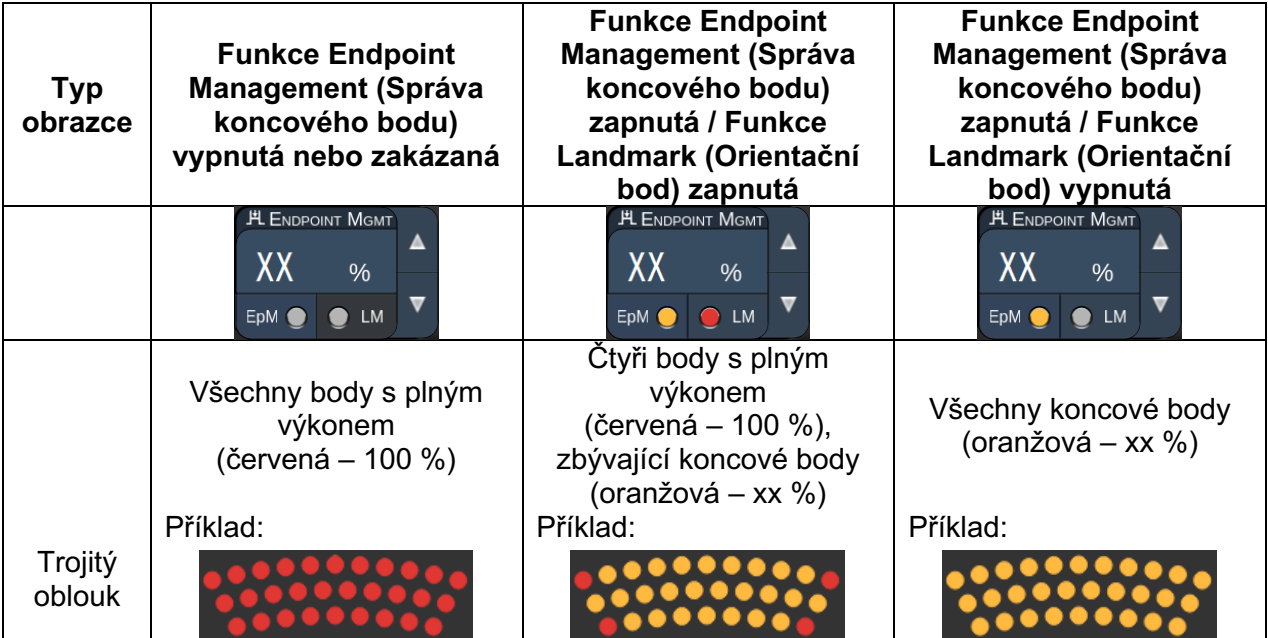

### *Jeden bod*

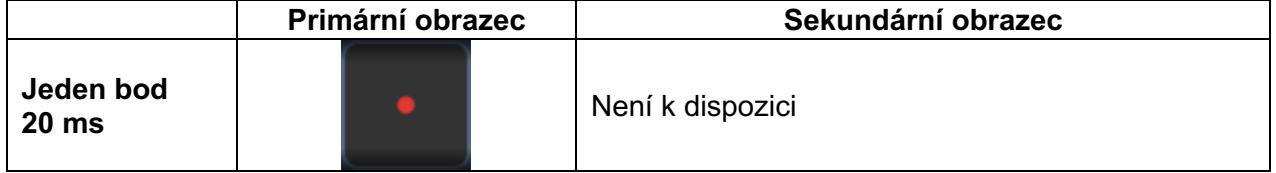

Podrobné informace o obrazci Jeden bod najdete v části "Popis a parametry zadních obrazců".

#### *Klín*

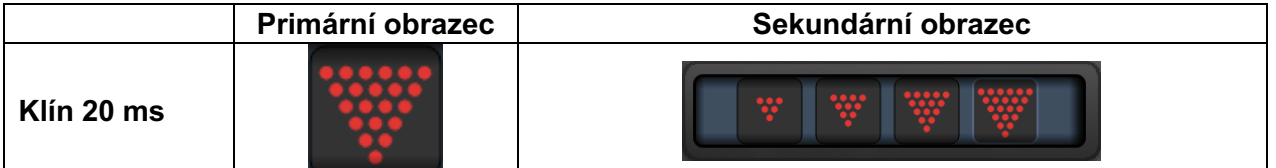

#### **Obecné použití**

• PRP, trhliny sítnice, odchlípení sítnice

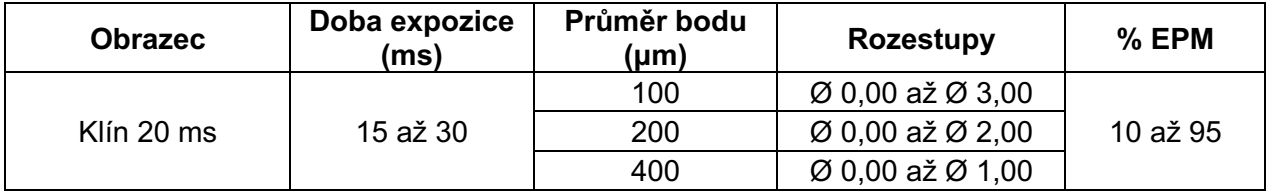

Obrazec Klín je volitelný ve čtyřech velikostech a dvaceti čtyřech orientacích. Průměr bodu a rozestupy lze rovněž nastavit.

Chcete-li vybrat velikost obrazce Klín, stiskněte jedno z tlačítek rychlého výběru ve spodní části obrazovky Wedge pattern (Obrazec klín). Chcete-li vybrat orientaci obrazce, stiskněte jednu ze značek na vodítku otáčení, které se zobrazí na pozadí obrazce. Značky jsou umístěny v 15stupňových intervalech, od 0 do 345 stupňů.

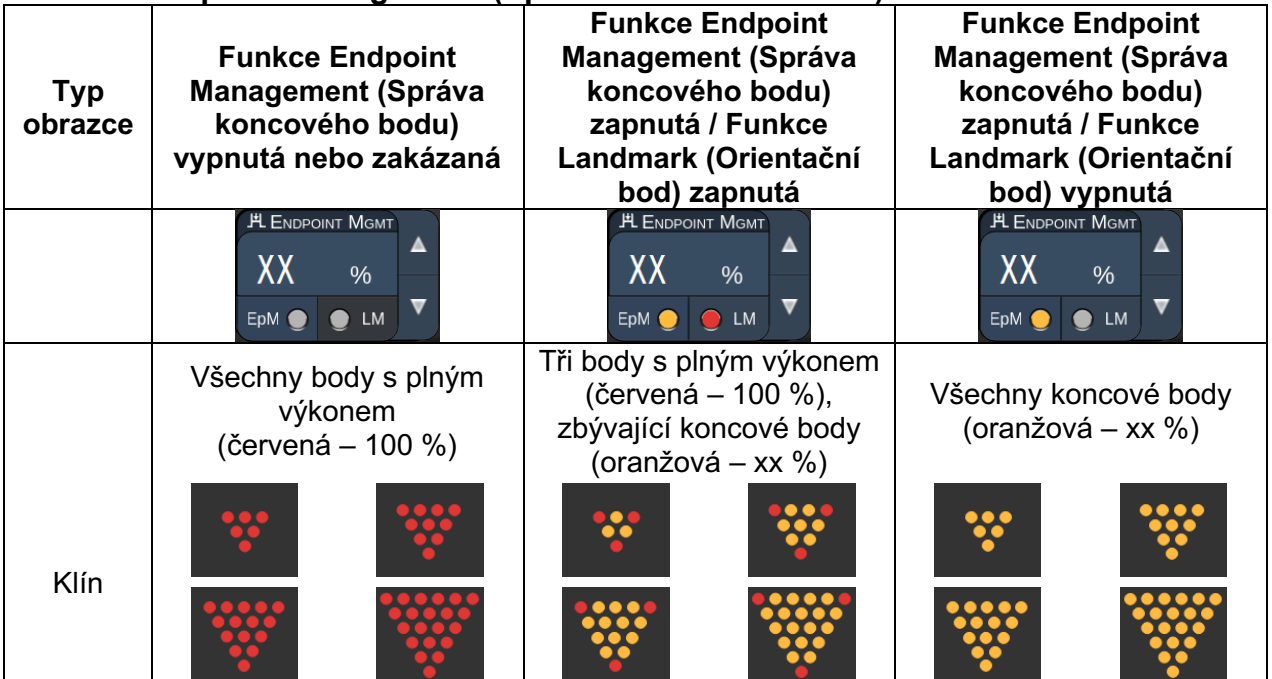

### *Oblouk*

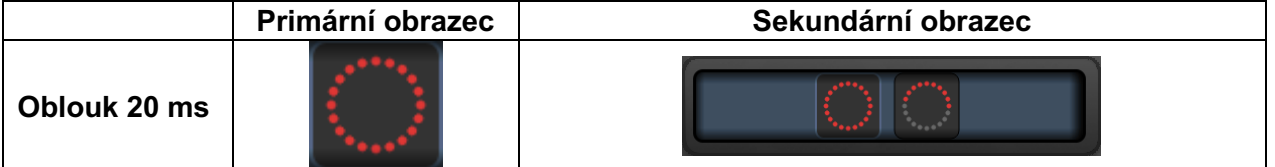

#### **Obecné použití**

• PRP, trhliny sítnice, odchlípení sítnice

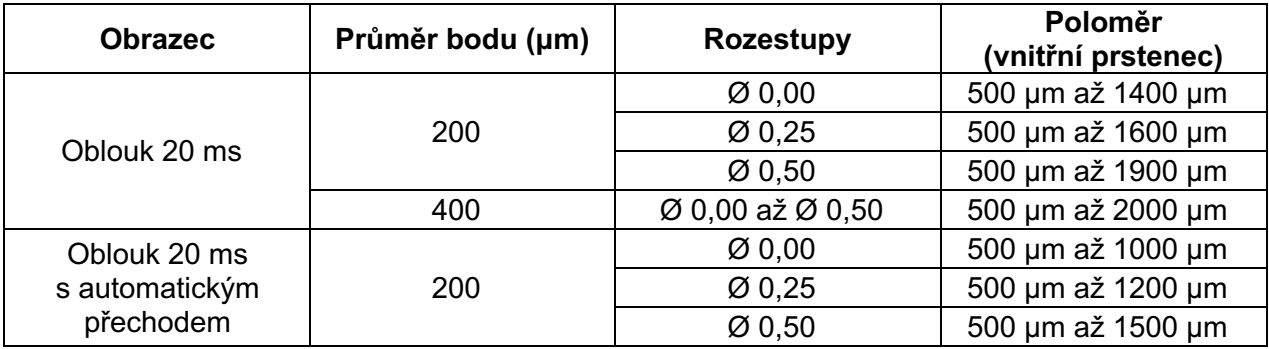

Obrazec Oblouk je volitelný v různých tvarech a velikostech, včetně jednoho bodu, celého kruhu a oblouků tvořených libovolným počtem bodů mezi těmito dvěma možnostmi. Průměr bodu, rozestup a poloměr lze rovněž nastavit.

Chcete-li vybrat tvar a velikost obrazce Oblouk, táhněte prstem kolem obrazce oblouku nebo stiskněte tlačítko sekundárního obrazce v dolní části obrazovky Arc pattern (Obrazec oblouk) a vyberte plný kruh.

### **Funkce Auto Advance (Automatický přechod)**

Pokud je povolena funkce Auto Advance (Automatický přechod), je po sešlápnutí nožního spínače aplikován vnitřní prstenec. Poté systém automaticky přejde na prostřední prstenec. Když sešlápnete nožní spínač podruhé, je aplikován prostřední prstenec, a systém přejde na vnější prstenec. Třetím sešlápnutím nožního spínače aplikujete obrazec vnějšího prstence. Po aplikaci obrazce vnějšího prstence se systém vrátí k vnitřnímu prstenci.

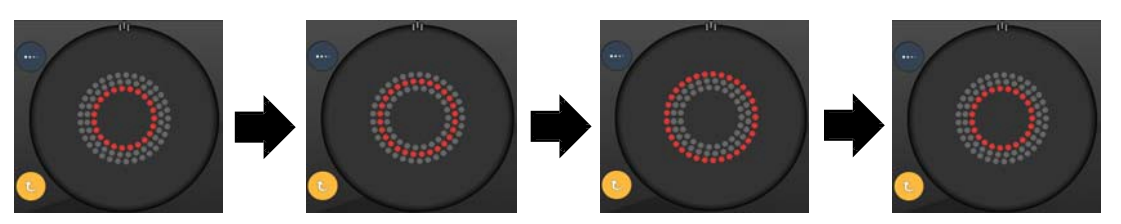

*Je-li povolena funkce Auto Advance (Automatický přechod), systém automaticky přejde na další prstenec*

## **POZNÁMKA**

白

- *Pokud je funkce Auto Advance (Automatický přechod) zakázána, zobrazí se na obrazovce Arc pattern (Obrazec oblouk) pouze vnitřní prstenec.*
- *Funkce Endpoint Management (Správa koncového bodu) není pro obrazec Oblouk k dispozici.*

### *Trojitý kroužek*

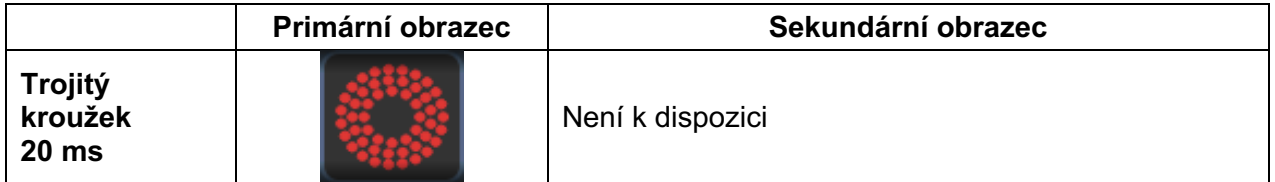

#### **Obecné použití**

• PRP, trhliny sítnice, odchlípení sítnice

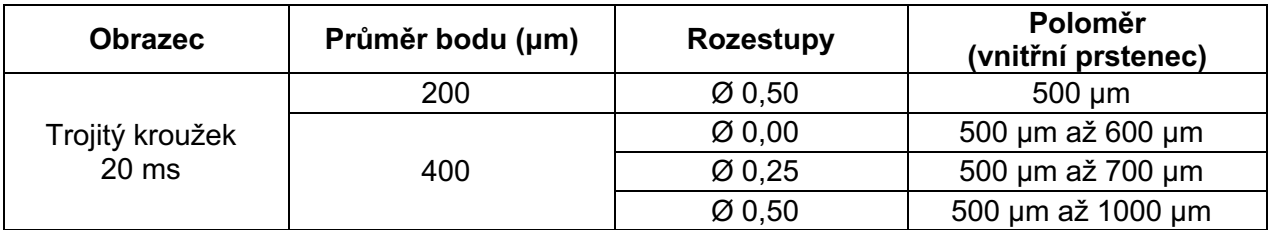

Obrazec Trojitý kroužek je pevný, ale nastavení průměru bodu, rozestupu a poloměru lze upravit. Celý obrazec se aplikuje po sešlápnutí nožního spínače.

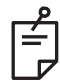

## **POZNÁMKA**

- *Úplný rozsah nastavení není k dispozici pro každou kombinaci parametrů.*
- *Funkce Endpoint Management (Správa koncového bodu) není pro obrazec Trojitý kroužek k dispozici.*

### *Čára*

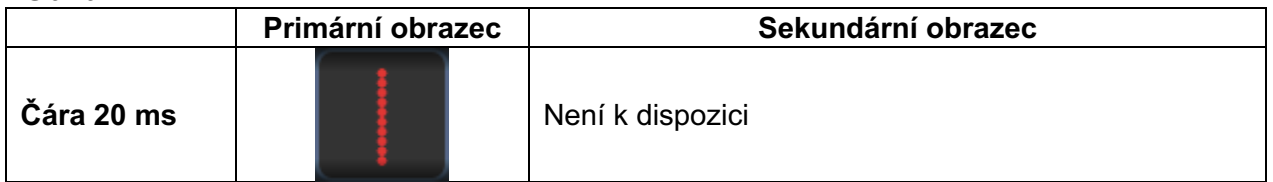

#### **Obecné použití**

• PRP, trhliny sítnice, odchlípení sítnice, fokální laser

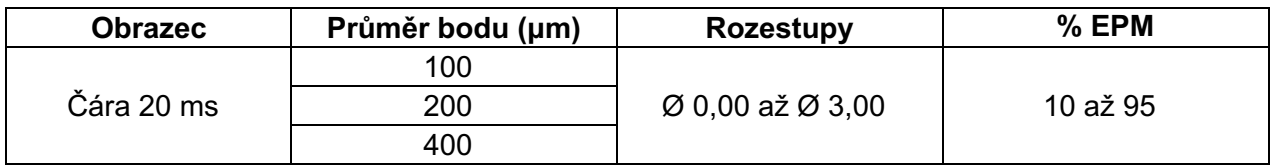

Obrazec Čára je volitelný v devíti velikostech (2 až 10 bodů) a dvaceti čtyřech orientacích. Průměr bodu a rozestupy lze rovněž nastavit.

Chcete-li vybrat velikost obrazce Čára, táhněte prstem po obrazci Čára nahoru nebo dolů. Tažením shora dolů se počet bodu zvyšuje, tažením zdola nahoru se počet bodů snižuje.

Chcete-li vybrat orientaci obrazce, stiskněte tlačítko <Rotate> (Otočit) dole.

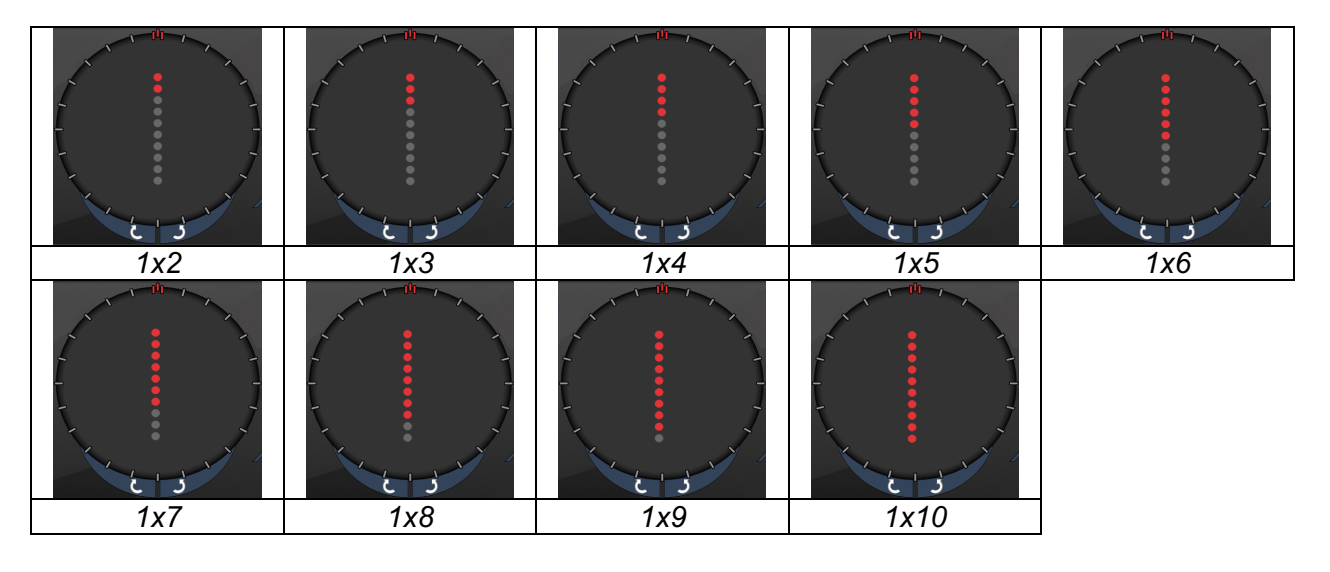

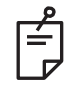

## **POZNÁMKA**

- *Úplný rozsah nastavení není k dispozici pro každou kombinaci parametrů.*
- *Nenastavujte pro obrazec Čára přetažením pouze jeden bod. V případě potřeby vyberte jednobodový obrazec.*

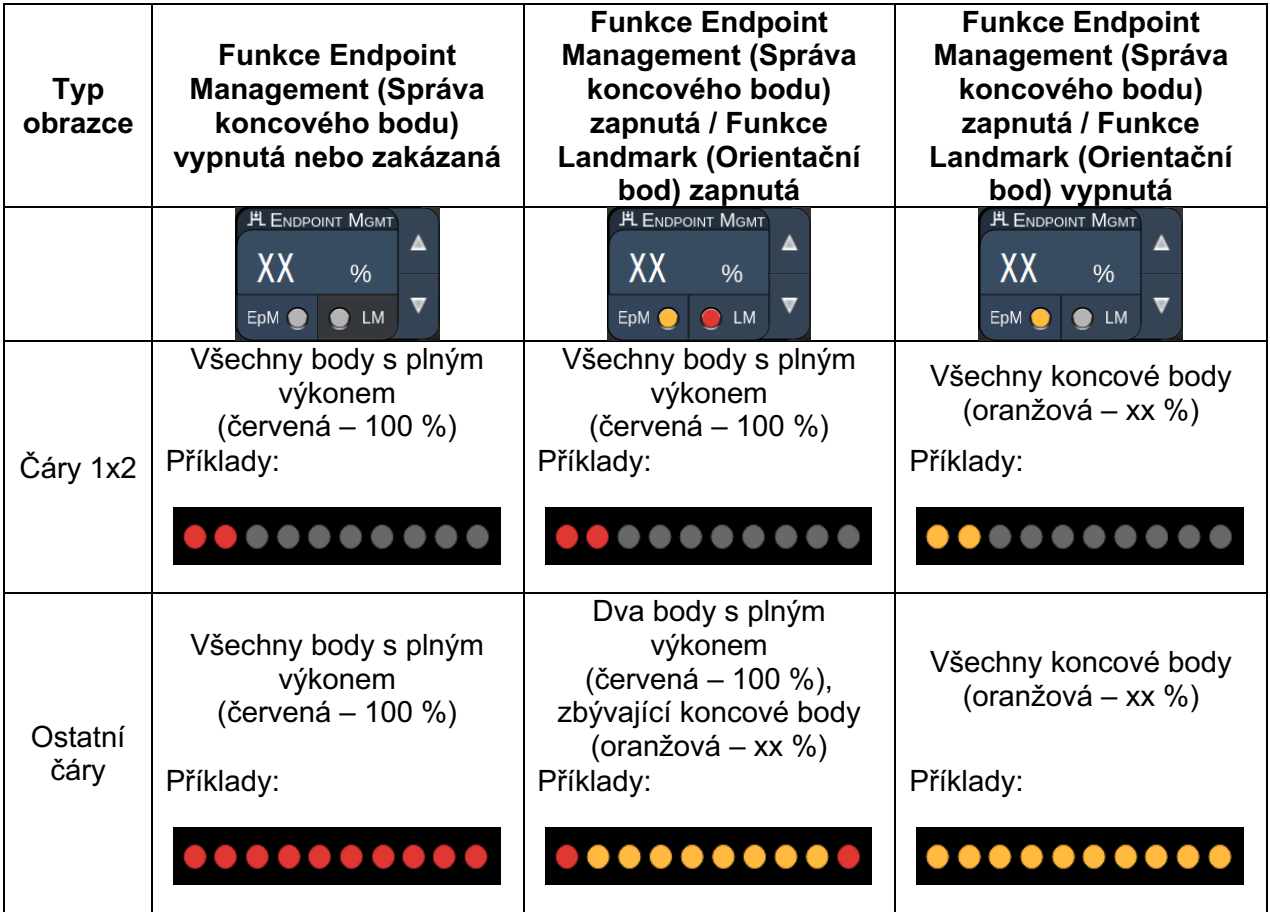

#### *Oktanty*

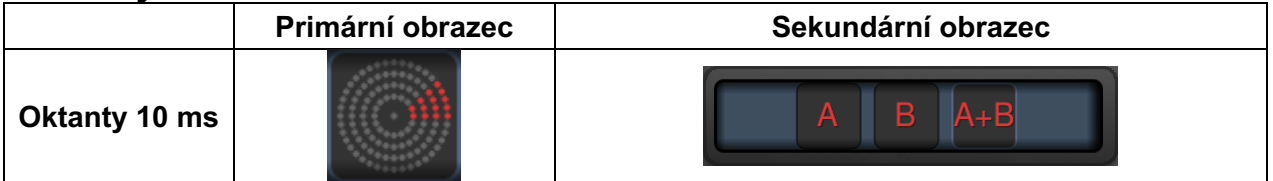

#### **Obecné použití**

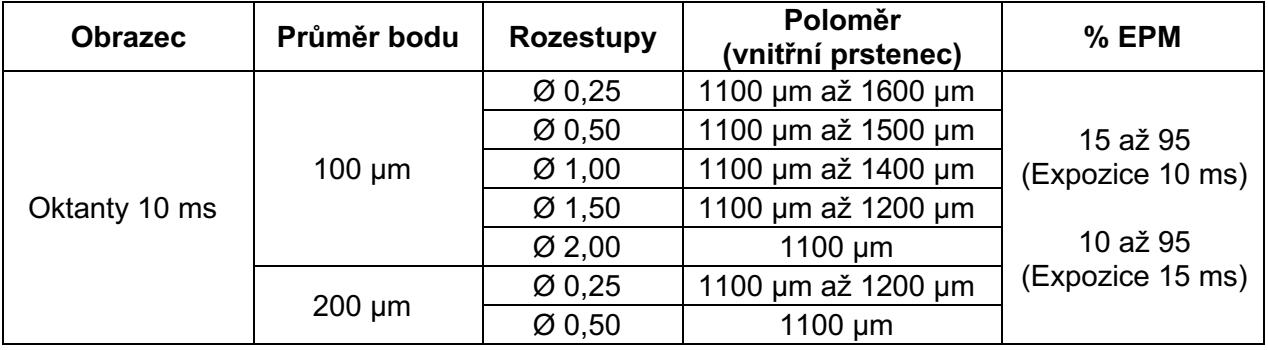

Obrazec Oktanty lze vybrat ve třech formátech: **A**, **B** a **A+B**, jak je popsáno výše. Obrazec je volitelný v podřízených sadách jednoho až osmi oktantů pro formáty A a B a jednoho až čtyř oktantů pro formát A+B. Průměr bodu, rozestup a poloměr lze rovněž nastavit.

Chcete-li vybrat formát obrazce Oktanty, stiskněte tlačítko **A**, **B** nebo **A+B** na obrazovce sekundárních obrazců Oktanty. Chcete-li vybrat počet oktantů, táhněte prstem po obvodu obrazce Oktanty.

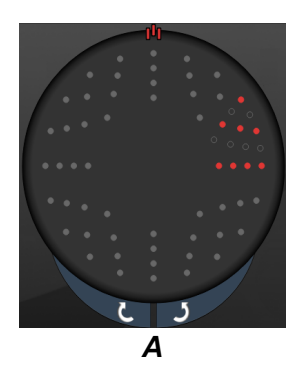

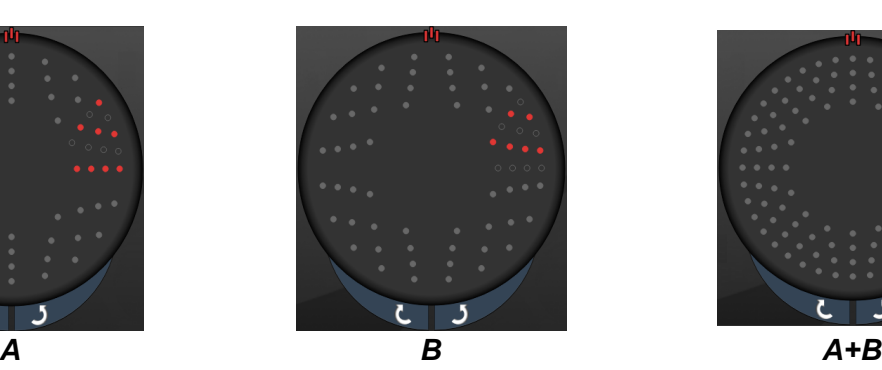

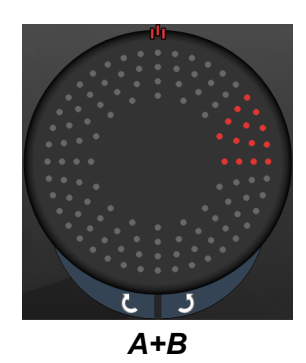

#### **Funkce Auto Advance (Automatický přechod)**

Funkce Auto Advance (Automatický přechod) je dostupná pouze pro formát A+B. Je-li funkce Auto Advance (Automatický přechod) povolena, je po sešlápnutí nožního spínače aplikován vybraný obrazec. Poté systém automaticky přejde na další obrazec.

Orientace je volitelná ve směru a proti směru pohybu hodinových ručiček v nastavení Physician Preferences (Předvolby lékaře).

Pokud jsou například vybrány oktanty 1 a 2, systém po sešlápnutí nožního spínače aplikuje oktanty 1 a 2, a poté automaticky přejde na oktanty 3 a 4. Když znovu sešlápnete nožní spínač, systém aplikuje oktanty 3 a 4, a poté automaticky přejde na oktanty 5 a 6, a tak dále.

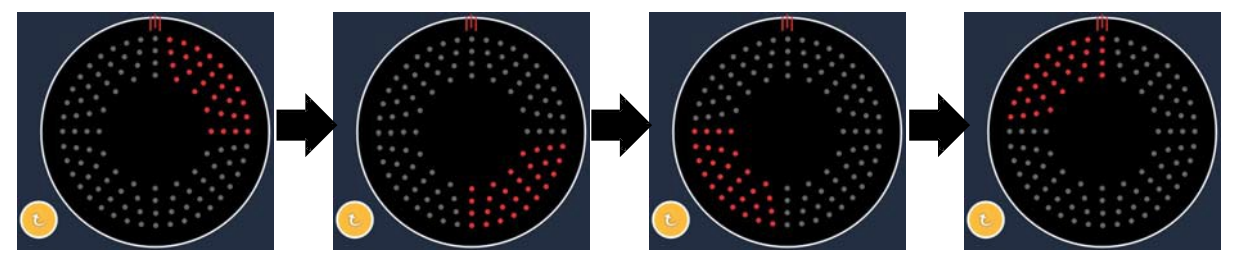

*Je-li povolena funkce Auto Advance (Automatický přechod), systém automaticky přejde na další obrazec po směru pohybu hodinových ručiček*

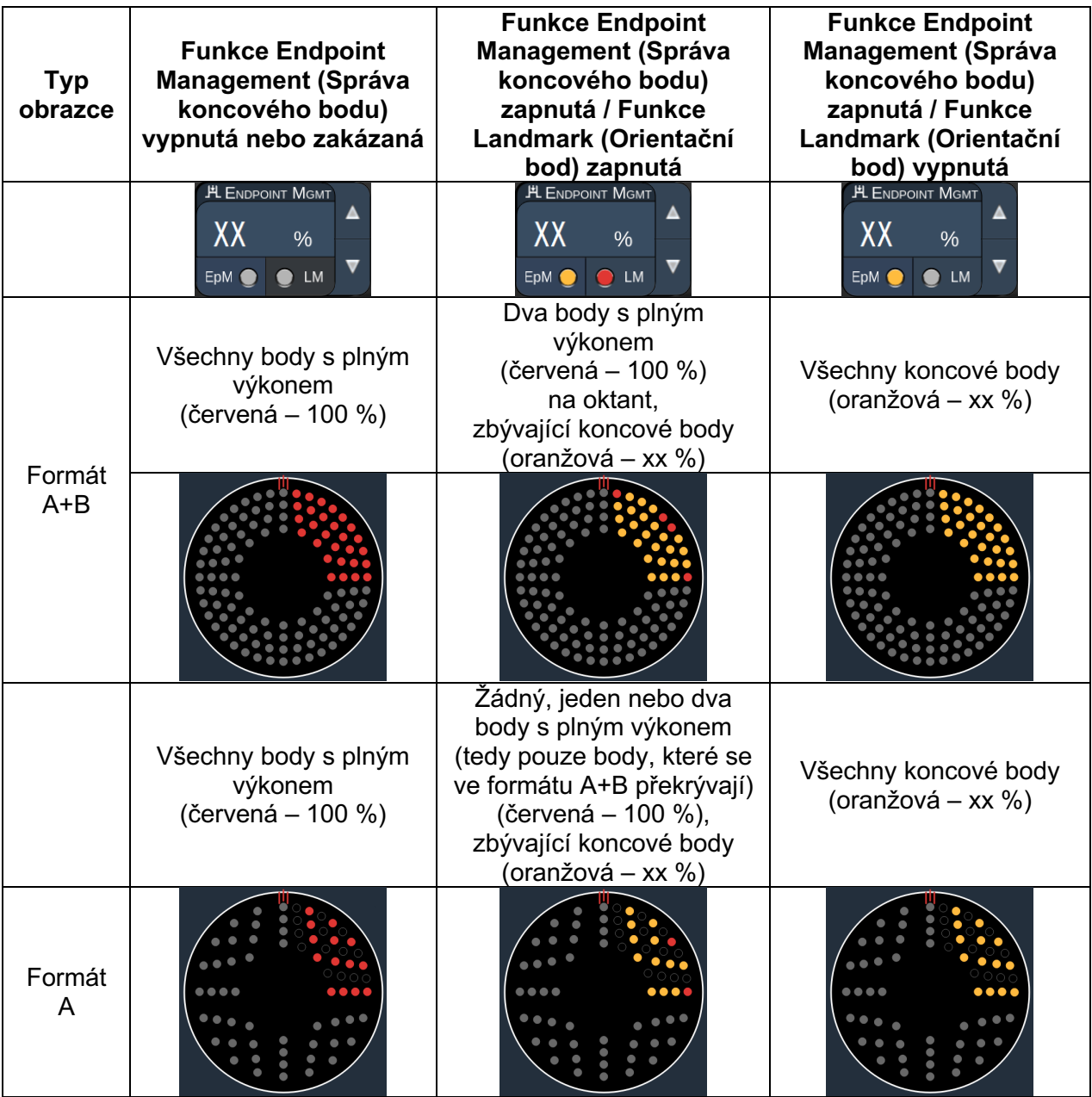

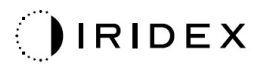

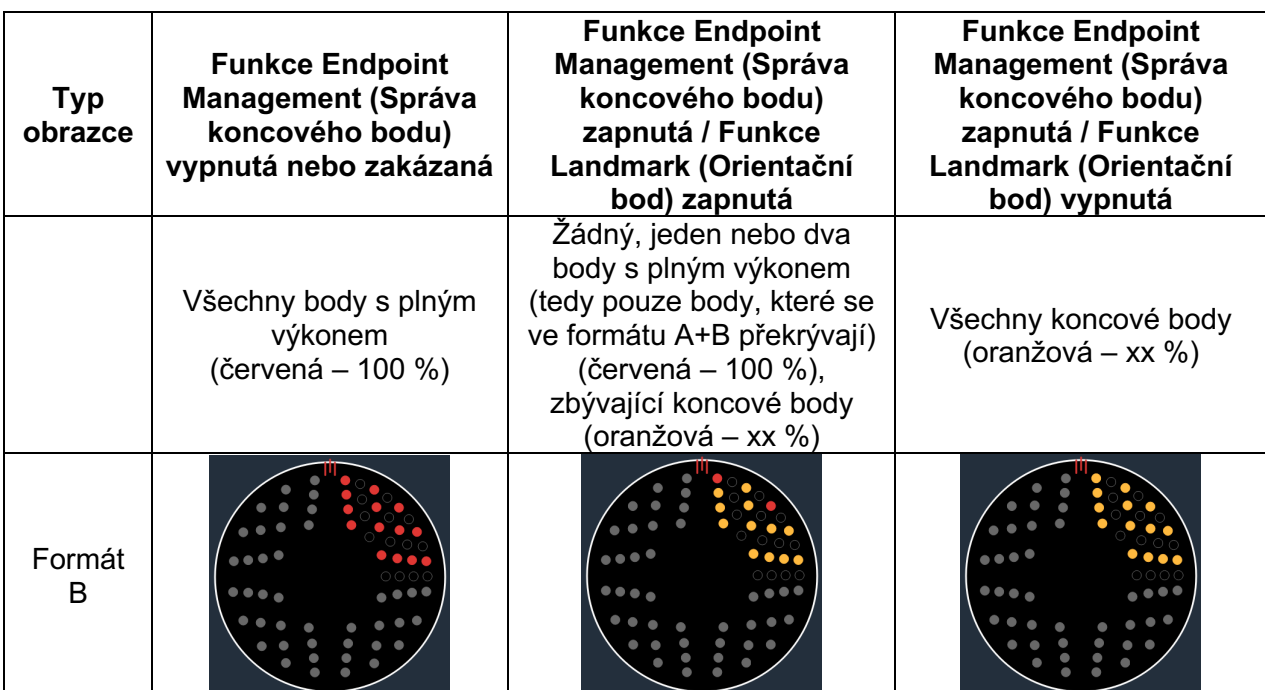

### *Pokročilé oktanty*

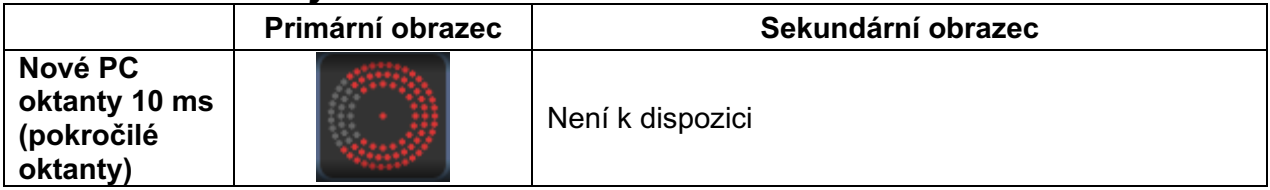

#### **Obecné použití**

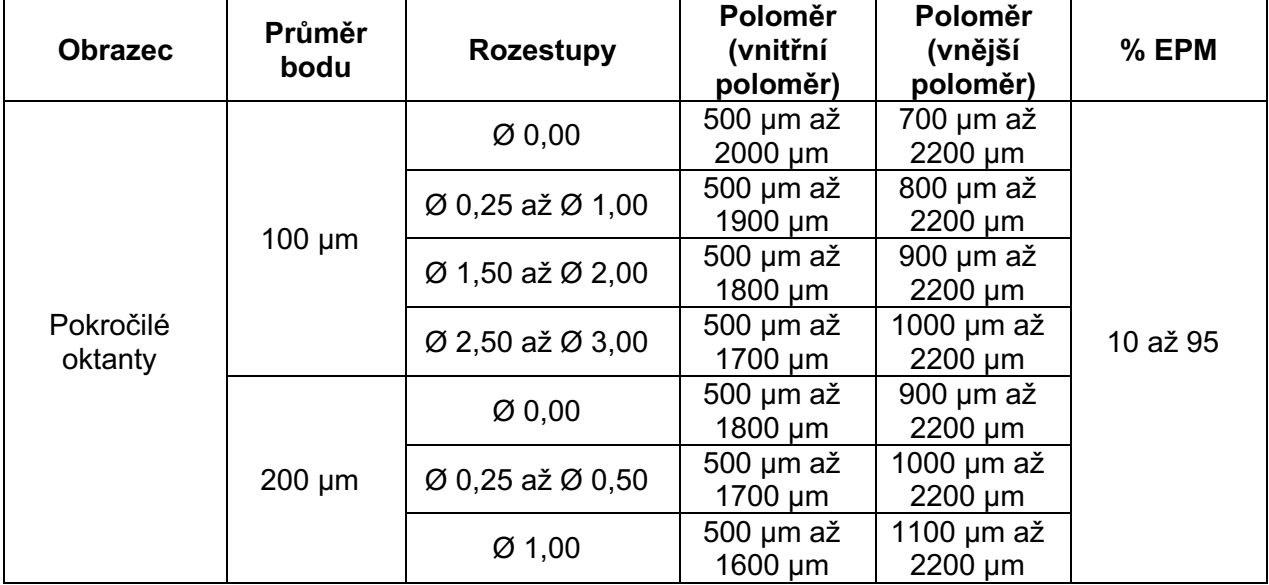

Chcete-li vybrat počet oktantů, táhněte prstem po obvodu obrazce Oktanty.

白

## **POZNÁMKA**

- *Výběr vnitřního a vnějšího poloměru se bude lišit v závislosti na použité štěrbinové lampě.*
- *Úplný rozsah nastavení není k dispozici pro každou kombinaci parametrů.*

### **Funkce Auto Advance (Automatický přechod)**

Je-li funkce Auto Advance (Automatický přechod) povolena, je po sešlápnutí nožního spínače aplikován jeden segment obrazce Oktanty, po kterém systém automaticky přejde na další segment vybraného obrazce Oktanty. Po aplikování posledního segmentu obrazce Oktanty se systém vrátí k počáteční podřízené sadě oktantů, je-li funkce Auto-Transition (Automatická změna) deaktivována.

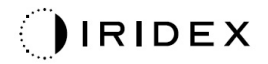

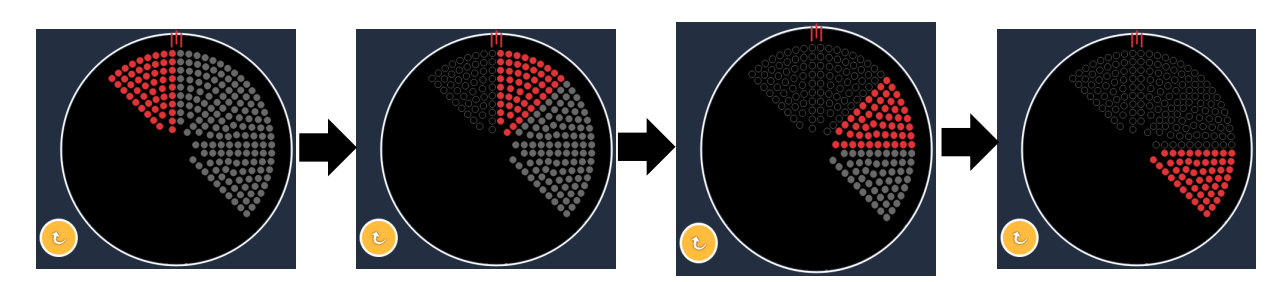

*Je-li povolena funkce Auto Advance (Automatický přechod), systém automaticky přejde na další obrazec po směru pohybu hodinových ručiček*

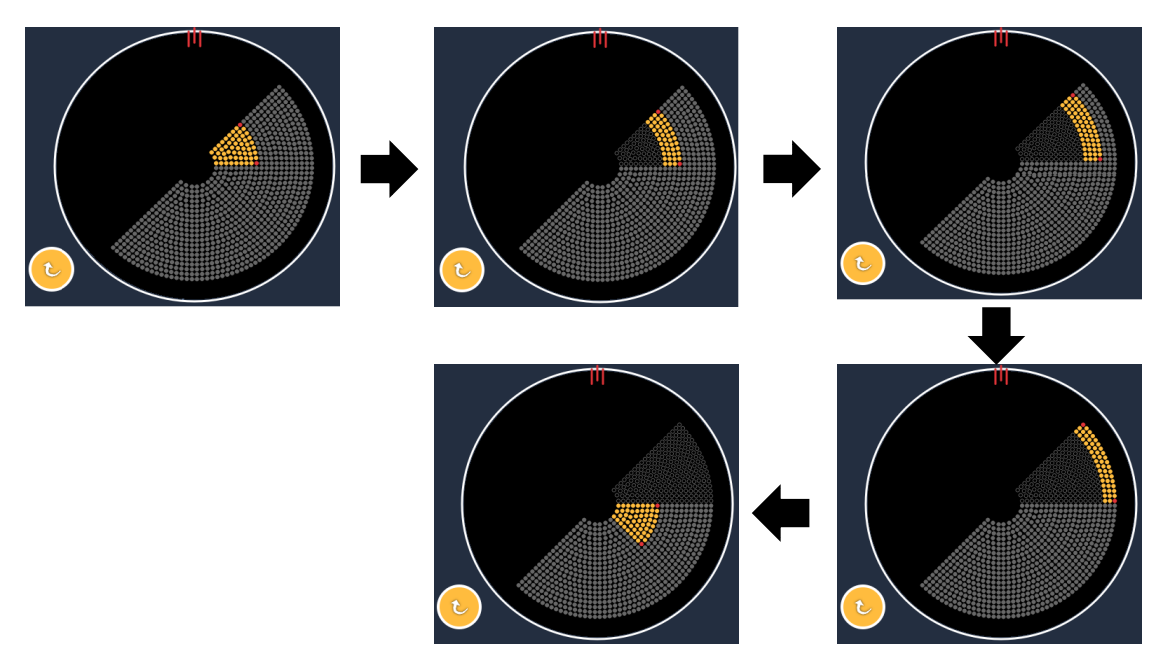

*Je-li povolena funkce Auto Advance (Automatický přechod), systém automaticky přejde na další segment*

Orientace je volitelná ve směru a proti směru pohybu hodinových ručiček v nastavení Physician Preferences (Předvolby lékaře).

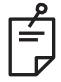

### **POZNÁMKA**

• *Pokud není povolen režim Auto Advance (Automatický přechod), body ošetřeného segmentu budou také pro pokročilý obrazec oktantu označeny jako duté.*

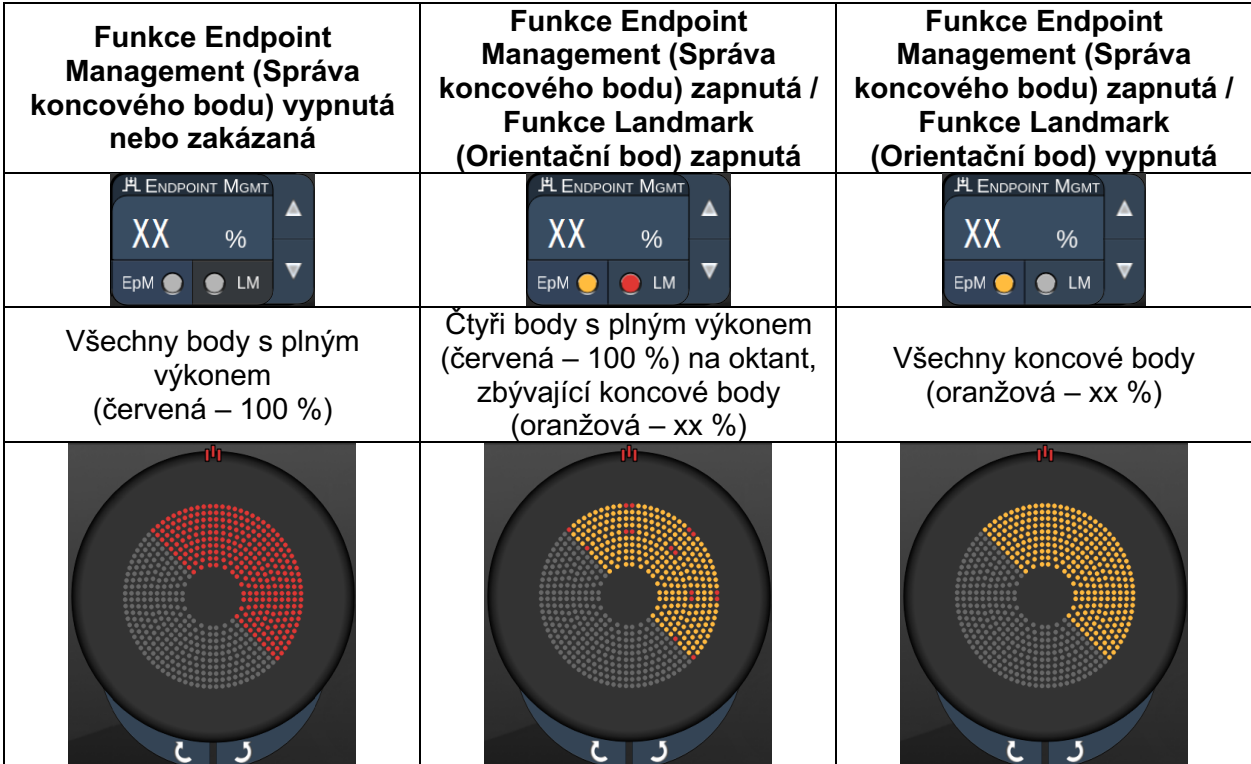

### *Pokročilé oktanty*

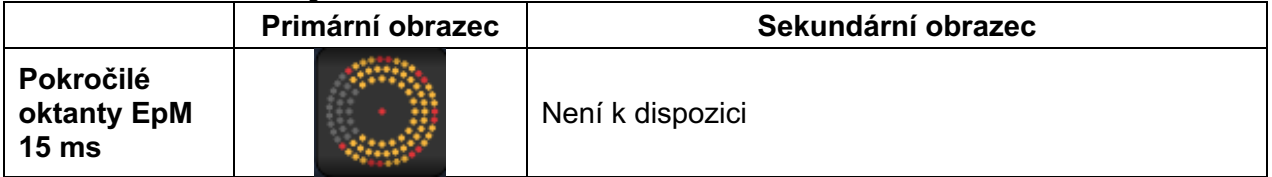

Podrobné informace o obrazci Pokročilé oktanty najdete v části "Popis a parametry zadních obrazců".

#### **Funkce Auto-Transition (Automatická změna)**

Pokud je pro obrazec Pokročilé oktanty 15 ms EpM na obrazovce Physician Preferences (Předvolby lékaře) v části Auto-Transition (Automatická změna) po pokročilých oktantech zvolen obrazec Pole nebo Šestiúhelník, umožňuje to uživateli automaticky přejít po ošetření poslední podřízené sady oktantů na vybraný obrazec a do režimu STANDBY (POHOTOVOSTNÍ).

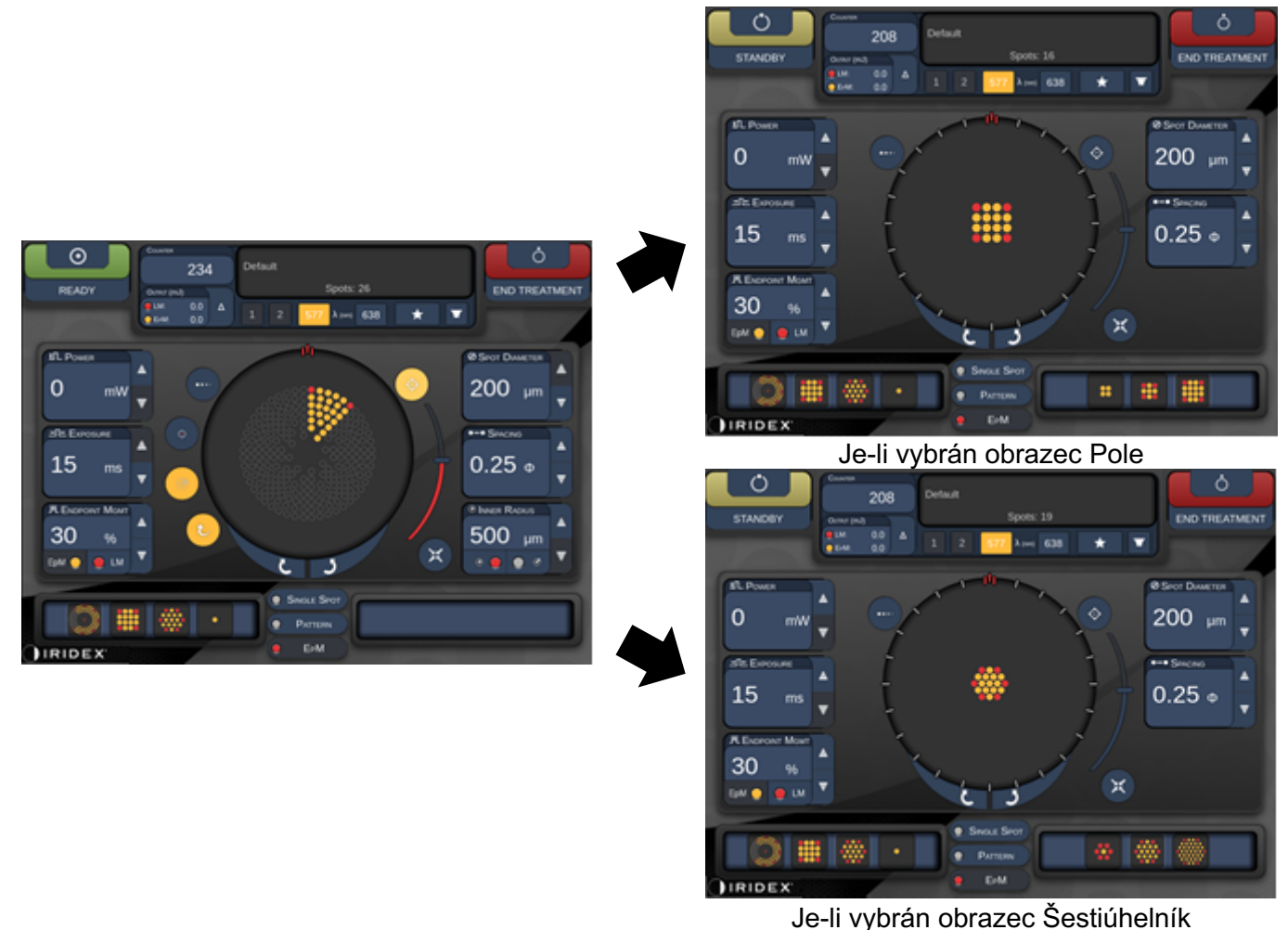

*Funkce Auto-Transition (Automatická změna) po pokročilých oktantech*
# **POZNÁMKA**

肻

- *Funkce LM (Orientační bod) se po automatické změně na jakýkoli obrazec po dokončení celého obrazce Pokročilé oktanty s funkcí EpM automaticky vypne. V případě potřeby lze funkci LM zapnout.*
- *Když není povolen režim Auto Advance (Automatický přechod), nedojde po dokončení jednoho segmentu obrazce Pokročilé oktanty s funkcí EpM k automatické změně na nakonfigurovaný obrazec Pole nebo Šestiúhelník.*
- *Pokud není povolen režim Auto Advance (Automatický přechod), body ošetřeného segmentu budou také pro pokročilý obrazec oktantu označeny jako duté.*

#### **Funkce Endpoint Management (Správa koncového bodu)**

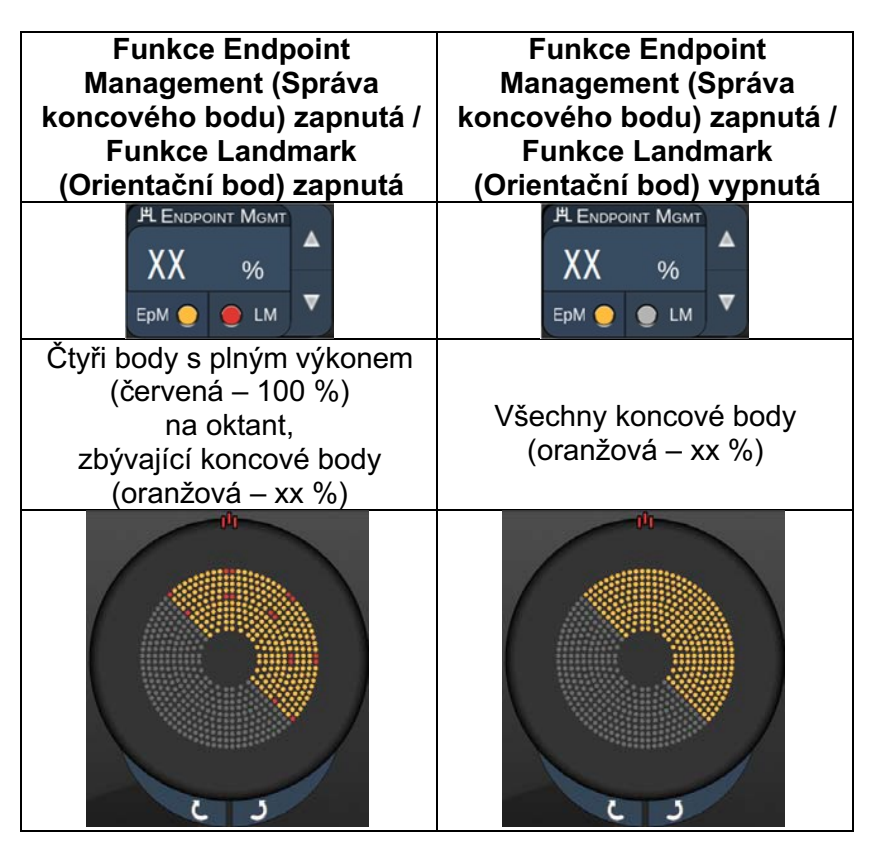

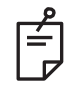

# **POZNÁMKA**

• *Funkce EpM je pro všechny obrazce ve skupině EpM vždy ZAPNUTÁ. Nelze ji vypnout.*

#### *Pole*

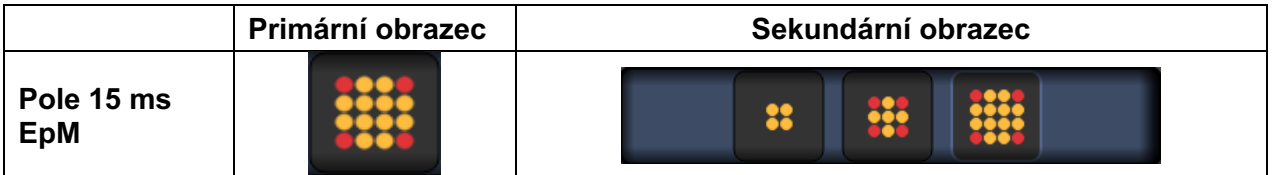

Podrobné informace o obrazci Pole najdete v části "Popis a parametry zadních obrazců".

#### **Funkce Endpoint Management (Správa koncového bodu)**

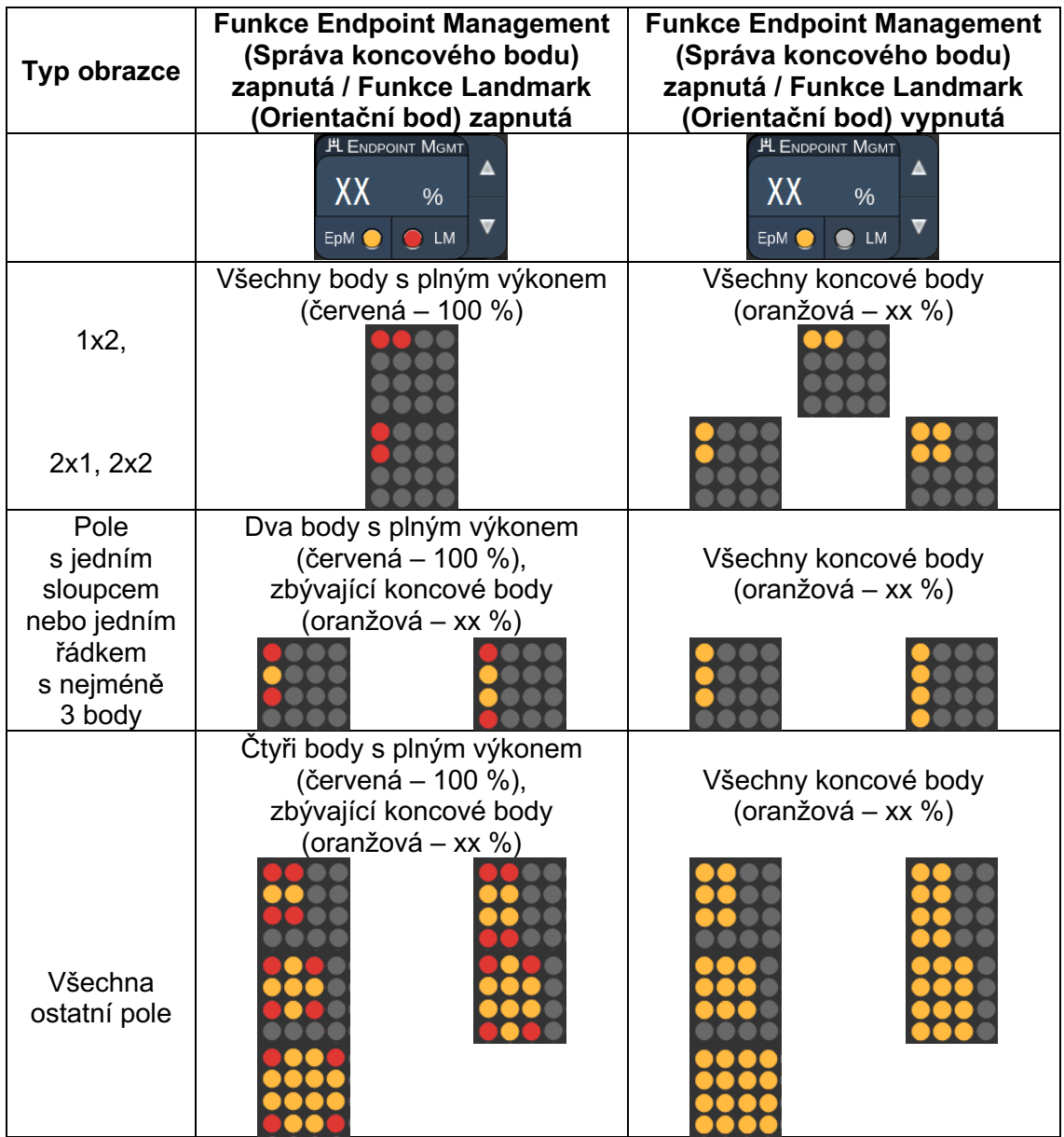

# **POZNÁMKA**

 $\mathbb{E}$ 

- *Funkce EpM je pro všechny obrazce ve skupině EpM vždy ZAPNUTÁ. Nelze ji vypnout.*
- *Funkce Landmark (Orientační bod) je pro podřízený obrazec Pole 2x2 ve skupině EpM vždy vypnutá. Nelze ji zapnout.*

## *Šestiúhelník*

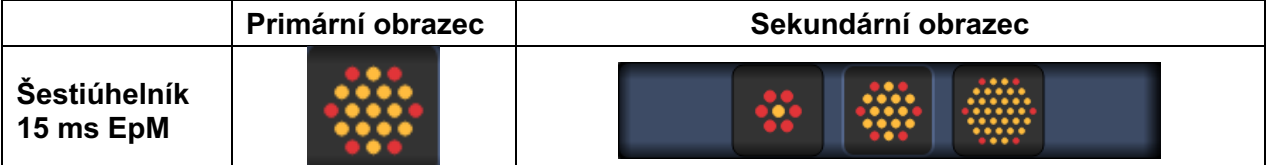

Podrobné informace o obrazci Šestiúhelník najdete v části "Popis a parametry zadních obrazců".

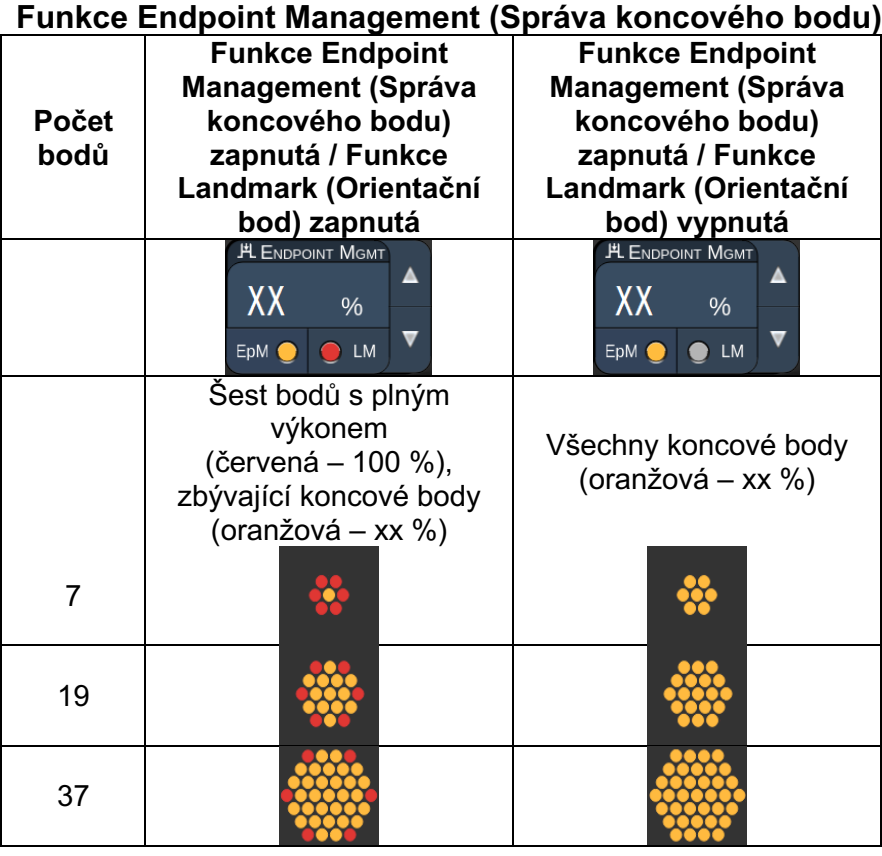

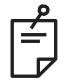

**POZNÁMKA**

• *Funkce EpM je pro všechny obrazce ve skupině EpM vždy ZAPNUTÁ. Nelze ji vypnout.*

#### *Jeden bod*

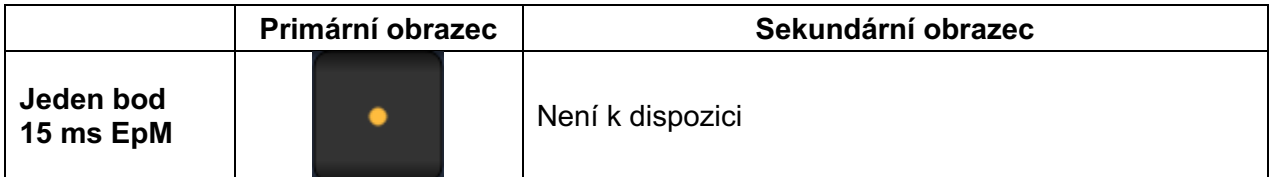

#### **Obecné použití**

匞

• PRP, trhliny sítnice, odchlípení sítnice, iridotomie, trabekuloplastika, LIO

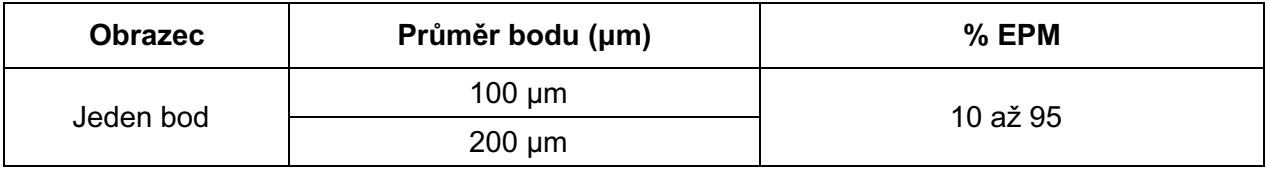

Obrazec Jeden bod lze použít se štěrbinovou lampou nebo volitelným nepřímým laserovým oftalmoskopem (LIO). Hodnoty průměru bodu a frekvence opakování lze nastavit.

# **POZNÁMKA**

*Nastavení výkonu a expozice nelze pro obrazec Jeden bod 15 ms EpM upravovat. Nastavení výkonu a expozice zůstávají stejná jako u dříve vybraného obrazce EpM.*

#### **Funkce Endpoint Management (Správa koncového bodu)**

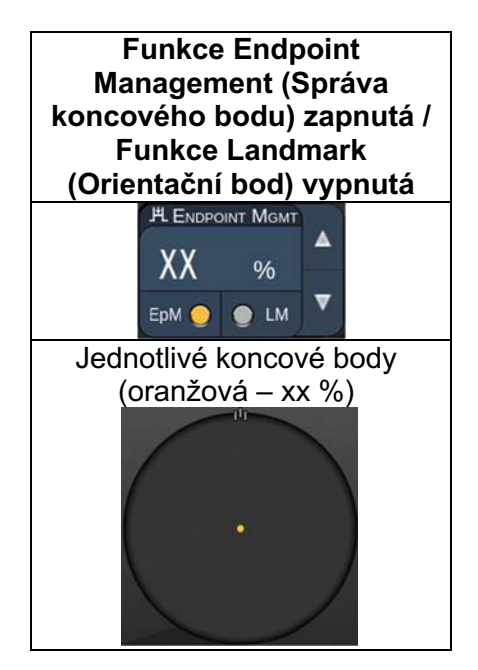

# **POZNÁMKA**

 $\mathbb{E}$ 

- *Funkce Endpoint Management (Správa koncového bodu) není k dispozici s LIO.*
- *Funkce Endpoint Management (Správa koncového bodu) je k dispozici pouze pro režim s funkcí EpM ZAPNUTOU a funkcí LM VYPNUTOU.*

#### *Popisy a parametry obrazců pro přední léčbu*

Existují dva typy předních obrazců. Na obrazovce Anterior Treatment (Přední léčba) jsou k dispozici obrazce Jeden bod a Pole (výchozí nastavení 20 ms).

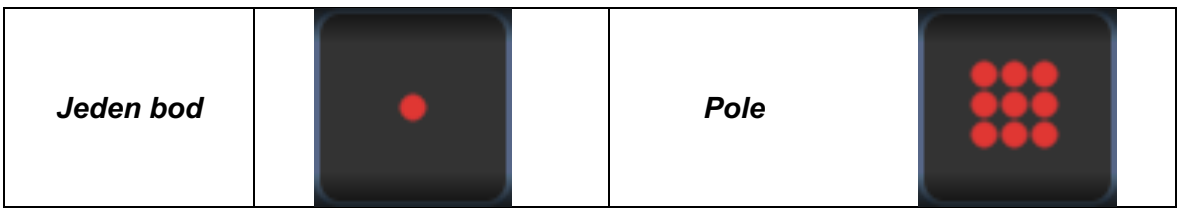

*Primární obrazec*

Podrobné informace o obrazci Jeden bod najdete v části "Popis a parametry zadních obrazců".

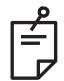

## **POZNÁMKA**

• *Funkce Endpoint Management (Správa koncového bodu) není u přední léčby k dispozici.*

*Pole*

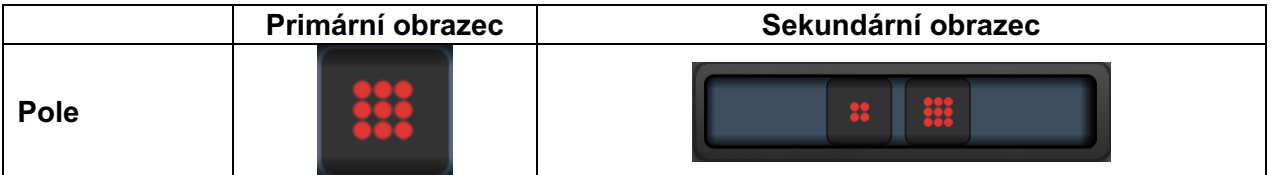

#### **Obecné použití**

• trhliny sítnice, odchlípení sítnice

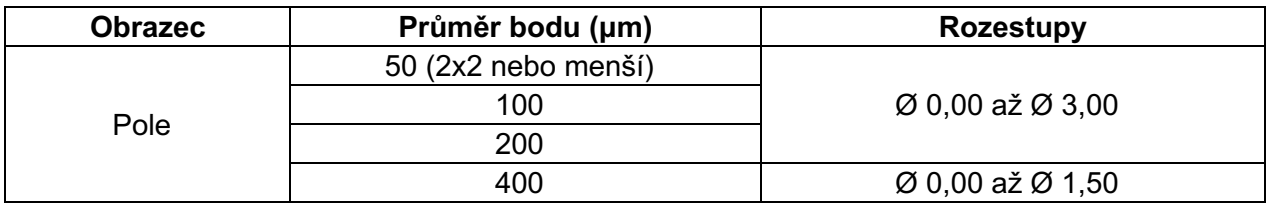

Obrazec Pole (výchozí nastavení 20 ms) lze vybrat v různých tvarech a velikostech až do maximálního počtu 9 bodů, včetně čtvercových polí, obdélníkových polí, vertikálních a horizontálních čar s až 3 body a jednoho bodu. Průměr bodu a rozestupy lze rovněž nastavit.

Chcete-li vybrat tvar a velikost obrazce Pole, přejeďte prstem vodorovně, svisle nebo diagonálně přes obrazec nebo stiskněte jedno z tlačítek rychlého výběru v dolní části obrazovky sekundárního obrazce. Chcete-li vybrat orientaci obrazce, stiskněte tlačítko <Rotate> (Otočit) v dolní části obrazovky.

#### *Titrace obrazce*

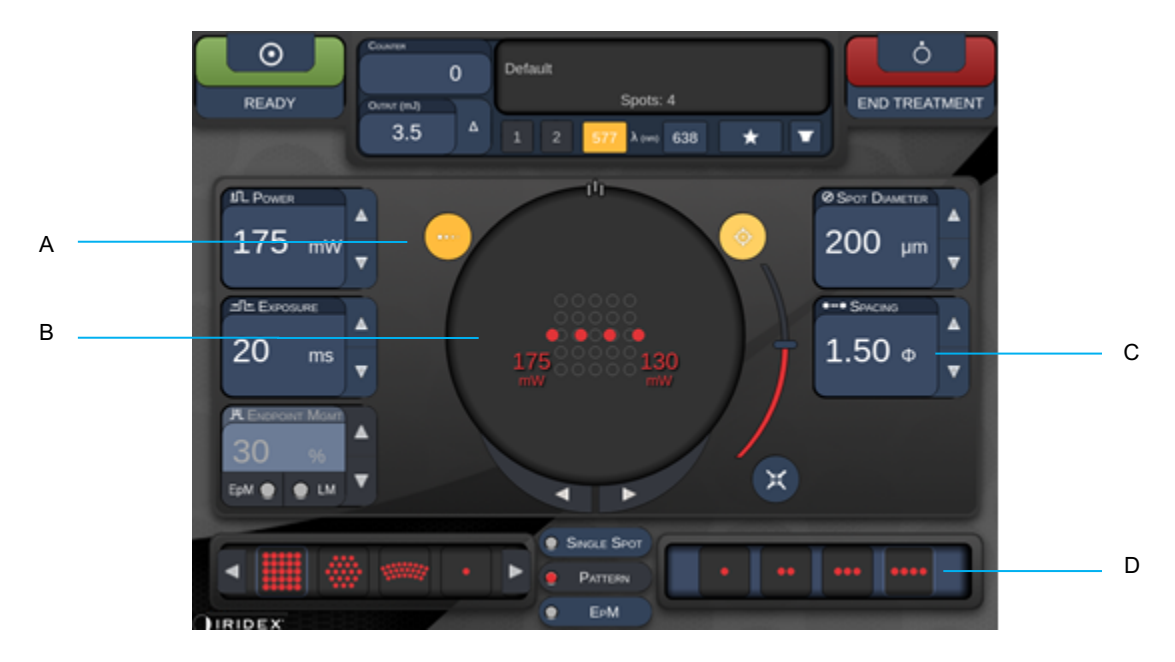

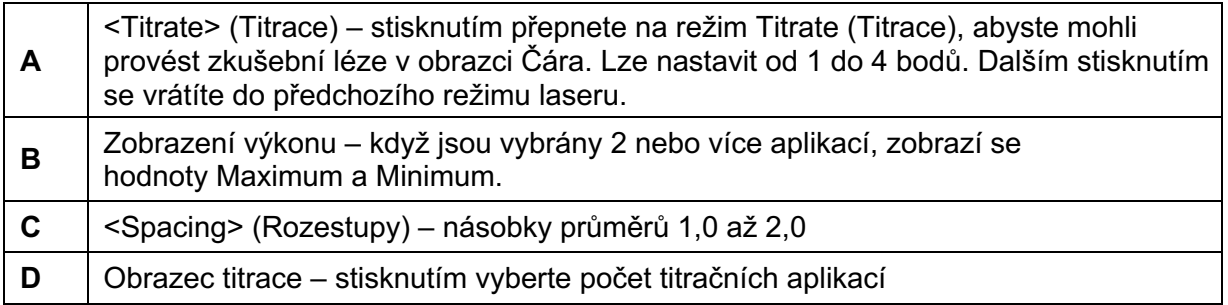

Funkce <Titrate> (Titrace) umožňuje použít 1 až 4 aplikace laseru v obrazci Čára, což usnadní výběr požadované dozimetrie laseru. Výkon v titračním obrazci se snižuje zleva doprava, začíná nastavením plného výkonu a snižuje se o jeden přírůstek výkonu pro každý bod, jak se v obrazci postupuje směrem doprava. Přírůstek titrace se bude lišit v závislosti na nastavení plného výkonu a odpovídá přírůstkové skokové změně výkonu zobrazené úpravou šipky dolů, např. 4bodový titrační obrazec začínající na 175 mW aplikuje výkon 175 mW $\rightarrow$ 150 mW $\rightarrow$ 140 mW $\rightarrow$ 130 mW.

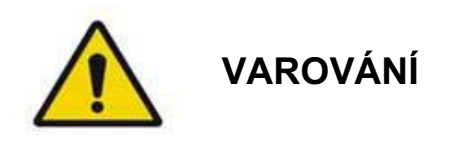

*Ověřte, že je během režimu Titration (Titrace) funkce Endpoint MGMT (Správa koncového bodu) automaticky deaktivována a zobrazena šedě.*

*Provedení titrace s aktivovanou funkcí EndPoint Management (Správa koncového bodu) může vést k nadměrné expozici.*

*Prostudujte si varování v informacích o titračním obrazci.*

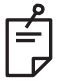

# **POZNÁMKA**

• *Je-li režim Titration (Titrace) zapnutý, lišta výběru obrazce je deaktivována.*

#### *Funkce Endpoint Management (Správa koncového bodu) s obrazci funkce Landmark (Orientační bod) (volitelně)*

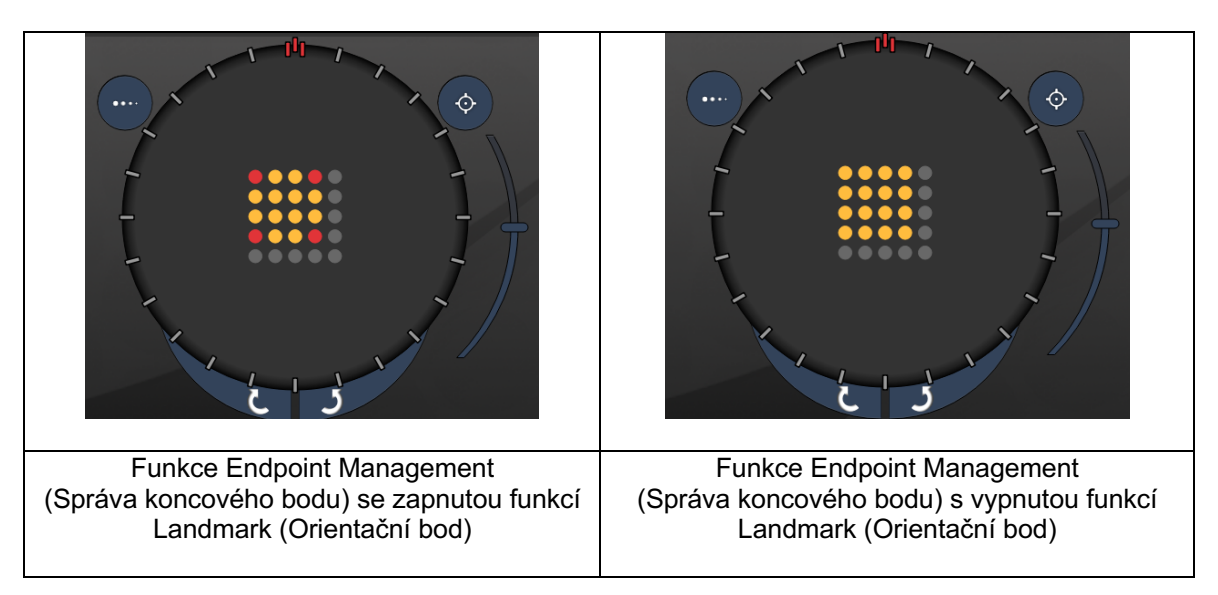

**EpM** (**Správa koncového bodu):** Odkazuje na softwarovou funkci, která umožňuje aplikaci laserové energie jako uživatelem zvolené procento dávky laseru předem určené titrací. Tato předem určená titrační dávka je "100%" úroveň, která odpovídá energii produkované zobrazenými parametry "Power" (Výkon) a "Exposure" (Expozice) na obrazovce Treatment (Léčba) a očekává se, že bude určena oftalmoskopicky viditelným (sub-viditelným) testem spálení aplikovaným lékařem. S povolenou funkcí Endpoint Management (Správa koncového bodu) se výkon laseru a doba expozice zkrátí, aby se dosáhlo uživatelem zvoleného procenta nastavení výstupní energie. Pokud například uživatel titruje nastavení výkonu/doby expozice aplikující laserovou energii 4 mJ, nastavení EpM 75 % by aplikovalo energii 3 mJ pro každou expozici. Pracovní cyklus v rámci každého laserového pulzu zůstává s funkcí Endpoint Management (Správa koncového bodu) konstantní (100% pracovní cyklus).

Procentuální rozsah funkce EpM je 10 % až 95 %.

Má-li být dávka zvýšena nad 100% úroveň, očekává se, že uživatel znovu titruje výkon laseru s dalšími testovacími páleními. Tím, že poskytuje jemnou kontrolu nad aplikovanou energií, umožňuje funkce EpM uživateli ovládat výkon laseru při úrovních, na kterých nelze dosáhnout oftalmoskopicky viditelných lézí, s odkazem na dávku s viditelným účinkem (100% dávka).

Funkce EpM jsou povoleny pouze u obrazců pro léčbu sítnice pro použití při fotokoagulaci sítnice. Použití funkce EpM je jinak omezeno lékařem.

**LM (Landmark – Orientační bod):** Odkazuje na funkci softwarové aplikace Endpoint Management (Správa koncového bodu), která umožňuje aplikaci dvou úrovní dávky energie v rámci jednoho obrazce. Je-li funkce EpM povolena, uživatel může volitelně povolit obrazce Landmark (Orientační bod). S povolenou funkcí EpM jsou nejvzdálenější body, expozice LM (Orientační bod), v obrazci nastaveny na 100% dávkování (100% nominální výkon a doba expozice zobrazená na obrazovce Treatment (Léčba)), zatímco vnitřní body jsou aplikovány s aktuálním nastavením % EpM. Při aktivované funkci EpM a deaktivované funkci Landmark (Orientační bod) se celý obrazec aplikuje s aktuálním nastavením % EpM.

Účel obrazců LM (Orientační bod) je dvojí – indikovat umístění obrazců aplikovaných s funkcí EpM, které mohou být oftalmoskopicky méně viditelné než při 100% expozici, a poskytnout vizuální zpětnou vazbu lékaři pro dozimetrii. Při léčbě bez použití funkce Endpoint Management (Správa koncového bodu) lékař obvykle používá vizuální vzhled lézí jako vodítko pro úpravu výkonu laseru, aby byl zachován konstantní stupeň léze. Expozice s nízkým nastavením % EpM takové vodítko neposkytují, ale aplikací nejvzdálenějších bodů (orientačních bodů) v obrazci při plné 100% titrační dávce je tento vizuální podnět zachován. Vzhledem k tomu, že se spáleniny orientačních bodů v obrazci mění s tím, jak se laser pohybuje po sítnici, může uživatel upravit výkon laseru tak, aby byl zachován stejný vzhled léze jako u původní titrační spáleniny.

# **Nastavení systémového softwaru**

# *Obrazovka System Setup (Nastavení systému)*

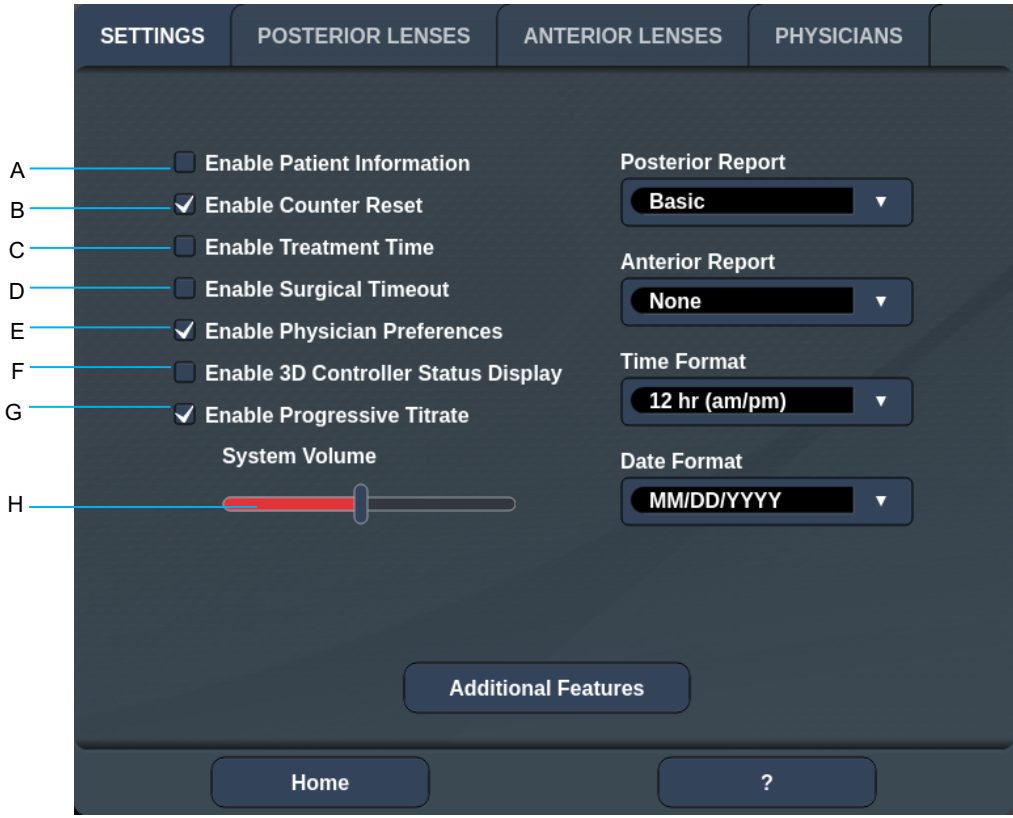

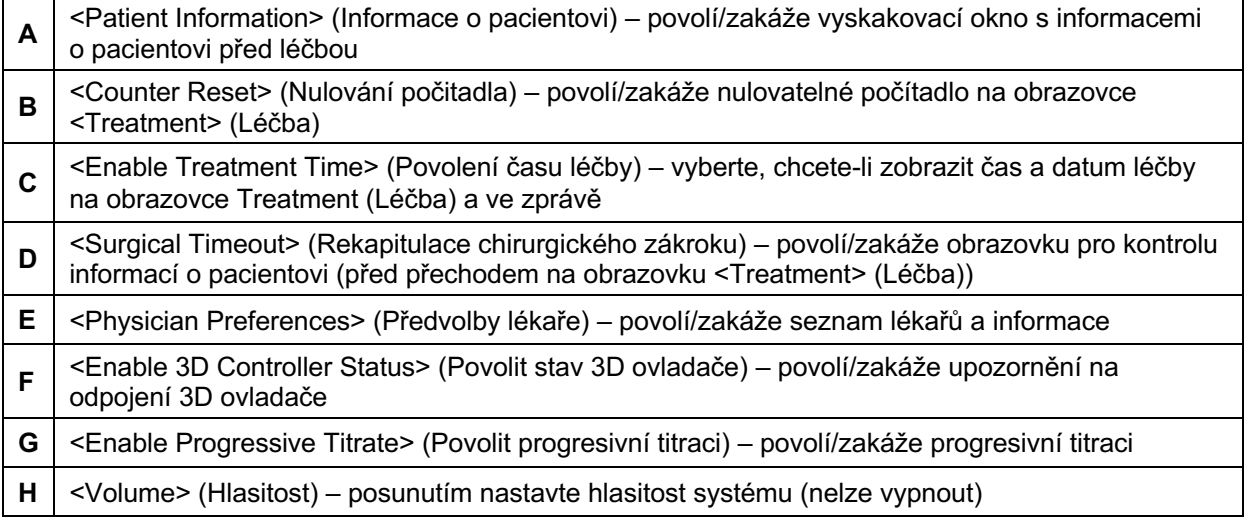

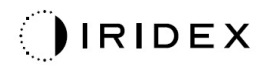

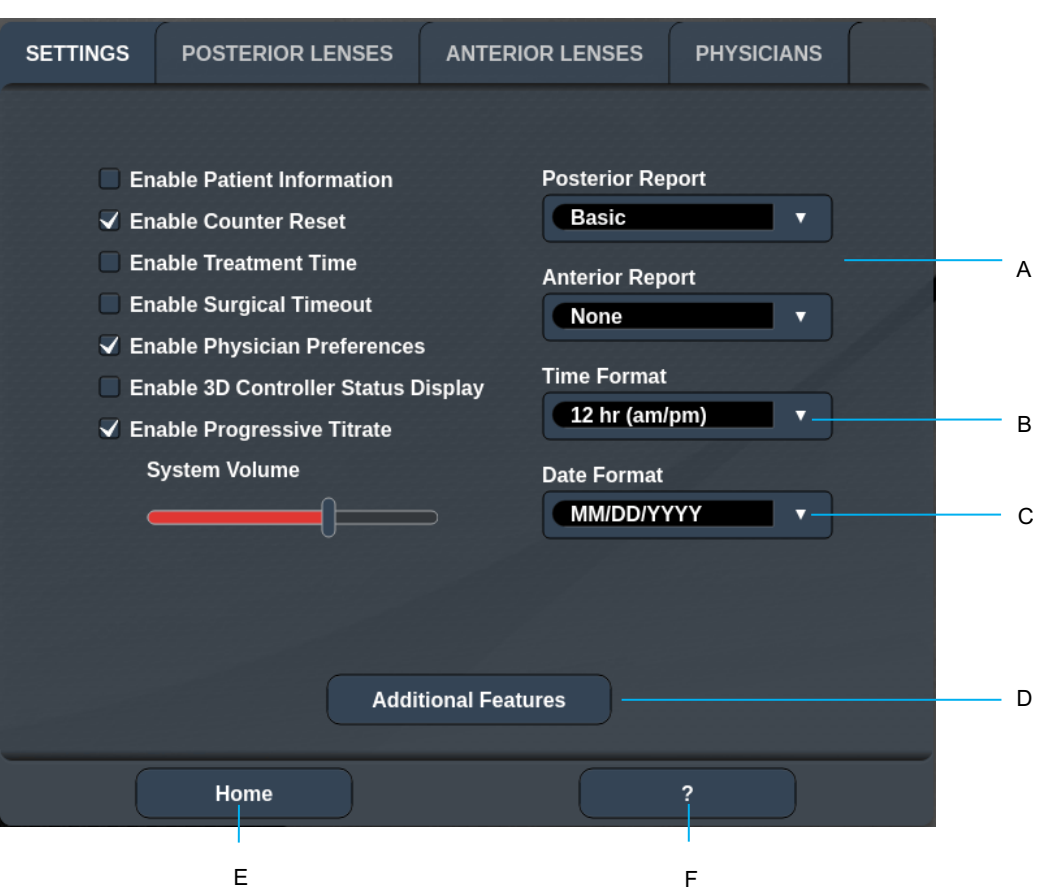

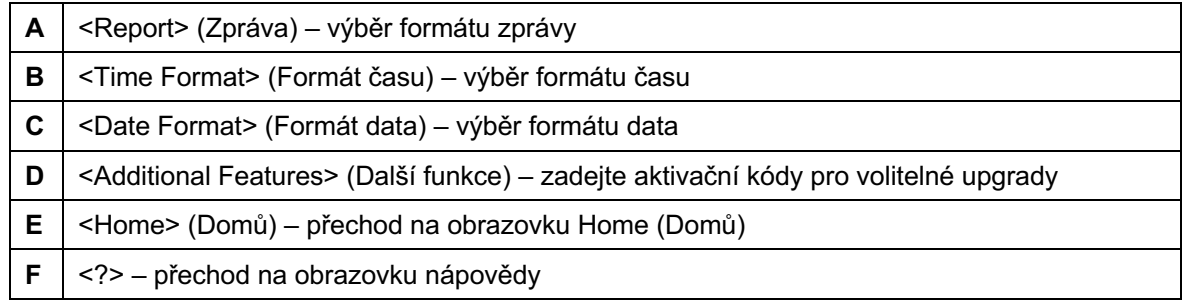

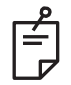

# **POZNÁMKA**

• *Podrobné informace o formátu zprávy najdete v části "Zprávy o léčbě".*

#### **Funkce Patient Information (Informace o pacientovi)**

Funkce Patient Information (Informace o pacientovi) umožňuje zahrnout identifikaci pacienta, jako je jméno pacienta, číslo a datum narození, na obrazovku Treatment (Léčba) a do zprávy Treatment Report (Zpráva o léčbě). Zaškrtnutím pole **Enable Patient Information** (Povolit informace o pacientovi) na obrazovce System Setup (Nastavení systému) povolíte funkci Patient Information (Informace o pacientovi).

Je-li funkce Patient Information (Informace o pacientovi) povolena, zobrazí se po stisknutí tlačítek Posterior Treatment (Zadní léčba) nebo Anterior Treatment (Přední léčba) na obrazovce Home (Domů) následující okno.

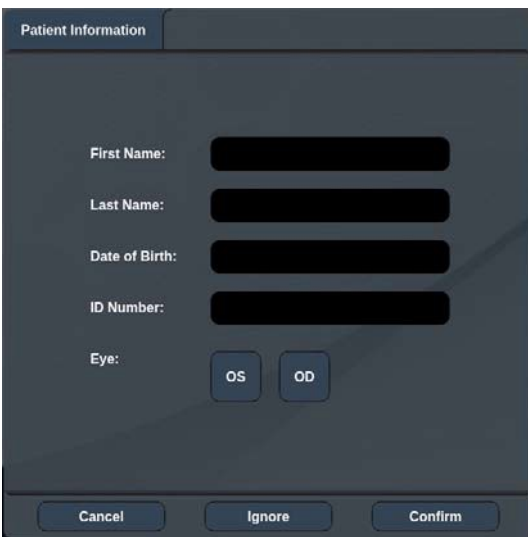

*Okno <Patient Information> (Informace o pacientovi)*

Zadání informací o pacientovi:

- 1. Stiskněte pole First Name (Křestní jméno), zadejte informace pomocí klávesnice na obrazovce, a poté stiskněte tlačítko **OK**.
- 2. Stiskněte pole Last Name (Příjmení), zadejte informace pomocí klávesnice na obrazovce, a poté stiskněte tlačítko **OK**.
- 3. Stiskněte pole Date of Birth (Datum narození), zadejte informace pomocí klávesnice na obrazovce, a poté stiskněte tlačítko **OK**.
- 4. Stiskněte pole ID Number (Identifikační číslo), zadejte informace pomocí klávesnice na obrazovce, a poté stiskněte tlačítko **OK**.

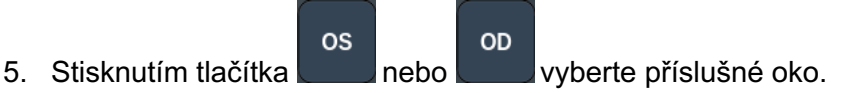

6. Stisknutím tlačítka Confirm (Potvrdit) uložte informace a pokračujte na obrazovku Treatment (Léčba).

Informace, které jste zadali v okně Patient Information (Informace o pacientovi), se zobrazí na obrazovce Treatment (Léčba) a ve zprávě Treatment Report (Zpráva o léčbě).

### **Progressive Titrate (Progresivní titrace)**

Když je povolena funkce Progressive Titrate (Progresivní titrace), bude možný výstup obrazce zaměřovacího paprsku s polohami, které jsou posunuté od aplikace s rozestupem 1,5násobku průměru bodu mezi obrazcem titrace a blikajícími zaměřovacími body. Pokud body titračního obrazce dosáhly vrcholu FOV, blikající zaměřovací body zůstanou ve stejné poloze bodů titračního obrazce. Poloha titrace se nastaví na výchozí polohu titrace, když stisknete tlačítko **Titrate** (Titrace) pro návrat do režimu Treatment (Léčba). Zaškrtnutím pole **Enable Progressive Titrate** (Povolit progresivní titraci) na obrazovce System Setup (Nastavení systému) povolíte funkci Progressive Titrate (Progresivní titrace).

# **SETTINGS POSTERIOR LENSES ANTERIOR LENSES PHYSICIANS Default** Add Delete Rename **Edit Preferences**  $\blacktriangle$   $\blacktriangledown$ A B C D

### **Okno <Physician Preferences> (Předvolby lékaře)**

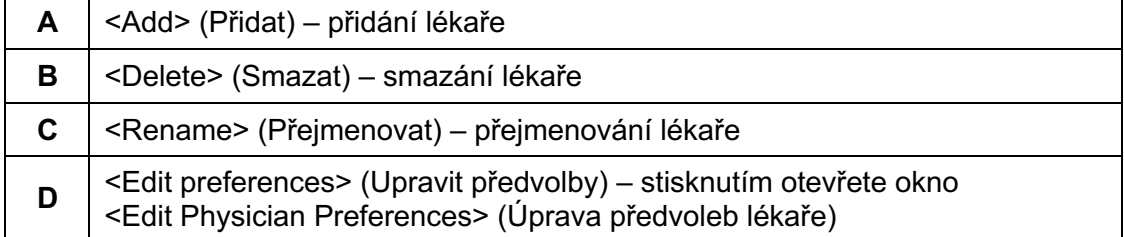

# **Okno <Edit Physician Preferences> (Úprava předvoleb lékaře)**

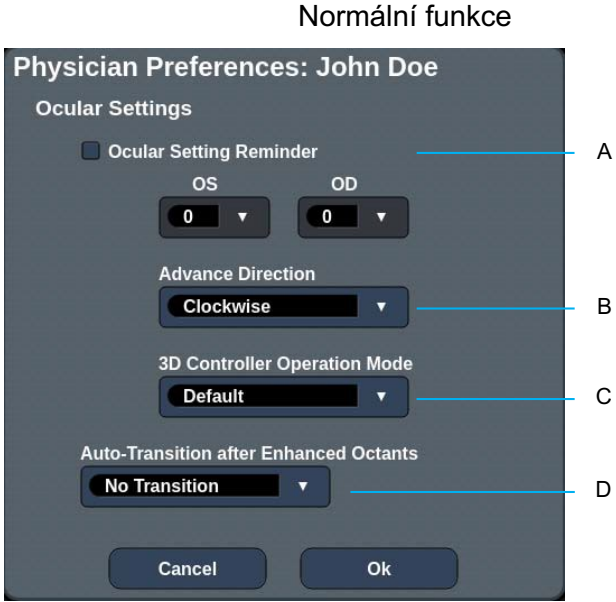

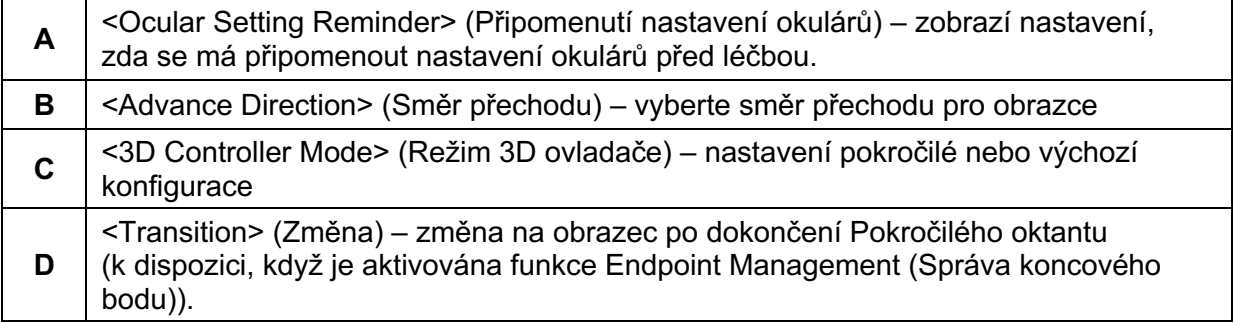

# *Obrazovka Contact Lens Selection (Výběr kontaktní čočky)*

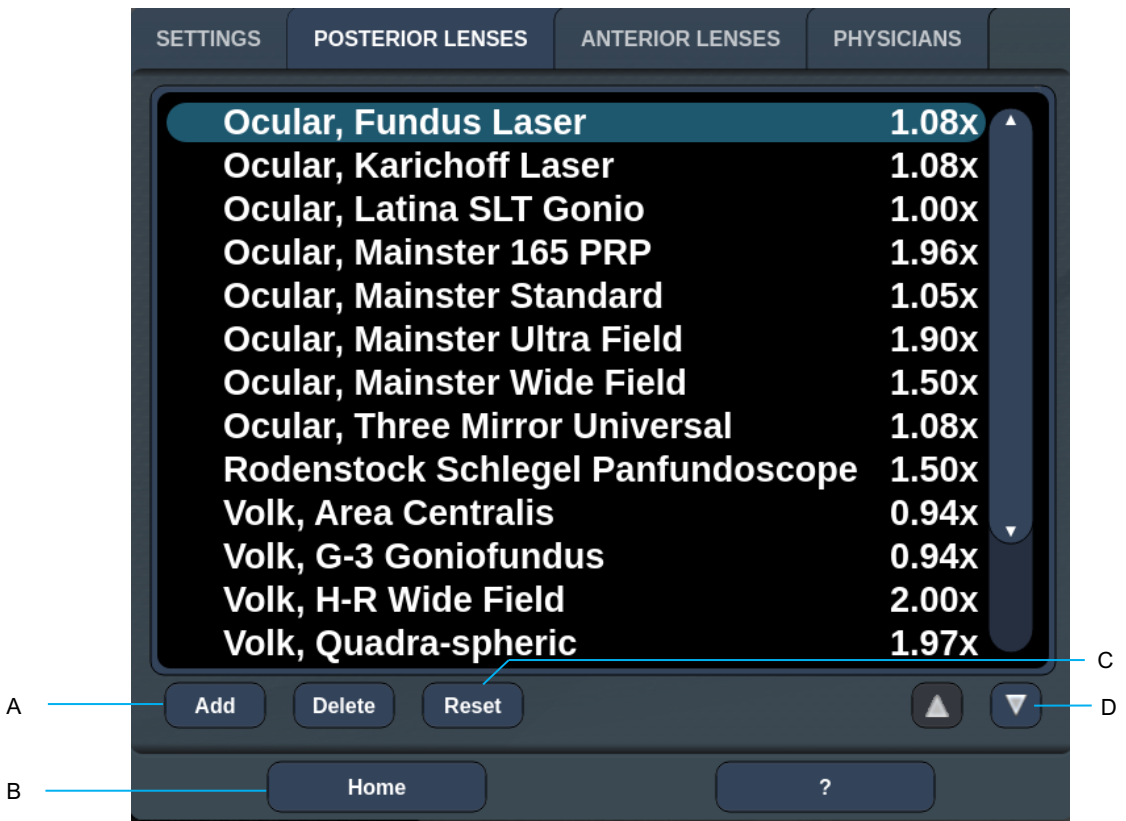

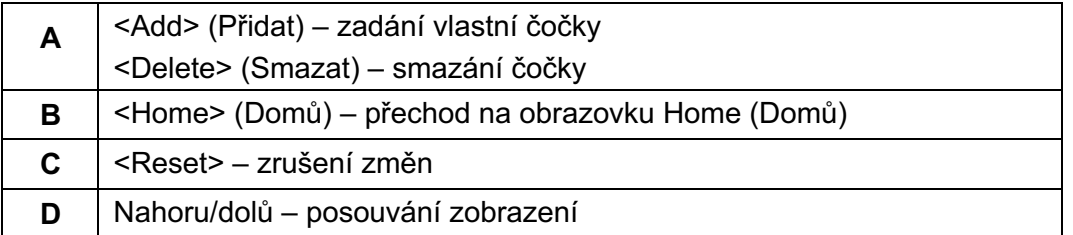

## *Okno Favorites (Oblíbené)*

Stisknutím ikony Oblíbené na obrazovce zadní/přední léčby otevřete okno Favorite (Oblíbené).

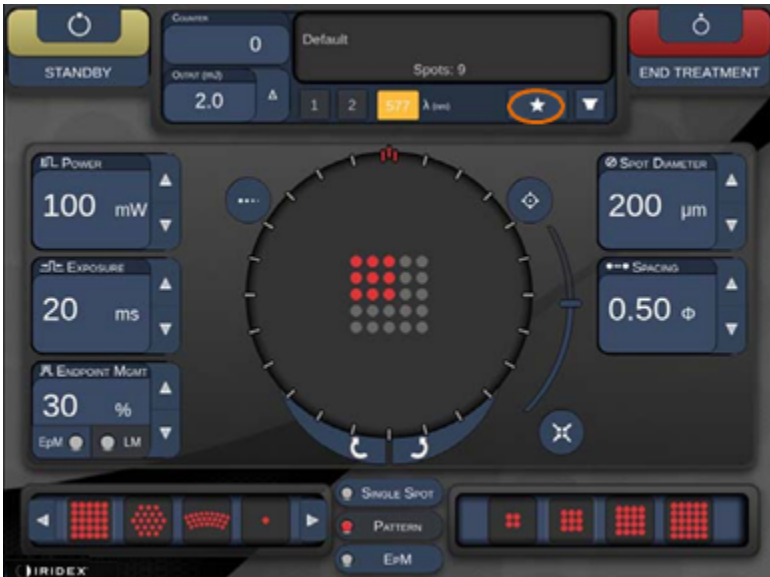

Když v seznamu oblíbených položek stisknete a podržíte oblíbenou položku po dobu 1 sekundy, zobrazí se podrobné informace o dané položce (obrazec, výkon, expozice, průměr bodu, rozestup, čočka). Kliknutím na vyskakovací okno nebo na jiné místo vyskakovací okno zavřete. Pokud oblíbenou položku stisknete a uvolníte za dobu kratší než 1 sekunda, oblíbená položka se načte.

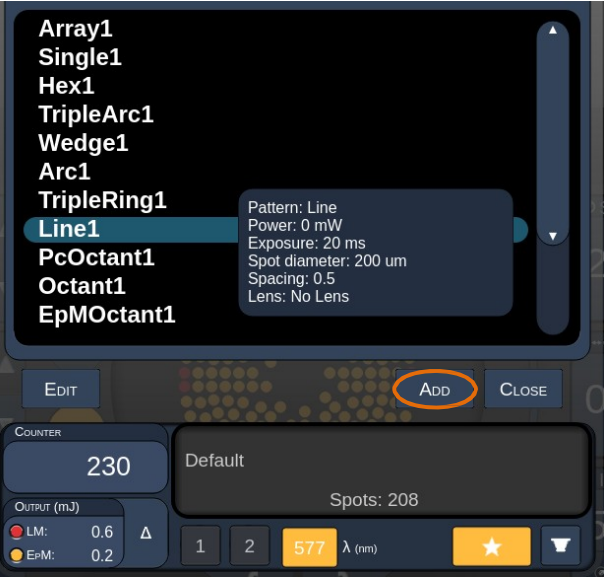

Klikněte na tlačítko "Add" (Přidat) a zadejte název oblíbené položky, aby se aktuální nastavení parametru uložilo jako oblíbené.

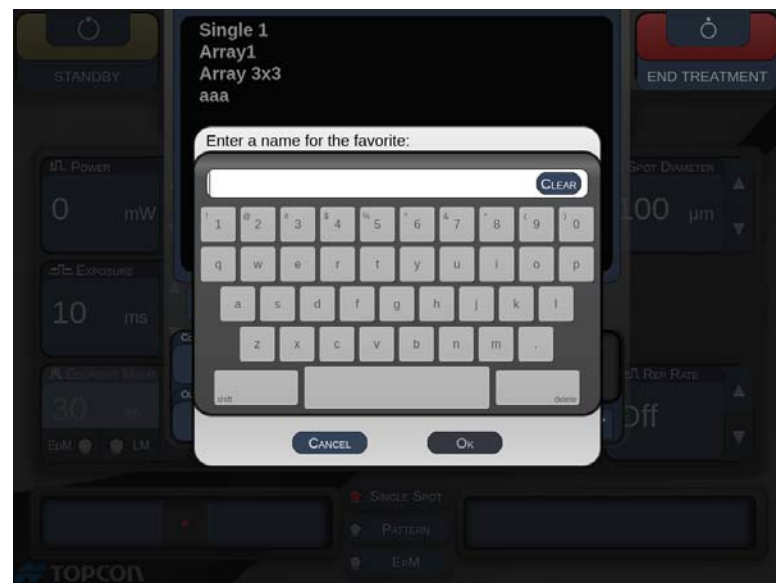

Po načtení oblíbené položky se její název zobrazí ve stavové oblasti.

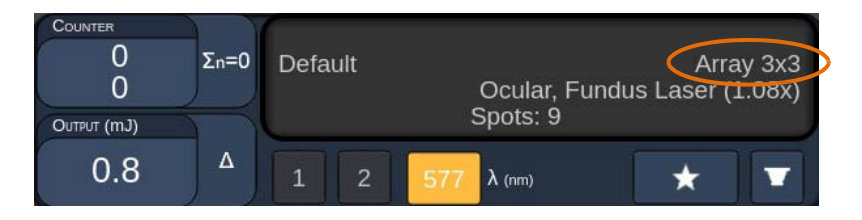

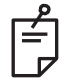

# **POZNÁMKA**

• *Pokud se jakýkoli parametr změní, název oblíbené položky ve stavové oblasti bude vymazán.*

## **Okno <Edit Favorites> (Upravit oblíbené)**

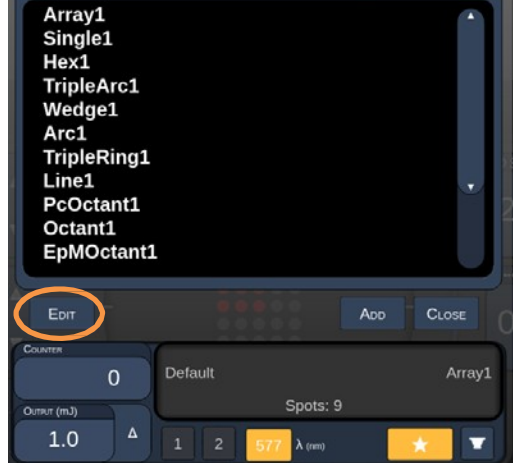

Stisknutím tlačítka "Edit" (Upravit) vstoupíte do režimu úprav.

Když vyberete oblíbenou položku, aktivují se tlačítka "Rename" (Přejmenovat), "Remove" (Odebrat), "Save" (Uložit) a "Move" (Přesunout).

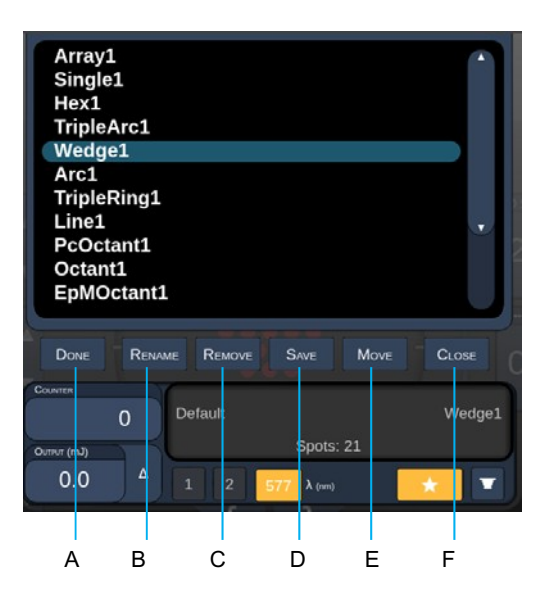

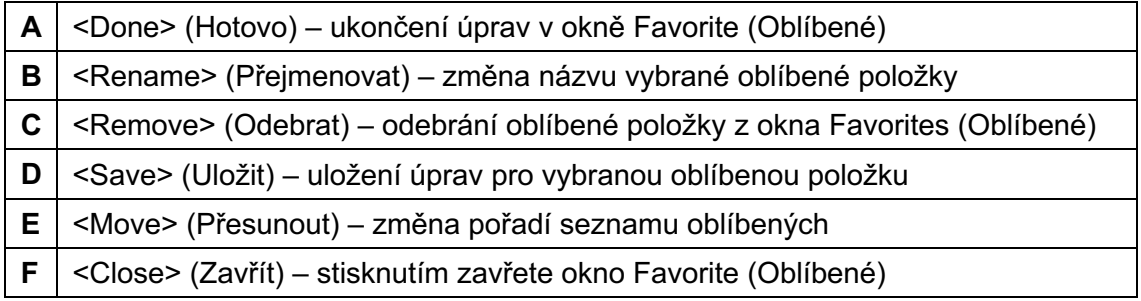

Stisknutím tlačítka "Move" (Přesunout) zahájíte operaci přesunu. Všimněte si, že tlačítko "Move" (Přesunout) se změnilo na "Cancel Move" (Zrušit přesun), které lze použít ke zrušení operace přesunu. Vyberte oblíbenou položku, na jejíž pozici chcete přesunout dříve vybranou oblíbenou položku.

Vyberte například položku "Single 1". Software přesune položku "Wedge 1" na pozici 2.

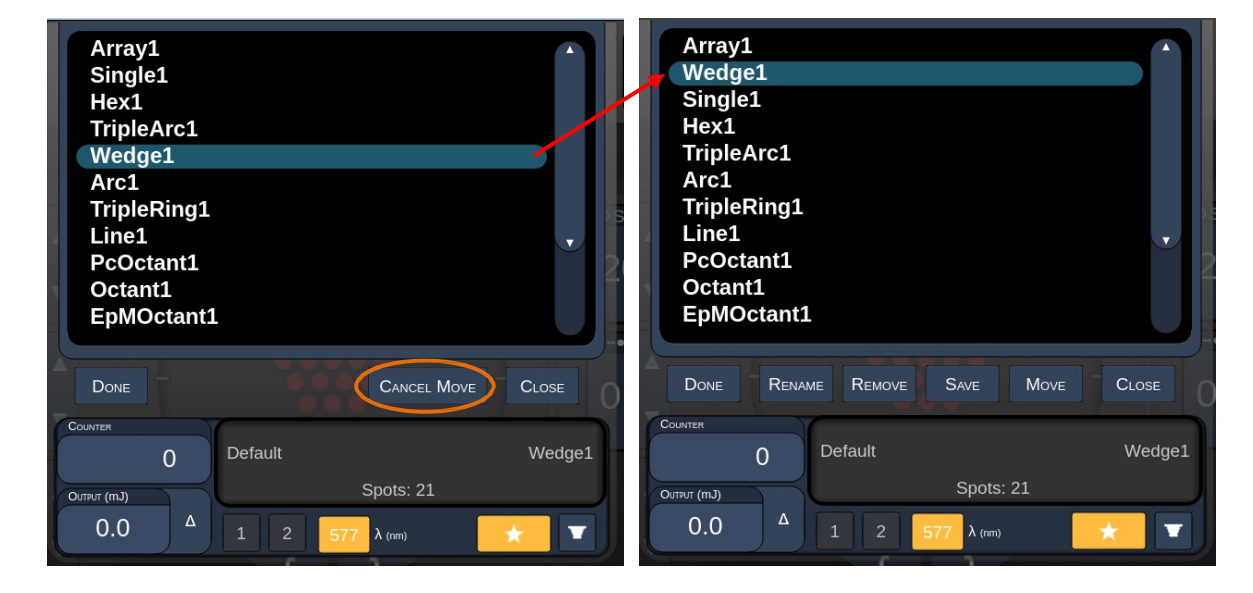

### *Okno Treatment Report (Zpráva o léčbě)*

Pokud jste povolili zprávy na obrazovce System Setup (Nastavení systému) (viz část "Obrazovka System Setup (Nastavení systému)"), po stisknutí tlačítka **End Treatment**  (Ukončit léčbu) po dokončení každé relace léčby pacienta se zobrazí okno Treatment Report (Zpráva o léčbě).

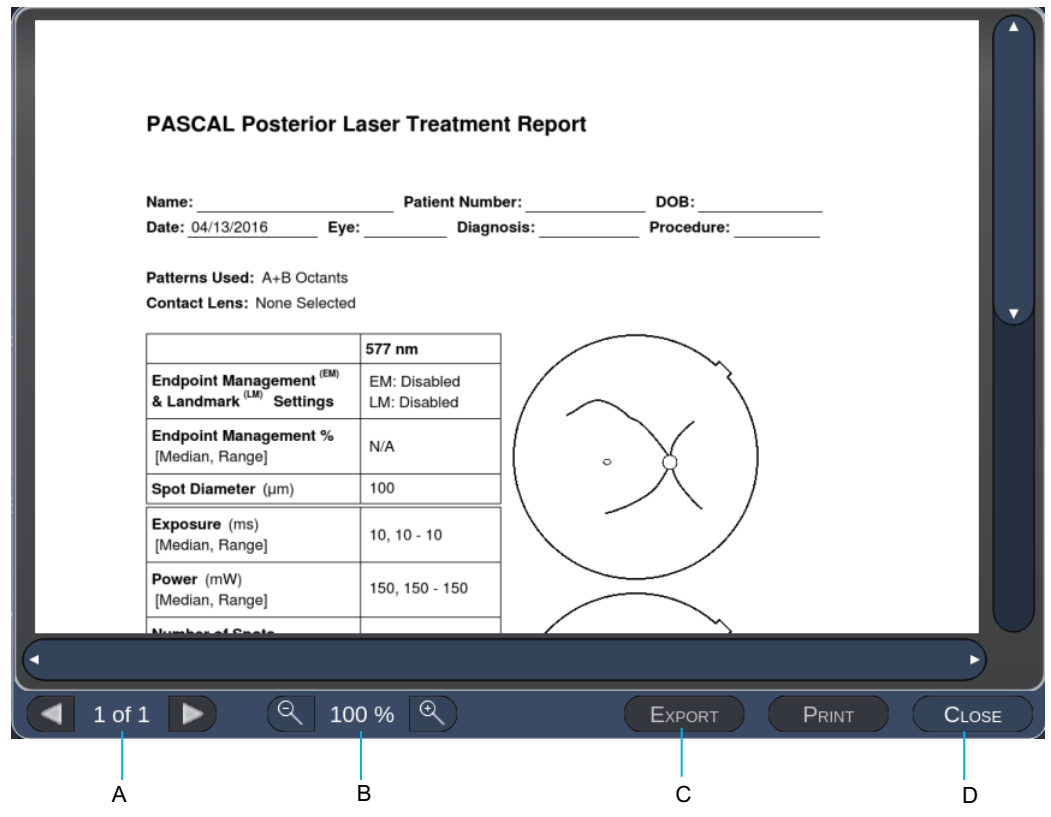

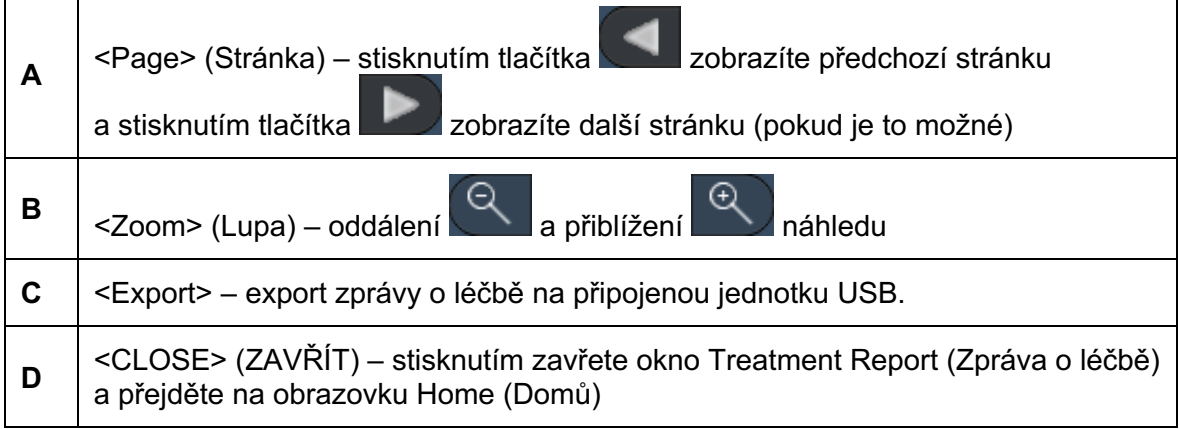

# **POZNÁMKA**

 $\mathbb{E}$ 

- *Jakmile se systém vrátí na obrazovku Home (Domů) výběrem tlačítka CLOSE (ZAVŘÍT), aktuální zpráva o léčbě již nebude k dispozici.*
- *Tlačítko "Export" je deaktivováno, pokud není do USB portu konzole zapojen žádný USB disk.*

### *Export zprávy o léčbě*

Tlačítko Export bude aktivováno, pokud je do USB portu konzole zapojena jednotka USB a software Synthesis ji detekuje. Pokud připojená jednotka USB nesplňuje požadavky, tlačítko "Export" je stále deaktivováno a systém zobrazí zprávu.

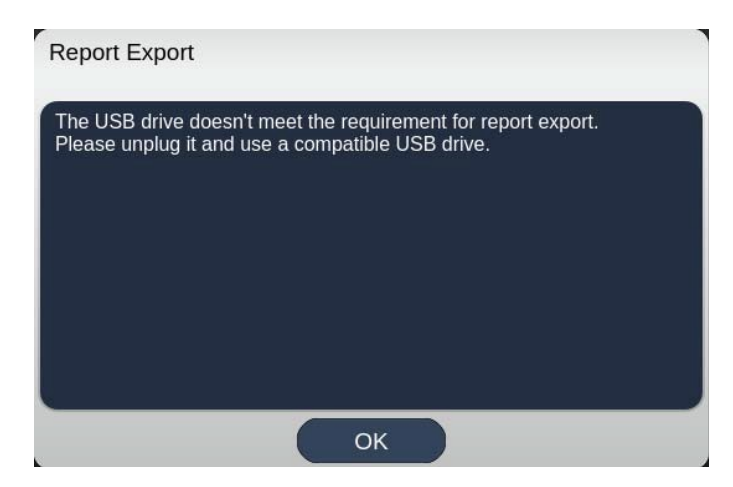

Všechny zprávy exportované ze softwaru Synthesis budou uloženy ve složce "synthesis report" na USB disku. Uživatel může připojit USB disk k počítači a exportované zprávy zkopírovat nebo smazat.

Jednotka USB je vyhrazena pouze pro účely exportu zpráv. Jakékoli jiné použití způsobí, že nebude kompatibilní s exportem zpráv. V takovém případě ji budete muset přeformátovat podle části "Postup přípravy jednotky USB před prvním použitím" (viz str. 95).

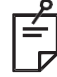

# **POZNÁMKA**

- *Požadavky na jednotku USB pro export zpráv v softwaru Synthesis v3.6.0:*
	- <sup>−</sup> *USB 2.0 nebo 3.0,*
	- <sup>−</sup> *8 GB nebo větší,*
	- <sup>−</sup> *systém souborů FAT32.*

### **Postup přípravy jednotky USB před prvním použitím**

Zakupte nový USB disk USB 2.0 nebo USB 3.0 o velikosti alespoň 8 GB. Na počítači se systémem Windows 10 otevřete program Průzkumník Windows, připojte jednotku USB a identifikujte nově přidanou jednotku.

Zde je příklad formátování nového disku USB. Písmeno jednotky E je jen příklad na obrázku níže, na jiném počítači se může písmeno lišit.

• Klikněte pravým tlačítkem na nově přidaný USB disk a z vyskakovací nabídky vyberte možnost "Formátovat". Otevře se okno formátování.

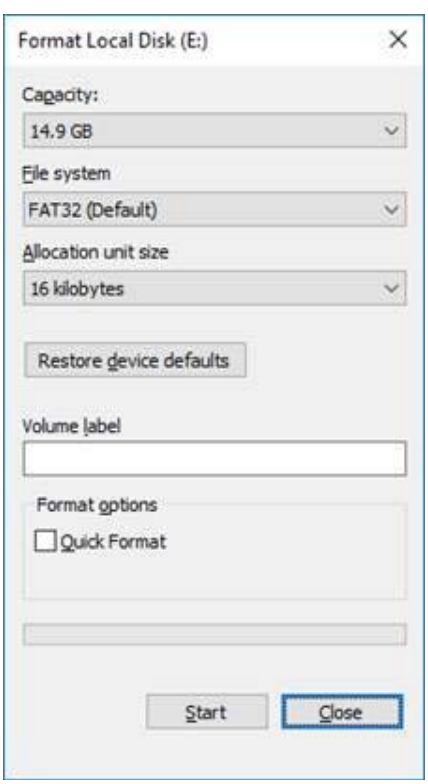

• Vyberte systém souborů FAT32. Zrušte zaškrtnutí pole Rychlý formát. Klikněte na tlačítko Start. Vyčkejte na dokončení formátování.

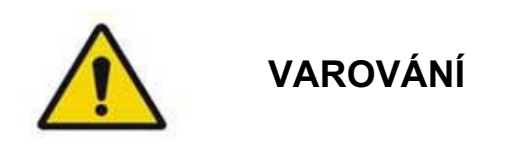

*Výběr nesprávné jednotky pro formátování VYMAŽE VŠECHNA data na této jednotce. Ujistěte se, že jste pro formátování vybrali nově přidanou jednotku USB.*

# *Zprávy o léčbě*

Po dokončení každé relace pacienta si můžete v případě potřeby prohlédnout zprávu o léčbě. Zprávy lze povolit nebo zakázat na obrazovce System Setup (Nastavení systému). K dispozici jsou tři šablony zpráv:

- Posterior Basic Info Treatment Report (Základní zpráva o zadní léčbě),
- Posterior Advanced Info Treatment Report (Rozšířená zpráva o zadní léčbě),
- Anterior Basic Info Treatment Report (Základní zpráva o přední léčbě).

Předvolby pro zadní zprávy a přední zprávu lze nastavit samostatně. Na následujících stránkách najdete ukázky každé zprávy.

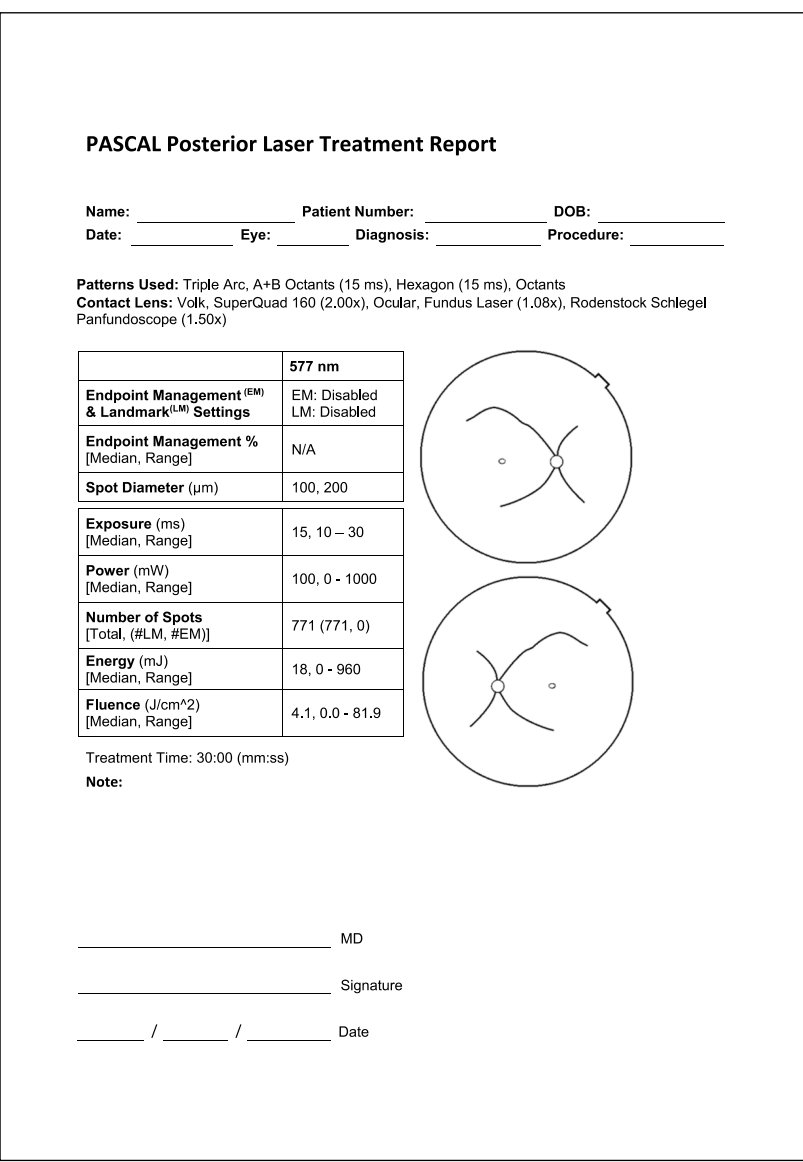

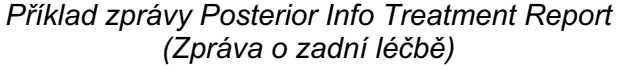

| Total # of Spots:<br>784<br>Patterns Used:<br>Triple Arc, arc, A+B Octants, Octants (15 ms),<br>Hexagon (15 ms), Octants<br>Power (mW)<br>100<br><b>Spot Diameter</b><br>100, 200<br>Exposure (ms)<br>15,<br>[Median, Range];<br>$0 - 1000$<br>$10 - 30$<br>$(\mu m)$ :<br>[Median, Range]:<br>Contact Lens: Volk, SuperQuad 160 (2.00x), Ocular, Fundus Laser (1.08x), Rodenstock Schlegel<br>Panfundoscope (1.50x)<br>λ<br><b>Patterns</b><br>Power (mW)<br>Exposure (ms)<br><b>EM%</b><br><b>Spot Spacing</b><br># Spots<br>$(\Phi)$<br>[Median,<br>[Median, Range]<br>[Median,<br>[Median,<br>Range]<br>Range]<br>Range]<br>125 (125, 0)<br>$300, 225 - 300$<br>0.5, 1.5<br>$93, 4 - 186$<br>577 nm<br>Triple Arc<br>$20, 20 - 20$<br><b>N/A</b><br>0.25<br>arc<br>100 (100, 0)<br>1000, 1000 - 1000<br>$30, 30 - 30$<br>N/A<br>$14, 14 - 14$<br>A+B Octants<br>112 (112, 0)<br>$100, 100 - 100$<br>$10, 10 - 10$<br>N/A<br>$1.5\,$<br>Octants<br>208 (16, 192)<br>$100, 100 - 100$<br>$15, 10 - 15$<br>$14.9 - 14$<br>$30, 30 - 30$<br>0.25<br>15ms)<br>Hexagon<br>$\overline{a}$<br>$15, 15 - 15$<br>95 (30, 65)<br>$100, 100 - 100$<br>$15, 15 - 15$<br>$30, 30 - 30$<br>$15$ ms)<br>144 (144, 0)<br>$0, 0 - 0$<br>$10, 10 - 10$<br><b>N/A</b><br>1.5<br>$0, 0 - 0$<br>Octants<br>Total Energy Delivered (mJ):<br>Total Area Treated (mm^2):<br>31.38<br>4004.5<br>Fluence (J/cm^2)<br>$1.2, 0.0 - 81.9$<br>Treatment Time:<br>00:30 minutes<br>[Median, Range]:<br>Endpoint Management (EM)<br>$EM = On$ . $LM = On$<br>& Landmark <sup>(LM)</sup> Settings<br>MD<br>Signature<br>$\frac{1}{\sqrt{1-\frac{1}{2}}}\frac{1}{\sqrt{1-\frac{1}{2}}}\frac{1}{\sqrt{1-\frac{1}{2}}}\frac{1}{\sqrt{1-\frac{1}{2}}}\frac{1}{\sqrt{1-\frac{1}{2}}}\frac{1}{\sqrt{1-\frac{1}{2}}}\frac{1}{\sqrt{1-\frac{1}{2}}}\frac{1}{\sqrt{1-\frac{1}{2}}}\frac{1}{\sqrt{1-\frac{1}{2}}}\frac{1}{\sqrt{1-\frac{1}{2}}}\frac{1}{\sqrt{1-\frac{1}{2}}}\frac{1}{\sqrt{1-\frac{1}{2}}}\frac{1}{\sqrt{1-\frac{1}{2}}}\frac{1}{\sqrt{1-\frac{$ | Name:<br>Date: | Eye: | <b>Patient Number:</b> | Diagnosis: | DOB:<br>Procedure: |                 |
|----------------------------------------------------------------------------------------------------|----------------|------|------------------------|------------|--------------------|-----------------|
|                                                                                                    |                |      |                        |            |                    |                 |
|                                                                                                    |                |      |                        |            |                    |                 |
|                                                                                                    |                |      |                        |            |                    | Energy (mJ)     |
|                                                                                                    |                |      |                        |            |                    |                 |
|                                                                                                    |                |      |                        |            |                    | 960, 810 - 1200 |
|                                                                                                    |                |      |                        |            |                    |                 |
|                                                                                                    |                |      |                        |            |                    |                 |
|                                                                                                    |                |      |                        |            |                    |                 |
|                                                                                                    |                |      |                        |            |                    |                 |
|                                                                                                    |                |      |                        |            |                    |                 |
|                                                                                                    |                |      |                        |            |                    |                 |

*Příklad zprávy Posterior Advanced Info Treatment Report (Rozšířená zpráva o zadní léčbě)*

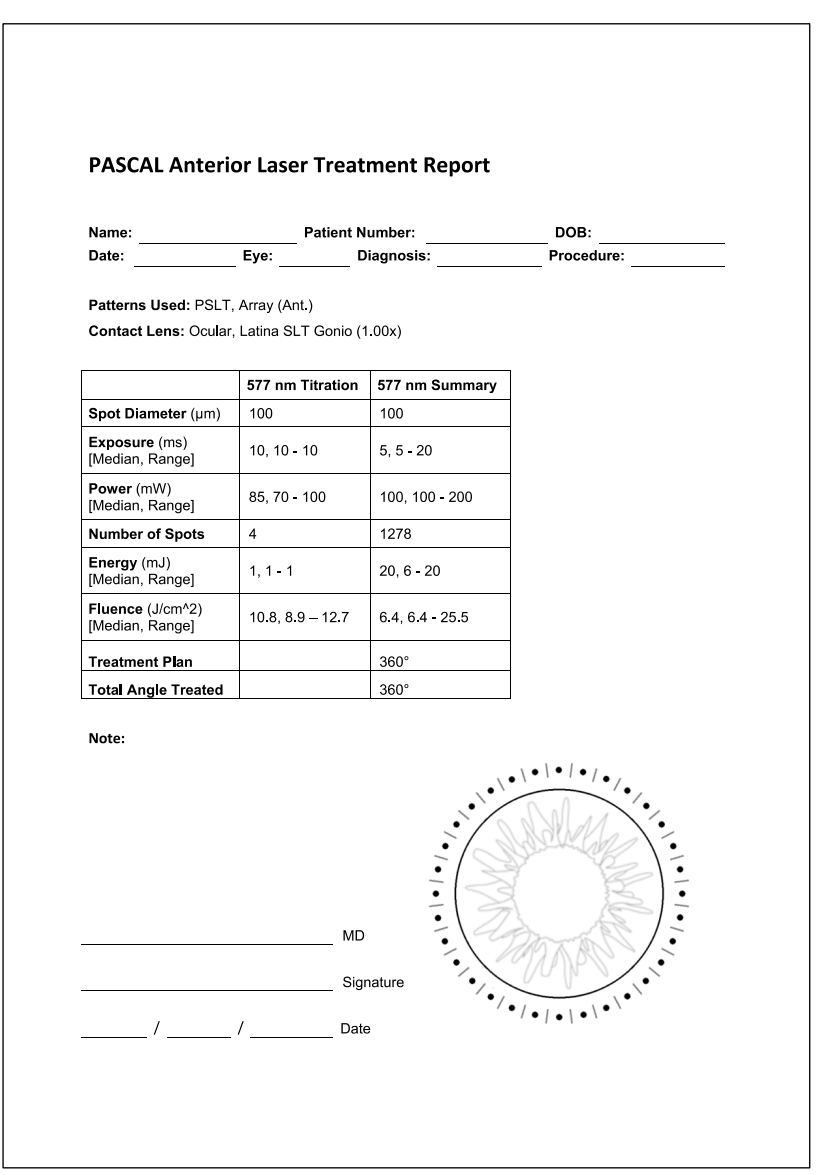

*Příklad zprávy Anterior Basic Info Treatment Report (Základní zpráva o přední léčbě)* 

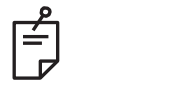

# **POZNÁMKA**

*Grafické znázornění ošetřované oblasti ve zprávě Anterior Laser Treatment Report (Zpráva o přední laserové léčbě) představuje fyzickou oblast TM, která byla ošetřena během zákroku. Pokud byly některé oblasti TM během léčby ošetřeny znovu, budou tyto oblasti vizuálně znázorněny plným kroužkem.*

# **Intraoperační pokyny**

#### *Postup léčby štěrbinovou lampou*

Proveďte tyto kroky:

- 1. Ověřte, že jsou okuláry štěrbinové lampy nastaveny podle vašeho nastavení.
- 2. Umístěte pacienta ke štěrbinové lampě s bradou na opěrce brady a čelem pevně přitisknutým k opěrce hlavy.
- 3. Vyberte průměr bodu ošetření laserem, dobu expozice, úroveň výkonu ošetření a typ obrazce.
- 4. Umístěte kontaktní čočku na pacientovo oko.
- 5. Nastavte režim READY (PŘIPRAVEN). Zapne se zaměřovací paprsek.
- 6. Nastavte intenzitu zaměřovacího paprsku.
- 7. Upravte rozestupy obrazce, poloměr a/nebo zakřivení, pokud je to možné.
- 8. Zaostřete štěrbinovou lampu a pozorujte červený zaměřovací paprsek zobrazený na pacientově oku. Ověřte, že laserové body jsou kulaté a že obrazec není zkreslený. Pomocí joysticku štěrbinové lampy nastavte správnou polohu laserového paprsku.
- 9. Stisknutím tlačítka <Titrate> (Titrace) přepnete na jeden bod a provedete zkušební spáleniny na okraji ošetřované oblasti.
- 10. Upravte výkon laserového ošetření pro terapeutický účinek a poté se opětovným stisknutím tlačítka <Titrate> (Titrace) vraťte k vybranému obrazci.
- 11. Před ošetřením ověřte, že výkon a další parametry jsou v přijatelném rozsahu.
- 12. Sešlápněte a podržte nožní spínač, aby se léčebný laserový paprsek aplikoval do tkáně. Každé sešlápnutí nožního spínače bude mít za následek **jeden naskenovaný obrazec**, pokud není léčba předčasně ukončena předčasným uvolněním nožního spínače. Léčbu lze kdykoli přerušit uvolněním nožního spínače.

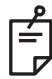

# **POZNÁMKA**

- *Vždy přepněte systém do režimu STANDBY (POHOTOVOSTNÍ), pokud je přestávka v léčbě delší.*
- *Pokud je systém v režimu READY (PŘIPRAVEN) a zůstane nečinný po dobu 5 minut, automaticky se vrátí do režimu STANDBY (POHOTOVOSTNÍ) a dotykový ovládací panel změní barvu na světle šedou. Chcete-li aktivitu obnovit, dotkněte se obrazovky. Na stavovém ovladači se na přibližně 90 sekund zobrazí nápis "<START UP>" (SPOUŠTĚNÍ), dokud nebude systém opět připraven.*

## *Postup léčby LIO*

Proveďte následující postup ve spojení s pokyny v příručce pro uživatele nepřímého laserového oftalmoskopu (LIO).

- 1. Vyberte port, ke kterému je zařízení LIO připojeno.
- 2. Nastavte režim READY (PŘIPRAVEN). Zapne se zaměřovací paprsek.
- 3. Nastavte intenzitu zaměřovacího paprsku.
- 4. Vyberte vhodnou dobu expozice.
- 5. Nastavte vhodný výkon laseru.
- 6. Proveďte veškerá nezbytná nastavení náhlavní soupravy, abyste zajistili bezpečný a jasný výhled na sítnici, jak je popsáno v návodu příručce pro uživatele k zařízení LIO.
- 7. Umístěte asférickou čočku a vyberte průměr bodu, jak je popsáno v příručce pro uživatele k zařízení LIO.

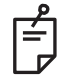

# **POZNÁMKA**

- *Při použití zařízení LIO nelze upravit průměr laserového bodu. Průměr bodu je určen volbou asférické čočky a polohou zařízení LIO vzhledem k cílové tkáni. Podrobné informace naleznete v příručce pro uživatele k zařízení LIO.*
- 8. Sešlápněte nožní spínač, aby se léčebný laserový paprsek aplikoval do tkáně.

#### *Mezi jednotlivými zákroky*

Po dokončení léčby každého pacienta:

1. Stisknutím tlačítka <End Treatment> (Ukončit léčbu) opustíte obrazovku Treatment (Léčba). Pokud je povolena funkce Treatment Report (Zpráva o léčbě), zobrazí se okno Treatment Report (Zpráva o léčbě). V opačném případě se zobrazí obrazovka Home (Domů).

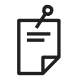

## **POZNÁMKA**

*Pokud během léčebné relace nebyly emitovány žádné výboje laseru, po stisknutí tlačítka <End Treatment> (Ukončit léčbu) se systém vrátí na obrazovku Home (Domů) bez ohledu na to, zda je funkce Treatment Report (Zpráva o léčbě) povolena.*

- 2. Vydezinfikujte opěrku brady a hlavy jemným mýdlem a vodou. Osušte měkkou látkovou utěrkou.
- 3. Vydezinfikujte kontaktní čočky podle pokynů výrobce kontaktních čoček.

### *Vypnutí systému*

Na konci dne nebo během delšího období nečinnosti:

- 1. Vypněte systém, jak je popsáno v části "Vypnutí systému".
- 2. Vyjměte klíč, abyste zabránili neoprávněnému použití systému.
- 3. Vyčistěte systém, jak je popsáno v části "Uživatelská údržba".
- 4. Na štěrbinovou lampu nasaďte protiprachový kryt.

# **Pokyny pro údržbu**

Aby bylo zajištěno, že systém zůstane bezpečný s ohledem na elektromagnetické rušení po celou očekávanou dobu životnosti, doporučuje se provést následující úkony.

### *Roční údržba*

Preventivní údržbu, kontrolu bezpečnosti, napájení a kalibrace musí jednou ročně provést certifikovaný personál společnosti Iridex Corporation, aby byl zajištěn správný výkon laseru.

#### *Oprava systému*

Všechny opravy smí provádět pouze certifikovaní pracovníci, aby byla zajištěna správná funkce systému.

#### *Uživatelská údržba*

Následující postupy údržby musí provádět uživatel, aby byl zajištěn správný výkon systému.

## *Čištění vnějších povrchů konzole*

Vnější povrchy konzole čistěte denně po použití. K čištění vnějších neoptických povrchů konzole použijte látkovou utěrku navlhčenou nežíravým čisticím roztokem (např. mýdlem a vodou). Osušte čistou látkovou utěrkou nebo nechte oschnout na vzduchu. Nestříkejte ani nelijte čisticí prostředky přímo na konzoli.

### *Čištění obrazovky ovládacího panelu*

K nanesení antistatického čističe na sklo nebo na plasty na obrazovku ovládacího panelu použijte měkkou suchou látkovou utěrku.

### *Údržba účinnosti uzemnění*

Vyčistěte odpojený napájecí kabel, abyste zachovali ochranné uzemnění. Použijte měkkou suchou látkovou utěrku.
### *Výměna pojistek*

Výměna pojistek zásuvky napájení:

- 1. Ujistěte se, že je spínač na klíč v poloze OFF (VYPNUTO).
- 2. Odpojte hlavní napájecí kabel od zásuvky ve zdi a od síťové zásuvky systému.
- 3. Vložte malý izolovaný plochý šroubovák do uvolňovací objímky držáku pojistky a odjistěte a vyjměte držák pojistky.

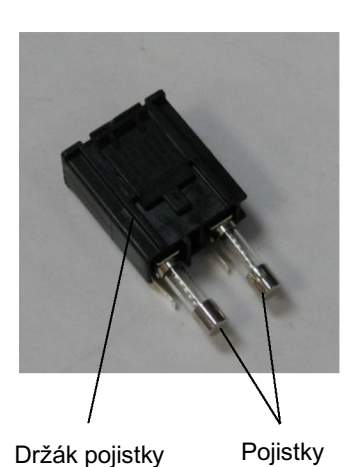

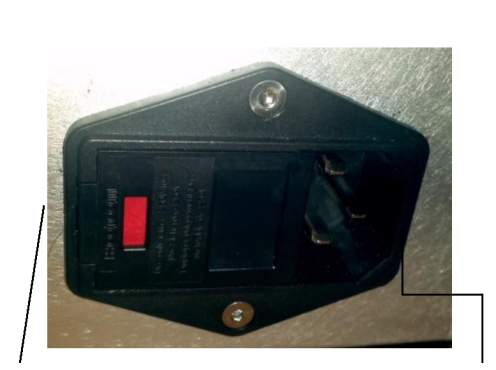

Umístění pojistek systému

Zásuvka napájecího<br>kabelu

- 4. Vyměňte spálené pojistky za nové pojistky kompatibilní s napětím napájecí sítě, jak je uvedeno v části <Specifikace systému> této příručky.
- 5. Vraťte na držák pojistky zpět na místo.

# **Specifikace systému**

[Všechny specifikace se mohou bez předchozího upozornění změnit.]

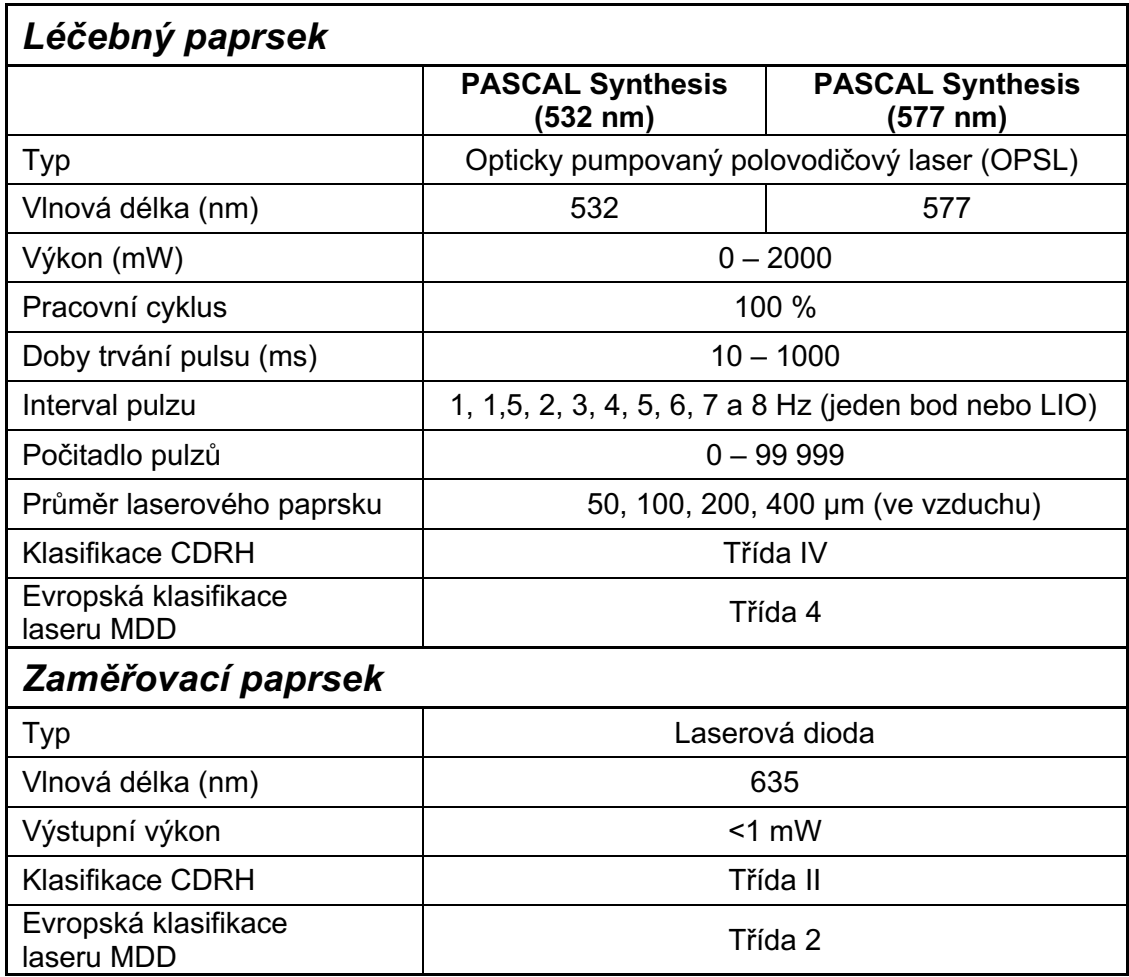

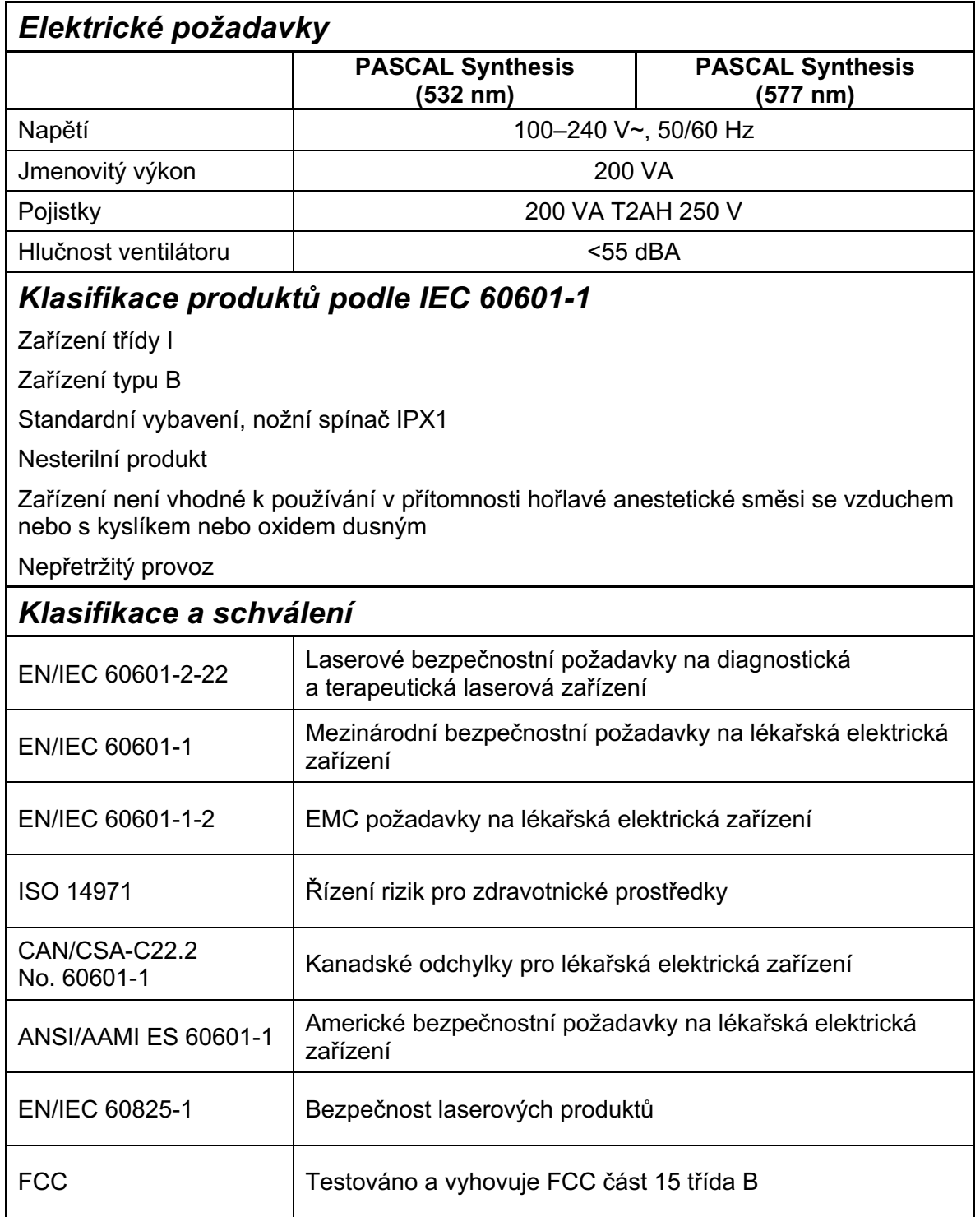

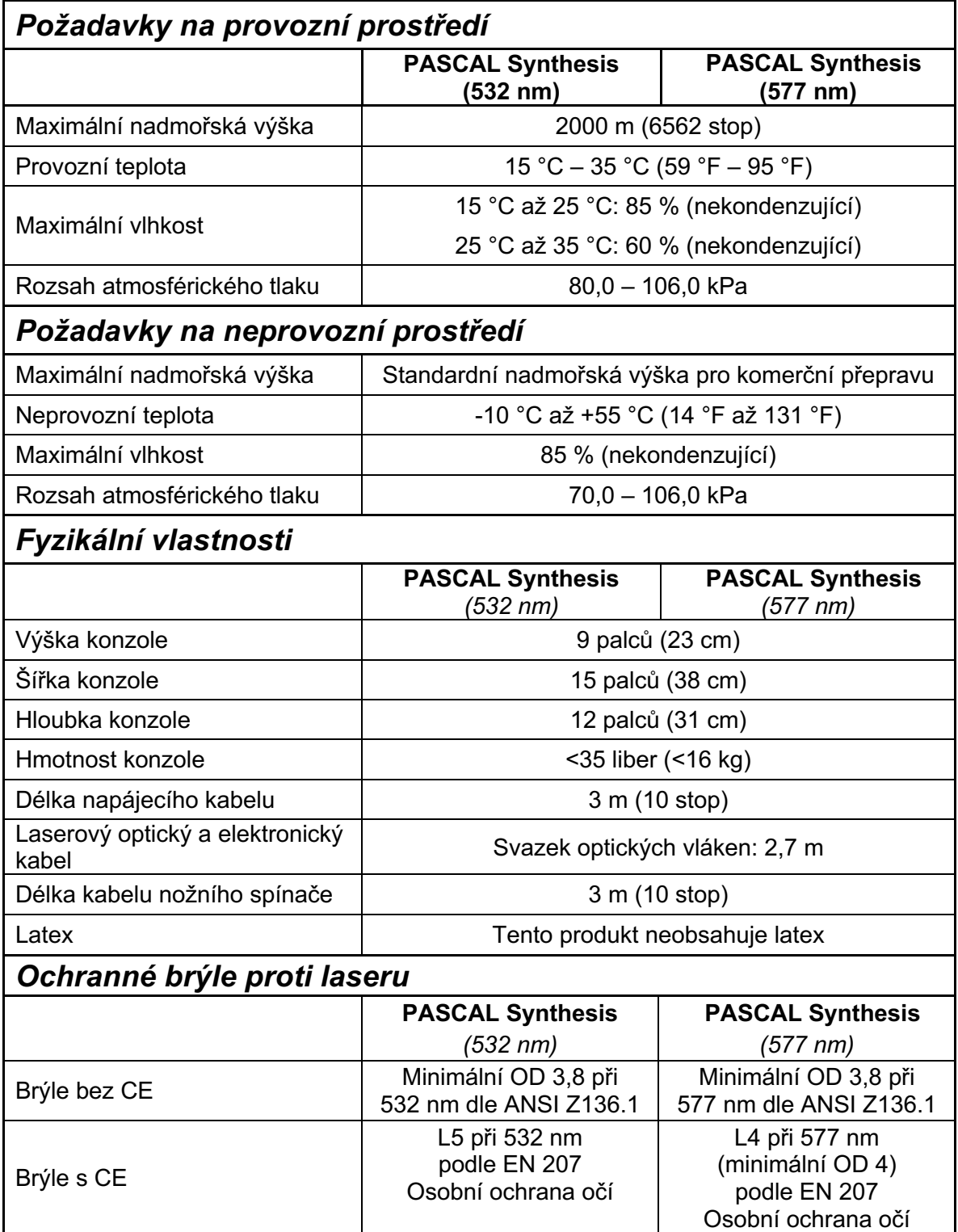

## **Průvodce řešením potíží**

Pokud přístroj nepracuje správně, tento průvodce řešením potíží vám pomůže poruchu lokalizovat a odstranit. Pokud dojde k závažné poruše, kontaktujte servis. Nejprve vyzkoušejte následující úkony. Pokud žádný z těchto postupů problém nevyřeší, vyhledejte další možnosti řešení potíží v servisní příručce.

- 1. Ověřte, že je jistič síťového okruhu zapnutý.
- 2. Ověřte, zda je napájecí kabel správně připojen k systému a k síťové zásuvce.
- 3. Ověřte, zda je spínač na klíč v poloze ON (ZAPNUTO).
- 4. Ověřte, zda je zástrčka blokování dveří pevně připojená, a pokud se používá blokování dveří, zda je spínač dveří uzavřený.
- 5. Ověřte, že je kabel nožního spínače pevně připojený.
- 6. Ověřte, zda jsou kabely ovládacího panelu LCD správně nainstalovány.
- 7. Ověřte, zda není stisknuto tlačítko nouzového vypnutí laseru.

## *Systém se nezapne.*

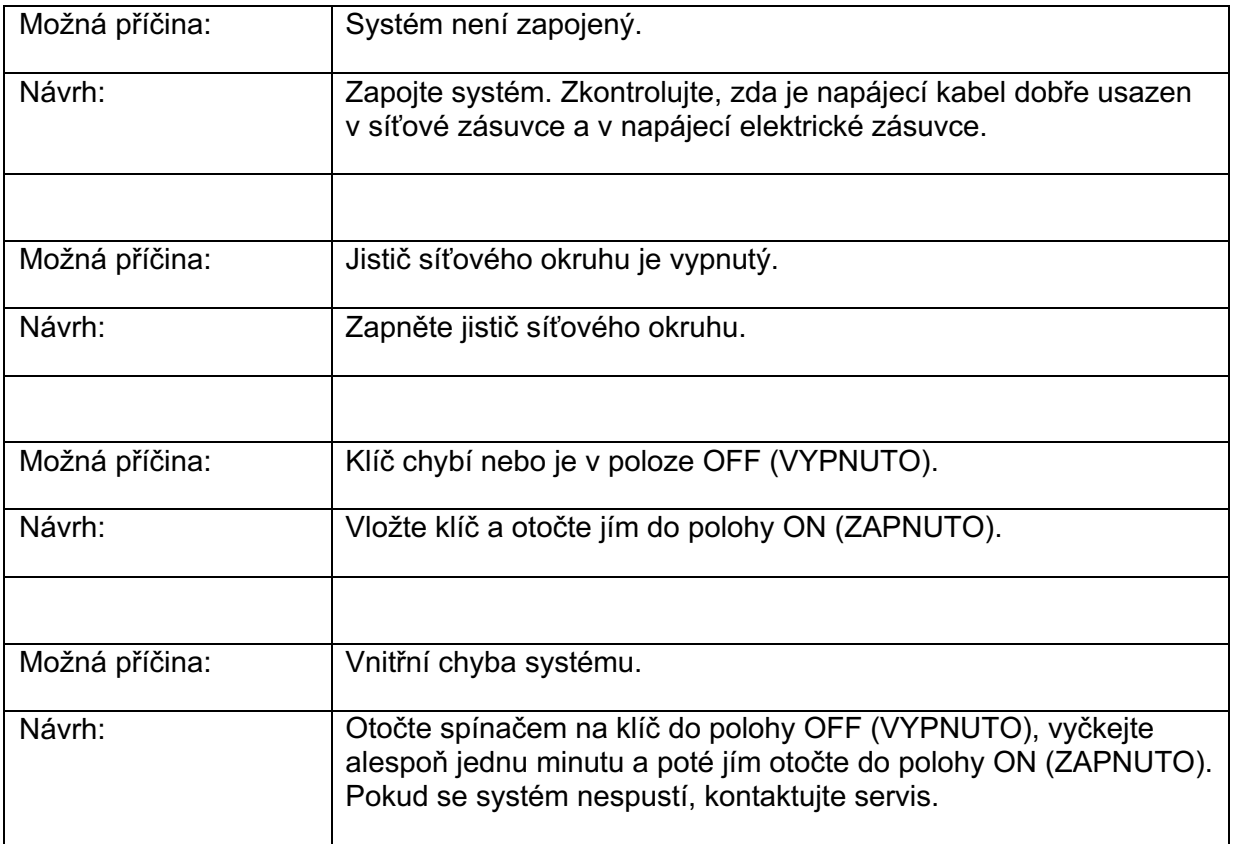

## *Monitor systému je více než 30 sekund prázdný.*

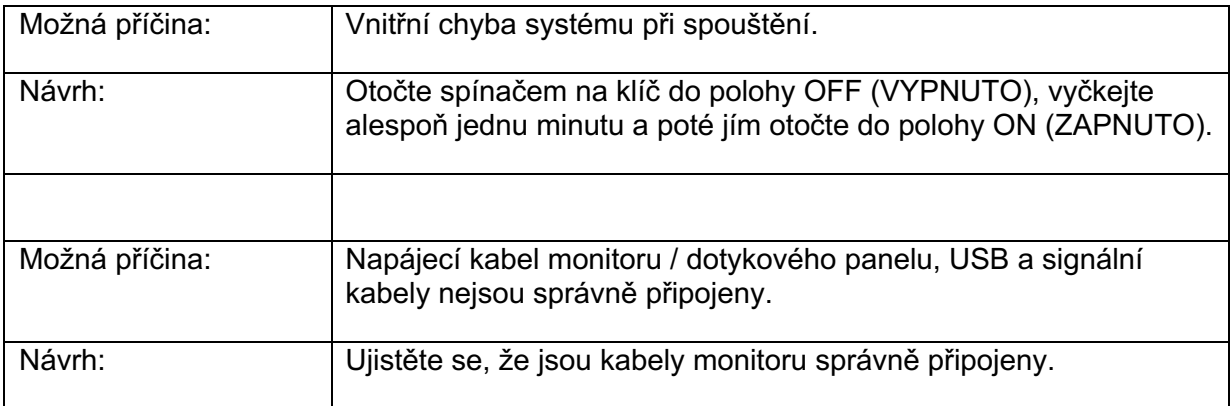

## *3D ovladač nefunguje.*

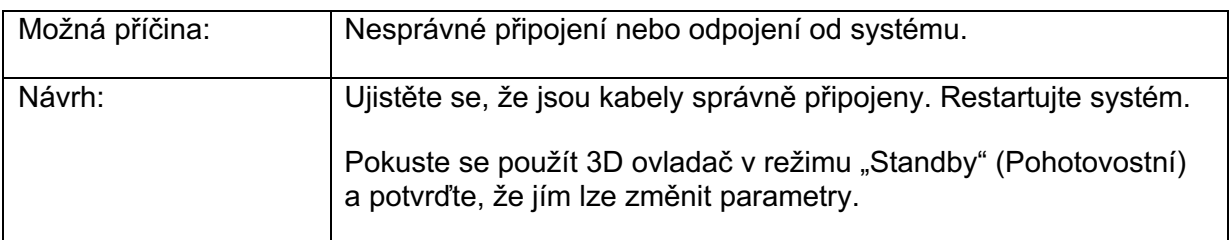

## *Problém s přidáváním/odebíráním oblíbených položek.*

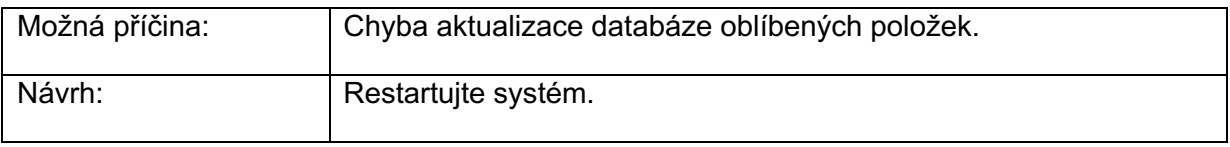

### *V režimu READY (PŘIPRAVEN) není přítomen žádný zaměřovací paprsek a/nebo není emitováno žádné laserové léčebné světlo, když je sešlápnut nožní spínač, a/nebo mají paprsky nízkou kvalitu.*

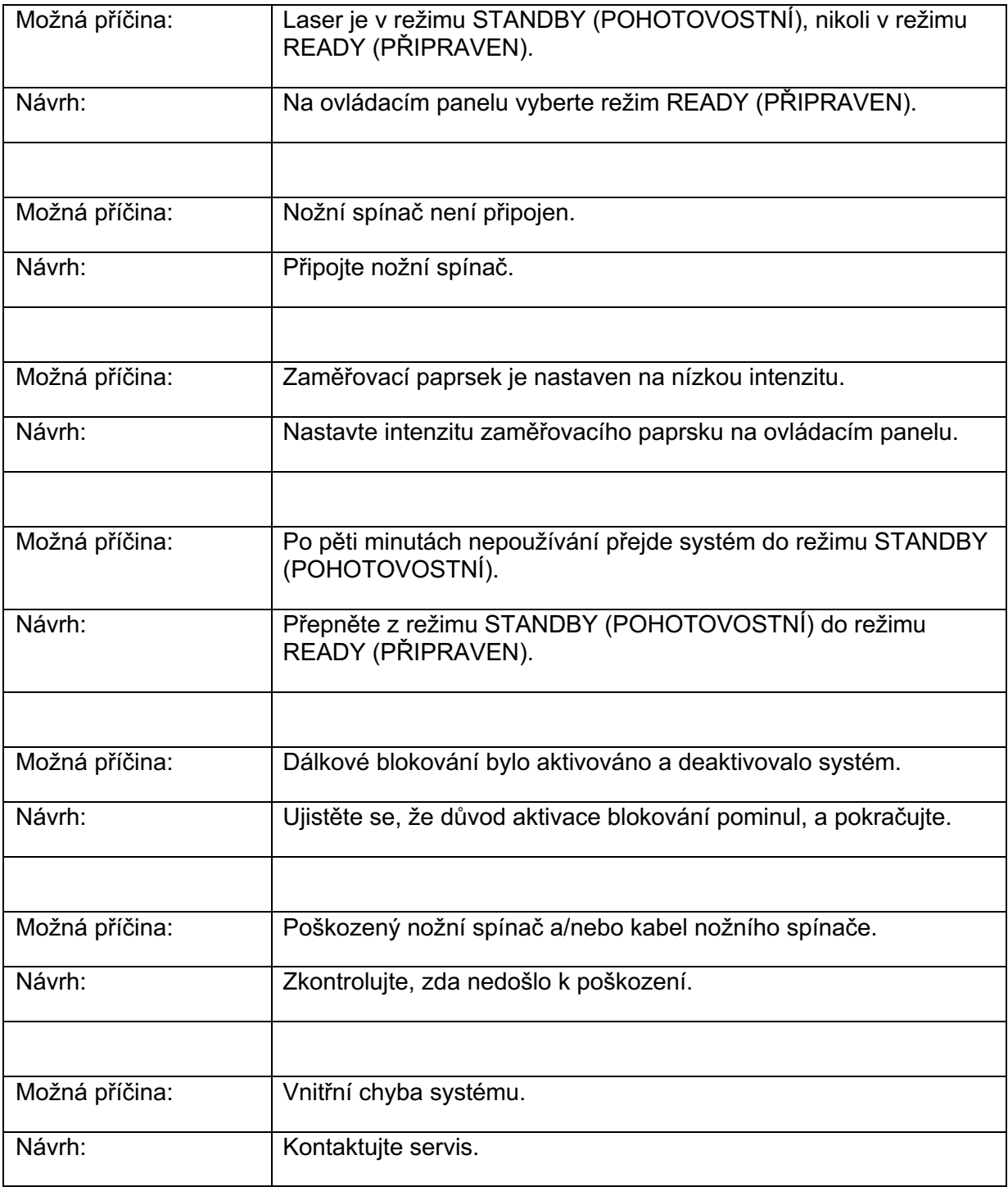

## **Chybové zprávy**

### *Chybové stavy*

Pokud se chyba vyskytuje pravidelně, kontaktujte servis.

**Kritická chyba** znamená bezpečnostní problém, který vyžaduje, aby systém okamžitě přešel do bezpečného stavu. Může být vyžadován restart systému.

**Vymazatelná chyba** označuje problém se systémem, který vyžaduje, aby byl systém uveden do bezpečného stavu, dokud uživatel chybu nepotvrdí.

**Varování** označuje problém se systémem, který nepředstavuje závažný bezpečnostní problém a nevyžaduje přerušení žádných funkcí systému, ale vyžaduje pozornost uživatele.

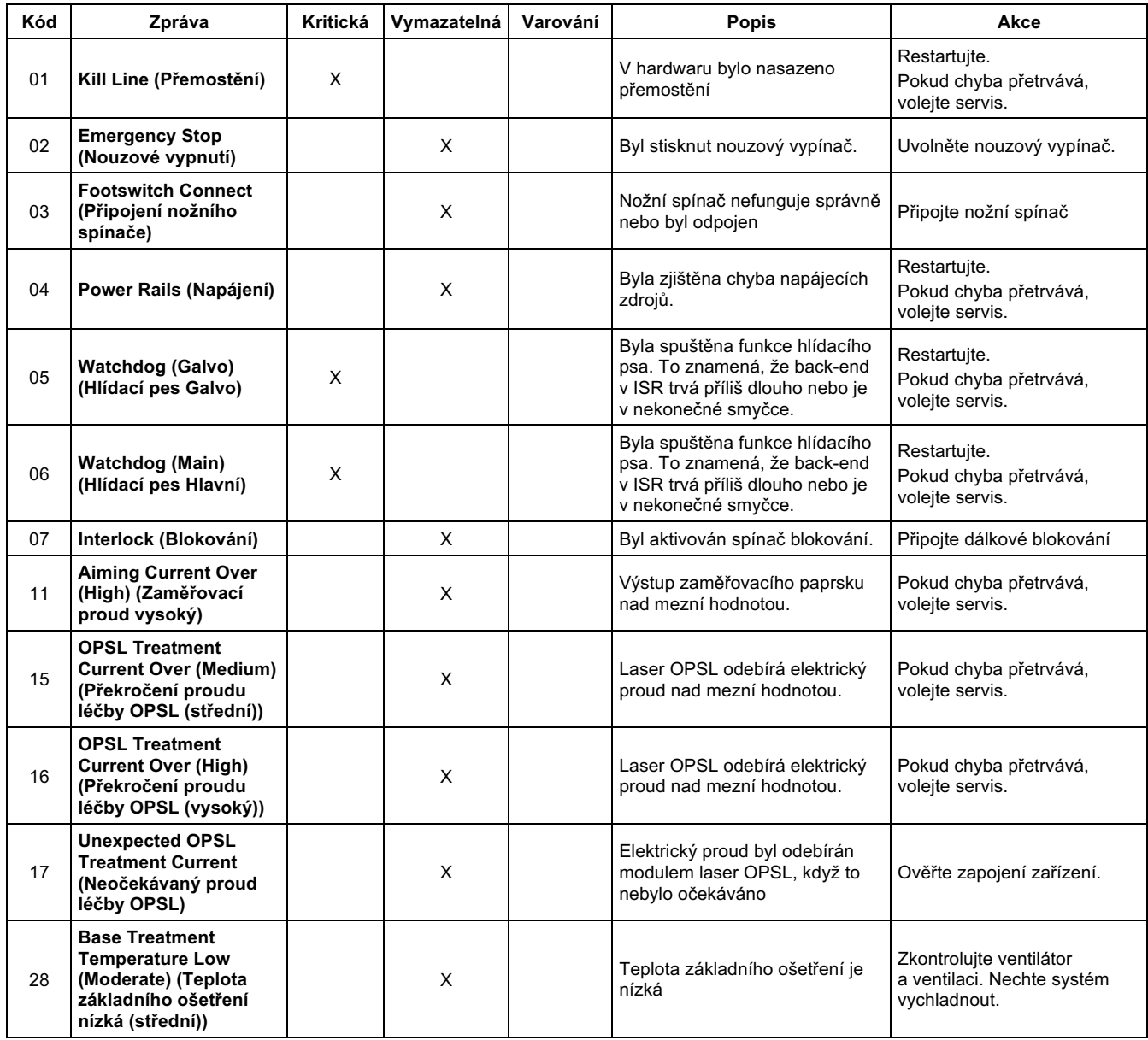

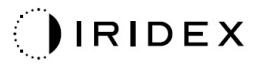

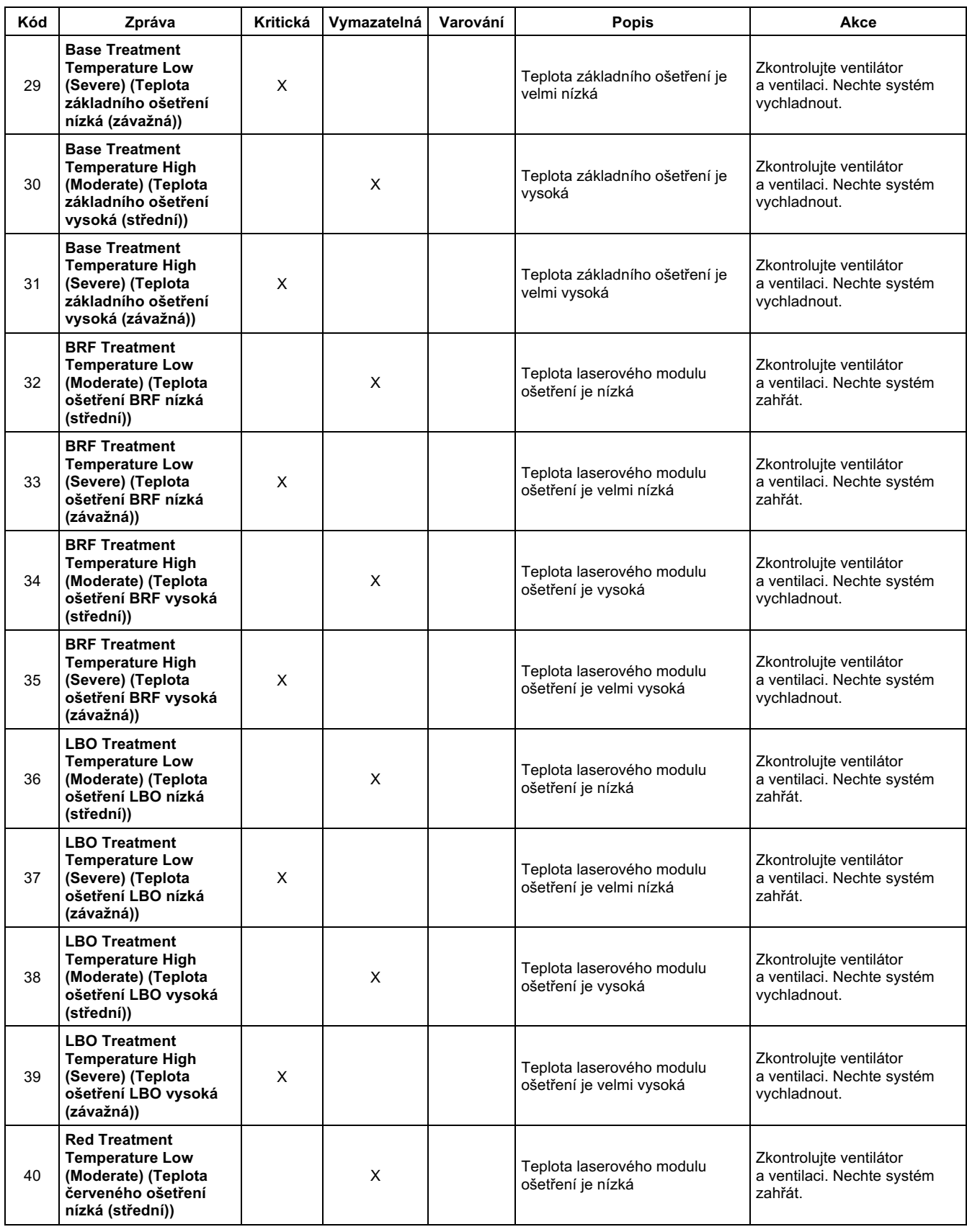

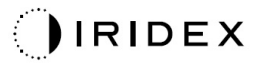

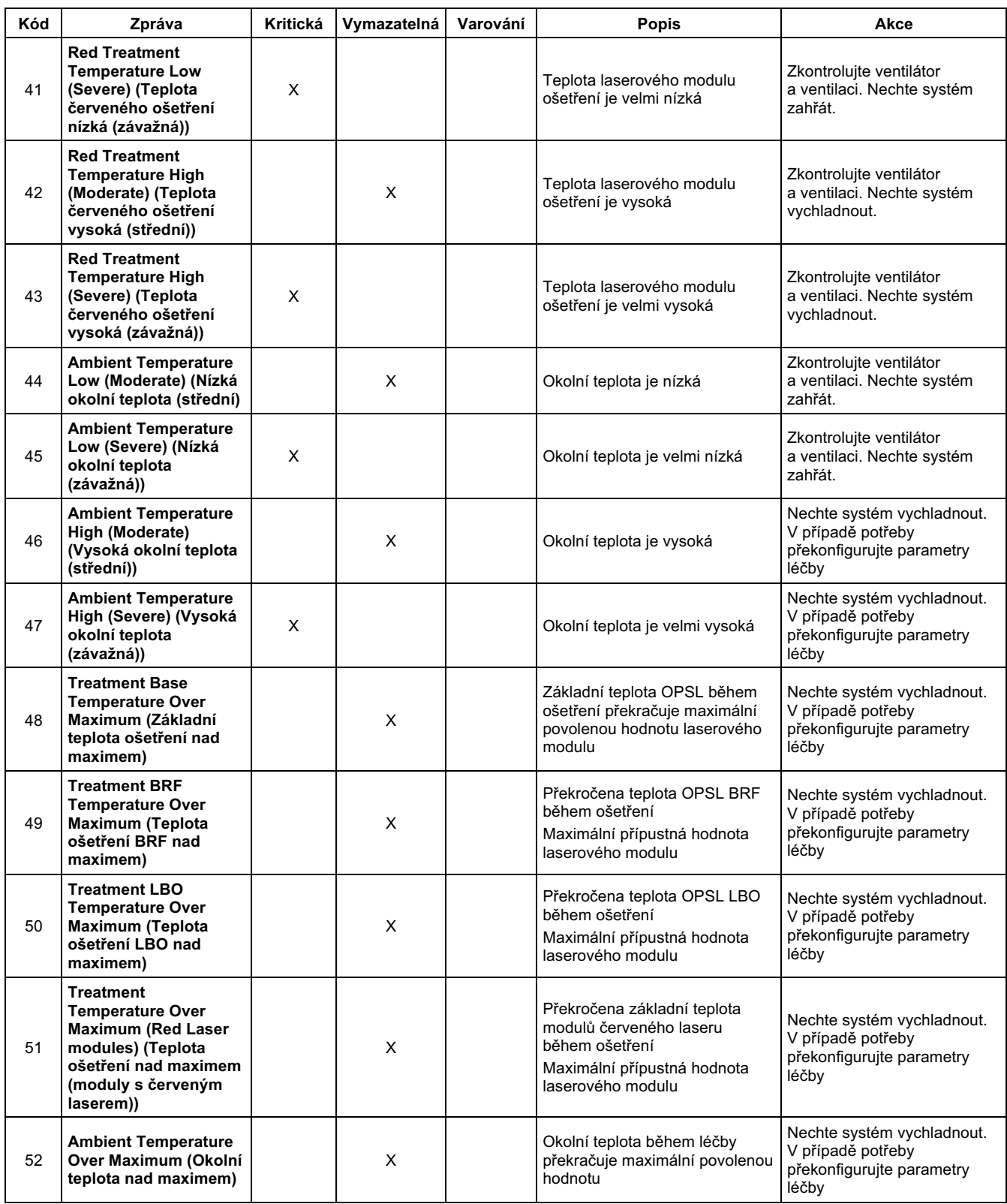

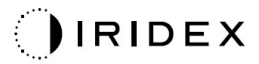

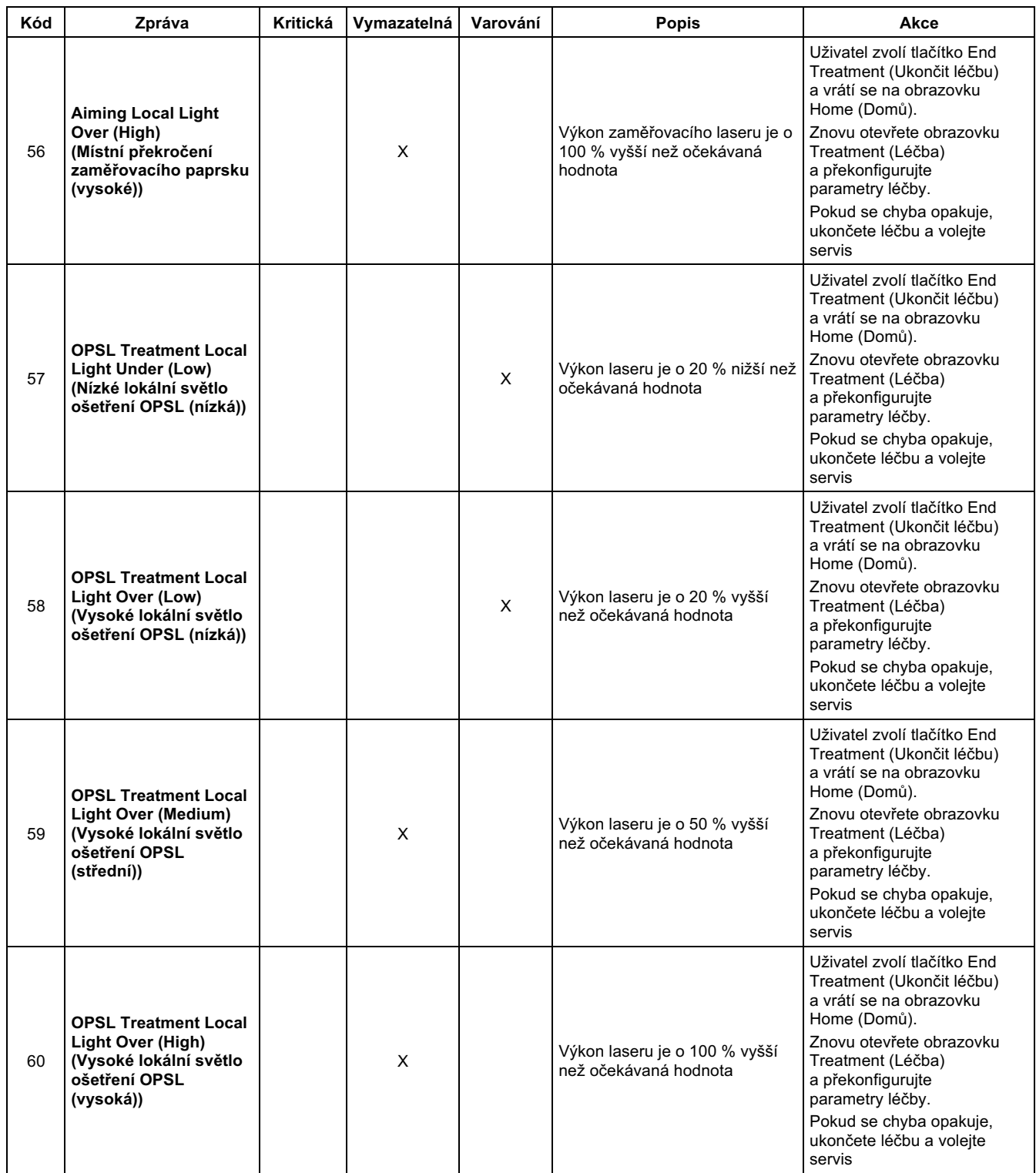

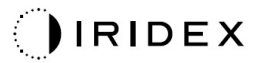

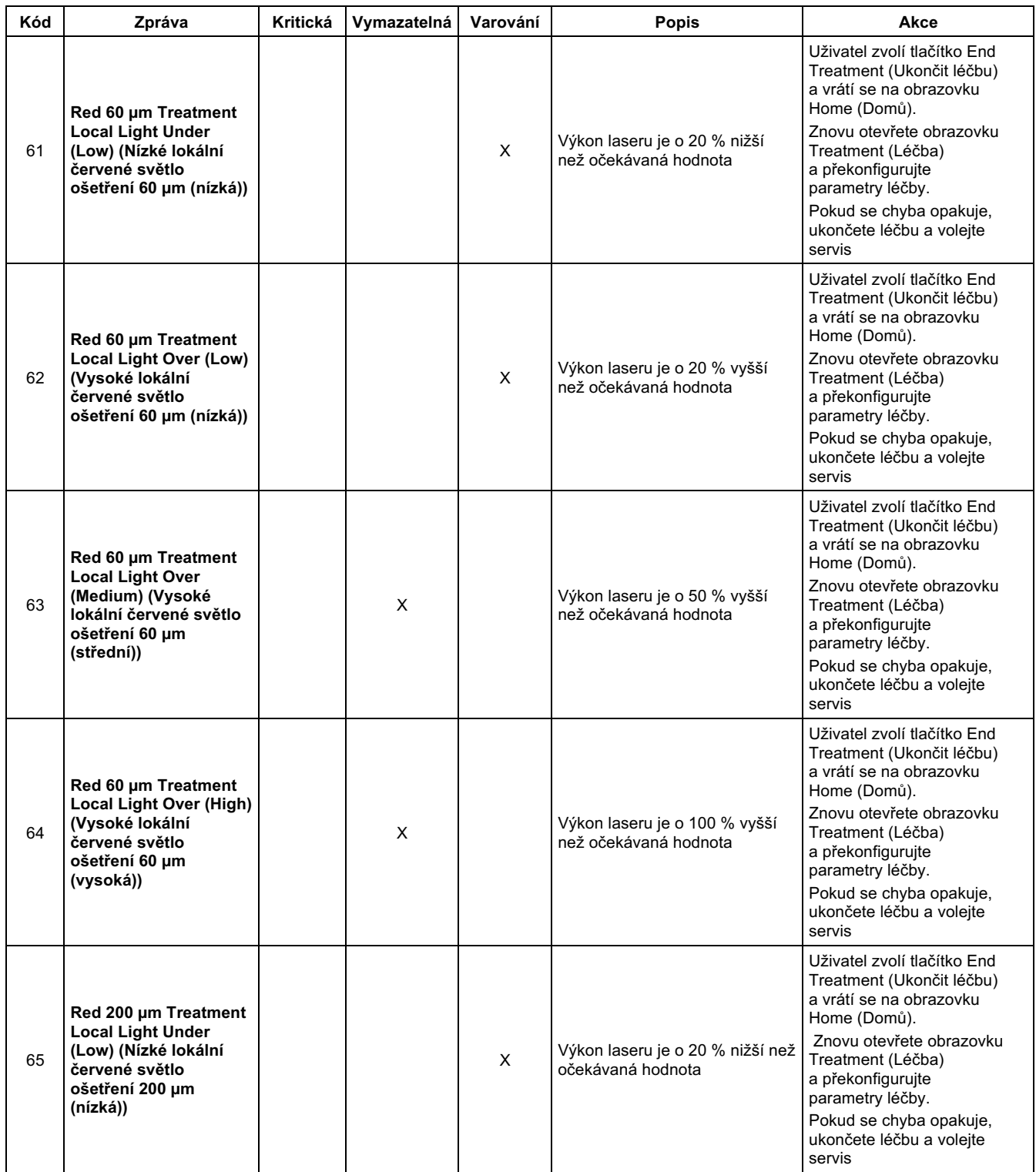

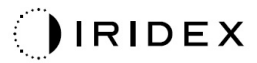

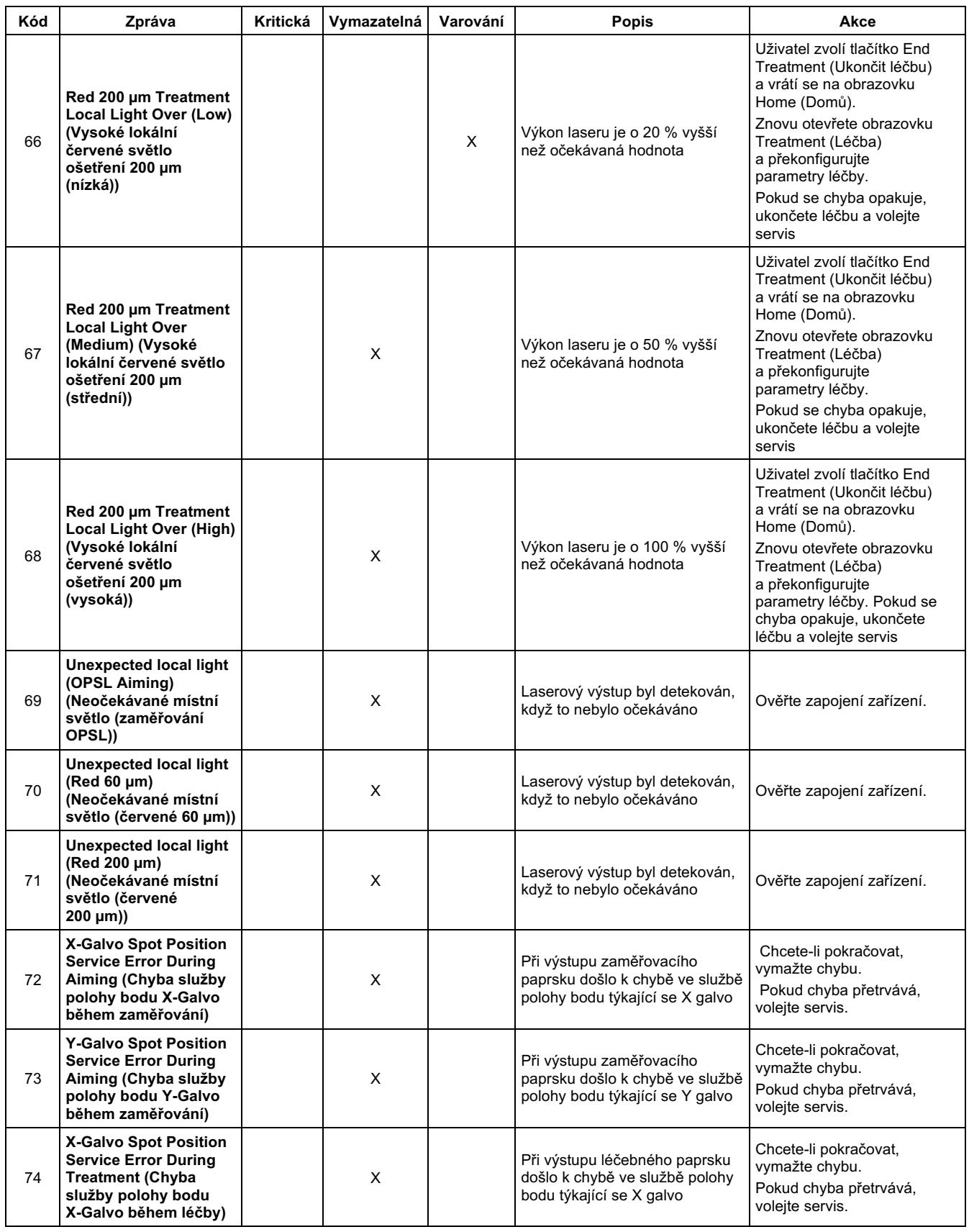

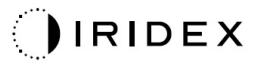

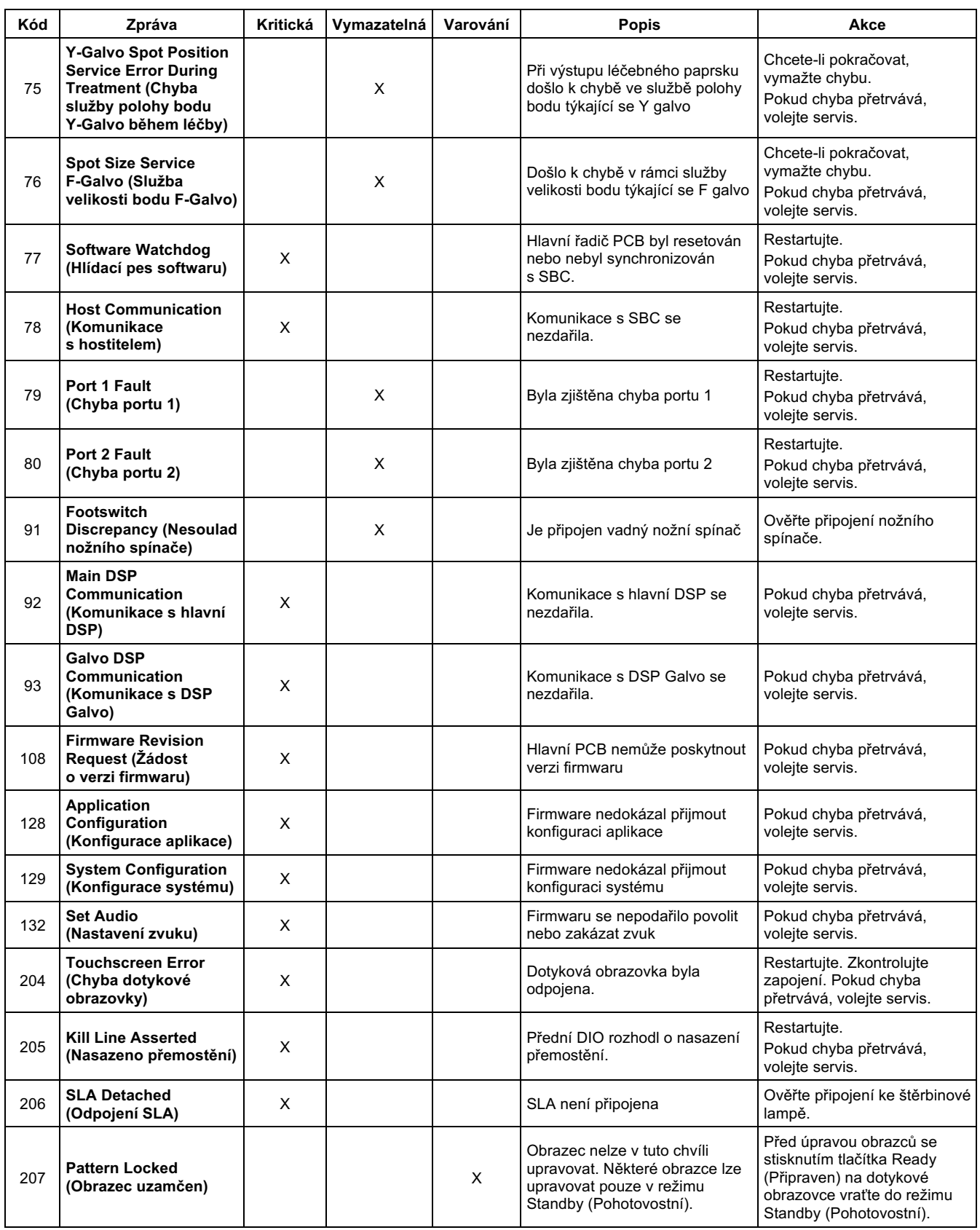

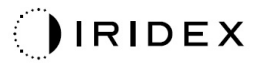

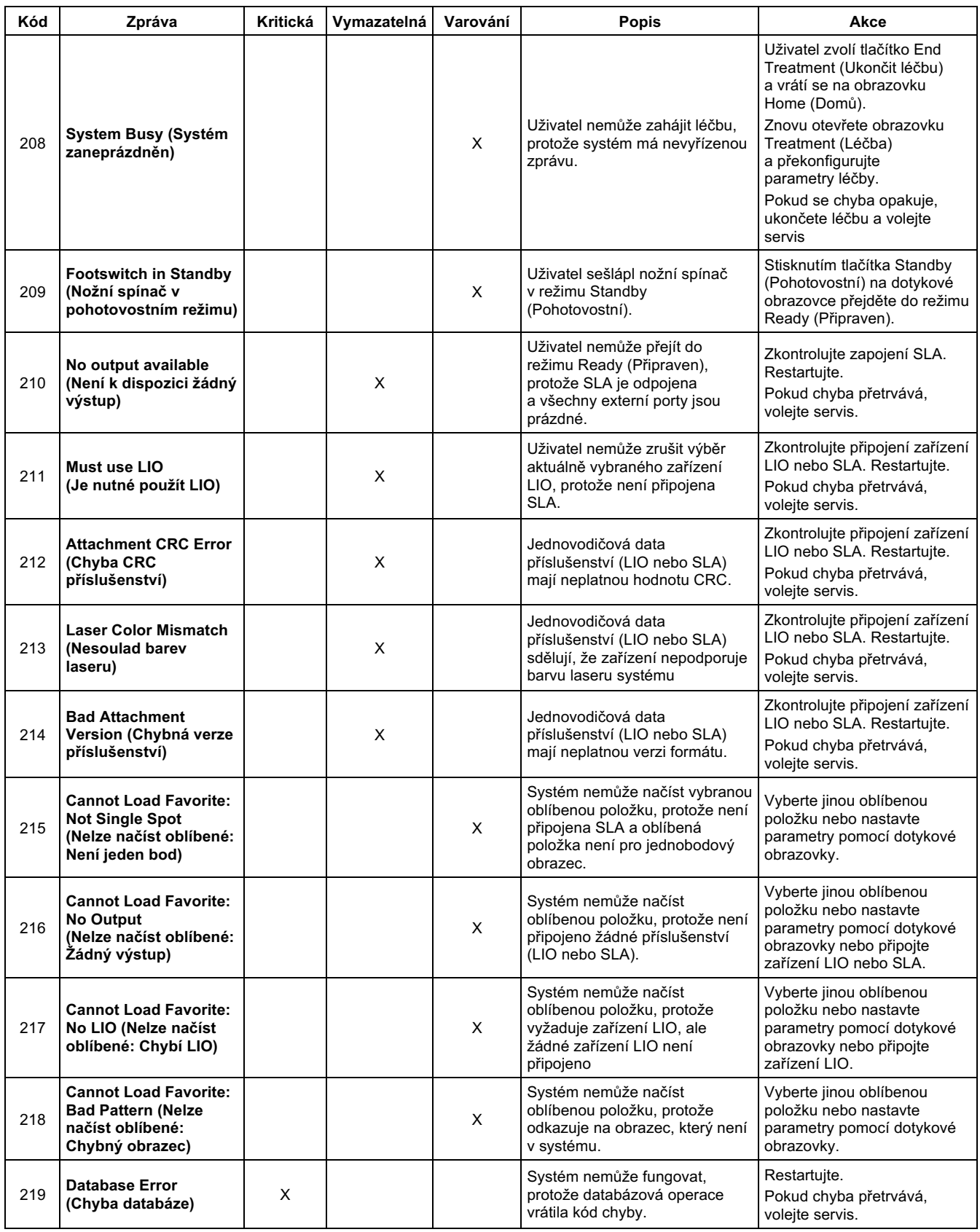

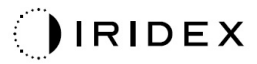

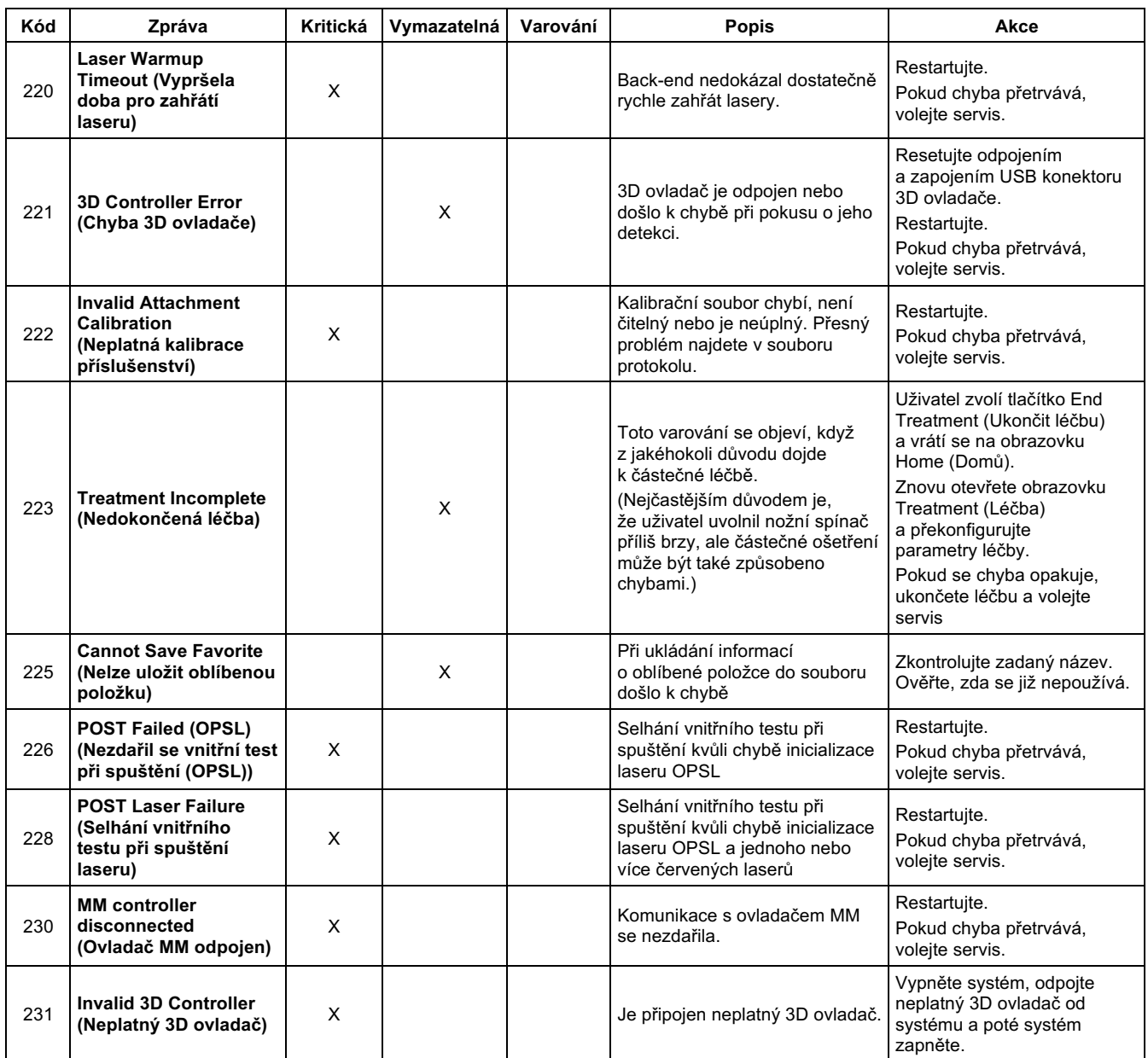

## **Postup kalibrace**

Regulační úřady vyžadují, aby výrobci lékařských laserů dle US FDA CDRH třídy II a IV a evropské IEC 60825 třídy 2 a 4 svým zákazníkům poskytli pokyny ke kalibraci výkonu.

Kalibraci musí provést technik kvalifikovaný pro práci na elektronickém laserovém zařízení pod napětím.

### *Upozornění na vyloučení odpovědnosti*

Kalibrace systému je servisní postup, který může provádět pouze certifikovaný personál. Úprava provedená kýmkoli jiným než certifikovaným personálem ruší jakoukoli stávající záruku výrobce na přístroj a může vést k vážnému zranění osob.

### *Pokyny pro kalibraci*

Kvůli kalibraci není třeba systém otevírat. Kalibrace se provádí s nasazenými kryty.

Potřebné nástroje:

- USB klávesnice a myš,
- kalibrovaný měřič optického výkonu Gentec se sledováním NIST,
- měřič výkonu na adaptér opěrky brady.
- 1. Odpojte systém od napájení.
- 2. Připojte klávesnici a myš k portu USB.
- 3. Připojte měřič výkonu k adaptéru na opěrku brady.
- 4. Nainstalujte měřič optického výkonu.
- 5. Znovu připojte systém k napájení a zapněte ho.
- 6. Přejděte do servisního/kalibračního softwaru a spusťte režim Service (Servis).
- 7. Vyrovnejte měřič optického výkonu pomocí zaměřovacího paprsku.
- 8. Zkalibrujte systém podle servisní příručky DC-03366.
- 9. Vypněte a odpojte systém od napájení, jak je uvedeno v části <Spuštění a vypnutí systému> v této příručce.
- 10. Odpojte klávesnici a myš.
- 11. Znovu připojte systém k napájení a zapněte ho.
- 12. Ověřte kalibraci pomocí měřiče optického výkonu.

Pokud byla úspěšná, vypněte systém a sejměte měřič výkonu a adaptér na opěrku brady. Pokud nebyla úspěšná, postup kalibrace opakujte.

## **Pokyny k přemístění systému**

Přesun systému na jiné místo:

- 1. Ujistěte se, že je jistič síťového okruhu vypnutý a spínač na klíč je v poloze OFF (VYPNUTO).
- 2. Odpojte napájecí kabel od zásuvky ve zdi a od síťové zásuvky systému.
- 3. Pokud se používá dálkové blokování dveří, odpojte konektor blokování a kabel od portu blokování a přepravte je samostatně.
- 4. Odpojte kabel nožního spínače od portu nožního spínače a přepravte je samostatně. Nožní spínač nikdy netahejte za sebou.
- 5. Umístěte konzolu minimálně 15 cm (» 6 palců) od stěn, nábytku nebo jiného vybavení. Přiměřený prostor kolem konzoly zajišťuje správnou cirkulaci vzduchu pro účely chlazení systému.
- 6. Pokud dojde ke změnám podmínek prostředí (teplota nebo vlhkost), nechte systém před použitím aklimatizovat po dobu 4 hodin.

## **Příprava místnosti**

- 1. Ověřte, že jsou napájecí kabel systému a zástrčka správně připojeny, jak je uvedeno v předoperačních pokynech.
- 2. Ověřte, zda jsou podmínky prostředí v rámci provozních limitů.

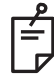

### **POZNÁMKA**

*U systémů konfigurovaných s jističem elektrického okruhu vždy před zapojením zástrčky napájecího kabelu do zásuvky přepněte jistič do polohy vypnuto.*

- 3. Ověřte, že fungují rozvody elektrické energie.
- 4. Ověřte, že výstražná značka laseru byla umístěna na dveře ošetřovny.
- 5. Zajistěte, aby veškerý ošetřující personál v ošetřovací místnosti měl nasazené vhodné ochranné brýle proti laseru.

## **Návod k použití**

### *Prostředí pro určené použití*

Podmínky prostředí pro určené použití:

- prostředí profesionálního zdravotnického zařízení,
- ordinace lékařů, kliniky, polikliniky, nemocnice s výjimkou blízkosti aktivního VF chirurgického vybavení a RF stíněné místnosti ME systému pro zobrazování magnetickou rezonancí, kde je intenzita EM rušení vysoká.

### *Prostředí pacienta*

Prostředí pacienta je definováno takto:

- když pacient nebo návštěvník přichází do kontaktu se zařízeními (včetně spojovacích zařízení);
- když se pacient nebo návštěvník dotýká osoby, která přichází do kontaktu se zařízeními (včetně spojovacích zařízení).

V prostředí pacienta (zobrazeno níže) používejte zařízení vyhovující normě IEC 60601-1. Pokud jste nuceni používat jakékoli zařízení, které neodpovídá normě, použijte izolační transformátor, který odpovídá normě IEC 60601-1.

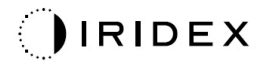

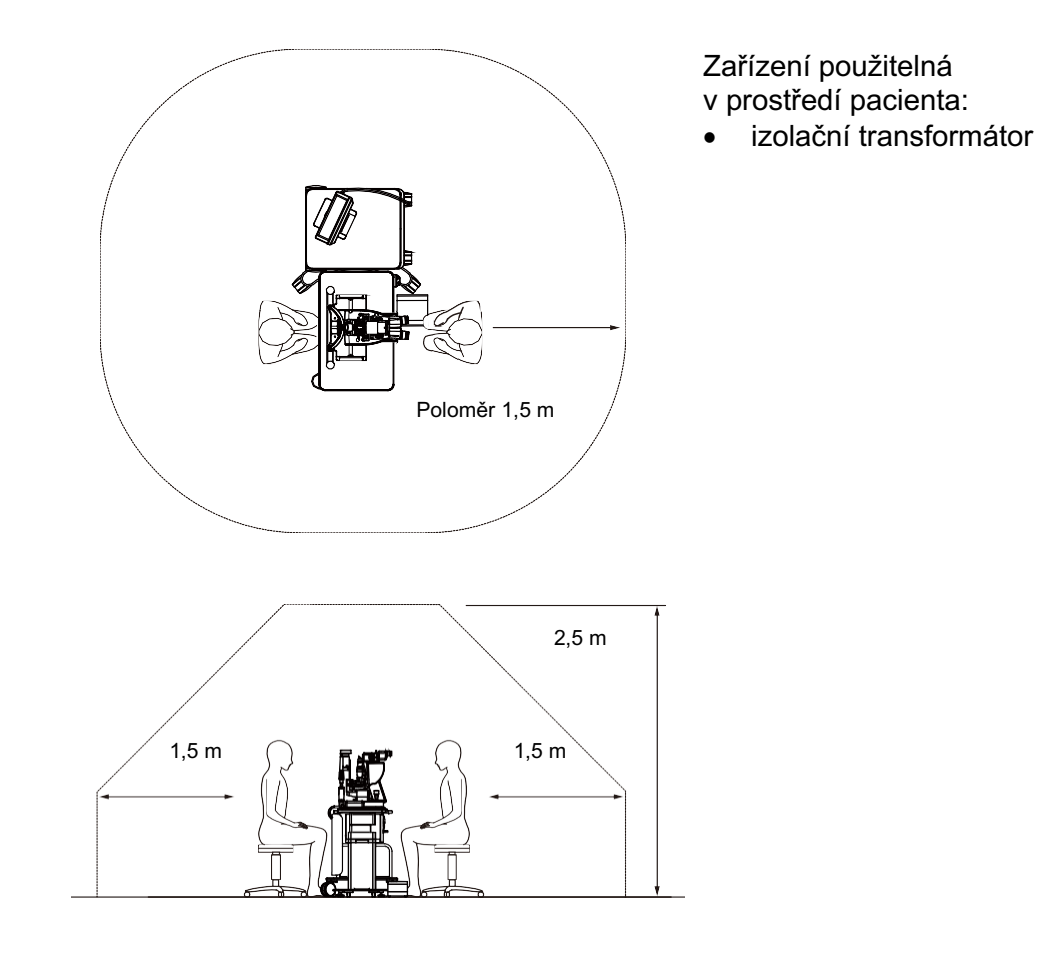

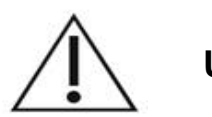

# **UPOZORNĚNÍ**

- *Nepoužívejte prodlužovací kabel v prostředí pacienta.*
- *Nepřipojujte k systému další prodlužovací kabel nebo rozdvojky.*
- *Nepřipojujte žádné zařízení, které není označeno jako součást systému.*
- *Použijte izolační transformátor vyhovující IEC 60601-1*

## **Elektromagnetická kompatibilita**

Platí pro laserové systémy PASCAL Synthesis se sériovými čísly začínajícími "80" (např. 80xxxxxx).

Tento produkt odpovídá normě EMC (IEC 60601-1-2: 2014). Předpokládaným elektromagnetickým prostředím pro celý životní cyklus je prostředí profesionálního zdravotnického zařízení.

- a) ZDRAVOTNICKÉ ELEKTRICKÉ VYBAVENÍ vyžaduje zvláštní opatření týkající se EMC a musí být instalováno a uvedeno do provozu podle informací o EMC uvedených v PRŮVODNÍ DOKUMENTACI.
- b) Přenosná a mobilní VF komunikační zařízení mohou ovlivnit funkci ZDRAVOTNICKÉHO ELEKTRICKÉHO VYBAVENÍ.
- c) ZAŘÍZENÍ nebo SYSTÉM by neměly být používány v blízkosti jiného zařízení nebo na něm či pod ním. Je-li nutné použití vedle sebe nebo na sobě, je třeba ZAŘÍZENÍ nebo SYSTÉM pozorovat a ověřit normální provoz v konfiguraci, ve které bude používán.
- d) Použití PŘÍSLUŠENSTVÍ, převodníku nebo kabelu se ZAŘÍZENÍM a SYSTÉMY jinými, než jsou specifikovány, může mít za následek zvýšené EMISE nebo snížení ODOLNOSTI tohoto ZAŘÍZENÍ a vést k nesprávnému fungování.
- e) Zařízení generující elektromagnetické vlny nepoužívejte ve vzdálenosti do 30 cm od všech částí přístroje a systému. Tato zařízení mohou mít vliv na tento produkt.

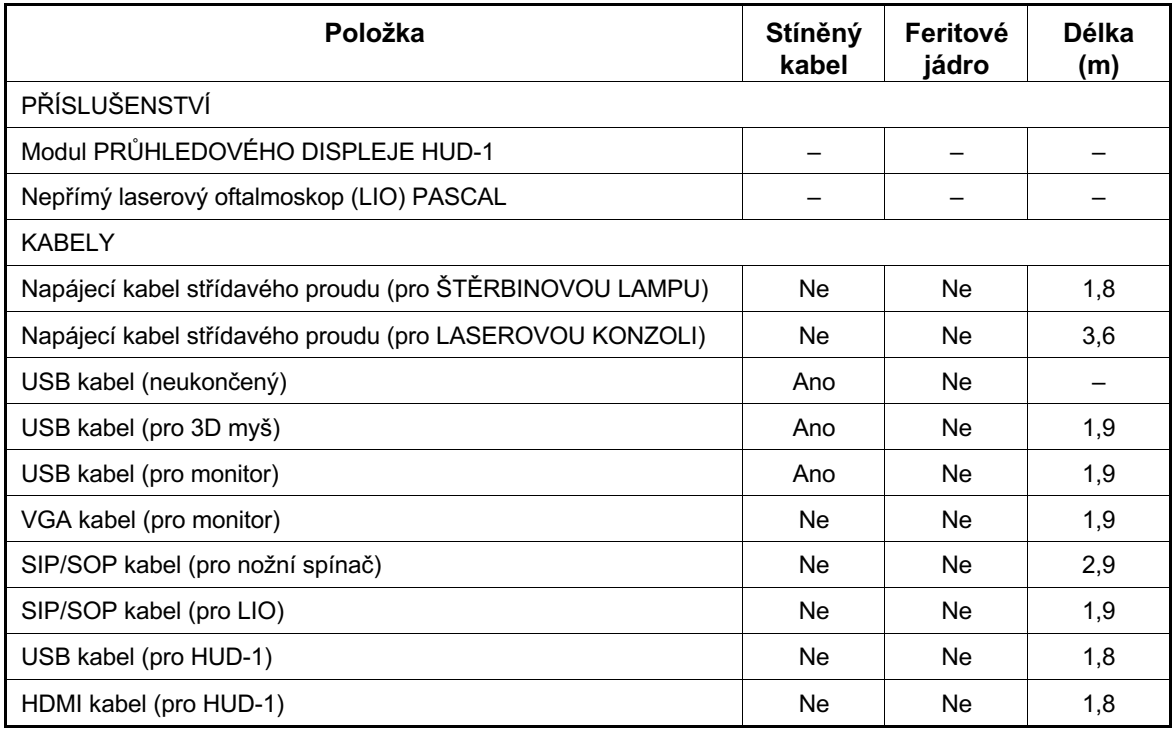

Stejně jako ostatní elektrické zdravotnické prostředky vyžaduje oční skenovací laserový systém PASCAL Synthesis speciální opatření k zajištění elektromagnetické kompatibility (EMC) s jinými elektrickými zdravotnickými prostředky. Pro zajištění EMC musí být váš systém nainstalován a provozován v souladu s informacemi o EMC uvedenými v této příručce.

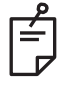

## **POZNÁMKA**

*Oční skenovací laserový systém PASCAL Synthesis byl navržen a testován tak, aby vyhovoval požadavkům normy IEC 60601-1-2:2014 na EMC s jinými zařízeními. Toto vybavení bylo testováno a bylo shledáno, že vyhovuje limitům pro digitální zařízení třídy B podle části 15 pravidel FCC. Tyto limity jsou navrženy tak, aby zabezpečovaly přiměřenou ochranu před škodlivým rušením v typické instalaci v obytných budovách. Toto zařízení vytváří, používá a může vyzařovat vysokofrekvenční energii, a není-li nainstalováno a používáno v souladu s instrukcemi, může způsobovat škodlivé rušení rádiové komunikace. Nelze však zaručit, že k rušení u konkrétní instalace nedojde. V případě, že toto zařízení skutečně příjmu rádia či televize způsobuje škodlivé rušení, což lze zjistit vypnutím a zapnutím zařízení, doporučuje se, aby uživatel zkusil napravit rušení prostřednictvím jednoho či více následujících opatření:*

- *Změňte orientaci přijímací antény nebo ji přesuňte na jiné místo.*
- *Zvětšete rozestup mezi zařízením a přijímačem.*
- *Zapojte zařízení do zásuvky v jiném okruhu, než do kterého je zapojen přijímač.*
- *Poraďte se se svým prodejcem nebo se zkušeným radiotelevizním technikem.*

#### **Pokyny a prohlášení výrobce – elektromagnetické emise**

Oční skenovací laserový systém PASCAL Synthesis je určen pro použití v dále specifikovaném elektromagnetickém prostředí. Zákazník či uživatel očního skenovacího laserového systému PASCAL Synthesis musí zajistit, aby se v takovém prostředí používal.

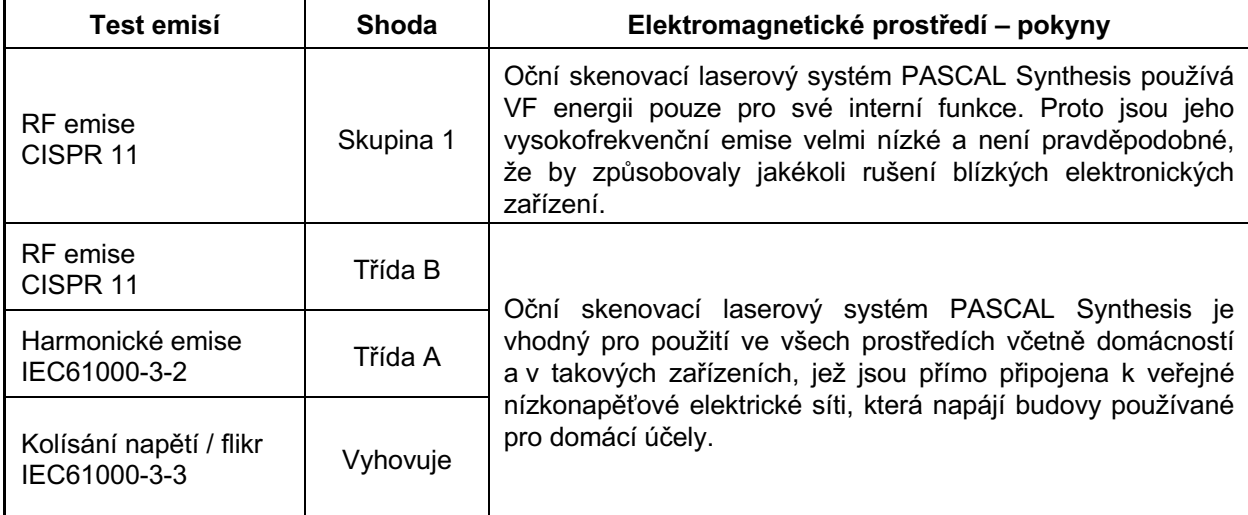

#### **Pokyny a prohlášení výrobce – elektromagnetická odolnost**

Oční skenovací laserový systém PASCAL Synthesis je určen pro použití v dále specifikovaném elektromagnetickém prostředí. Zákazník či uživatel očního skenovacího laserového systému PASCAL Synthesis musí zajistit, aby se v takovém prostředí používal.

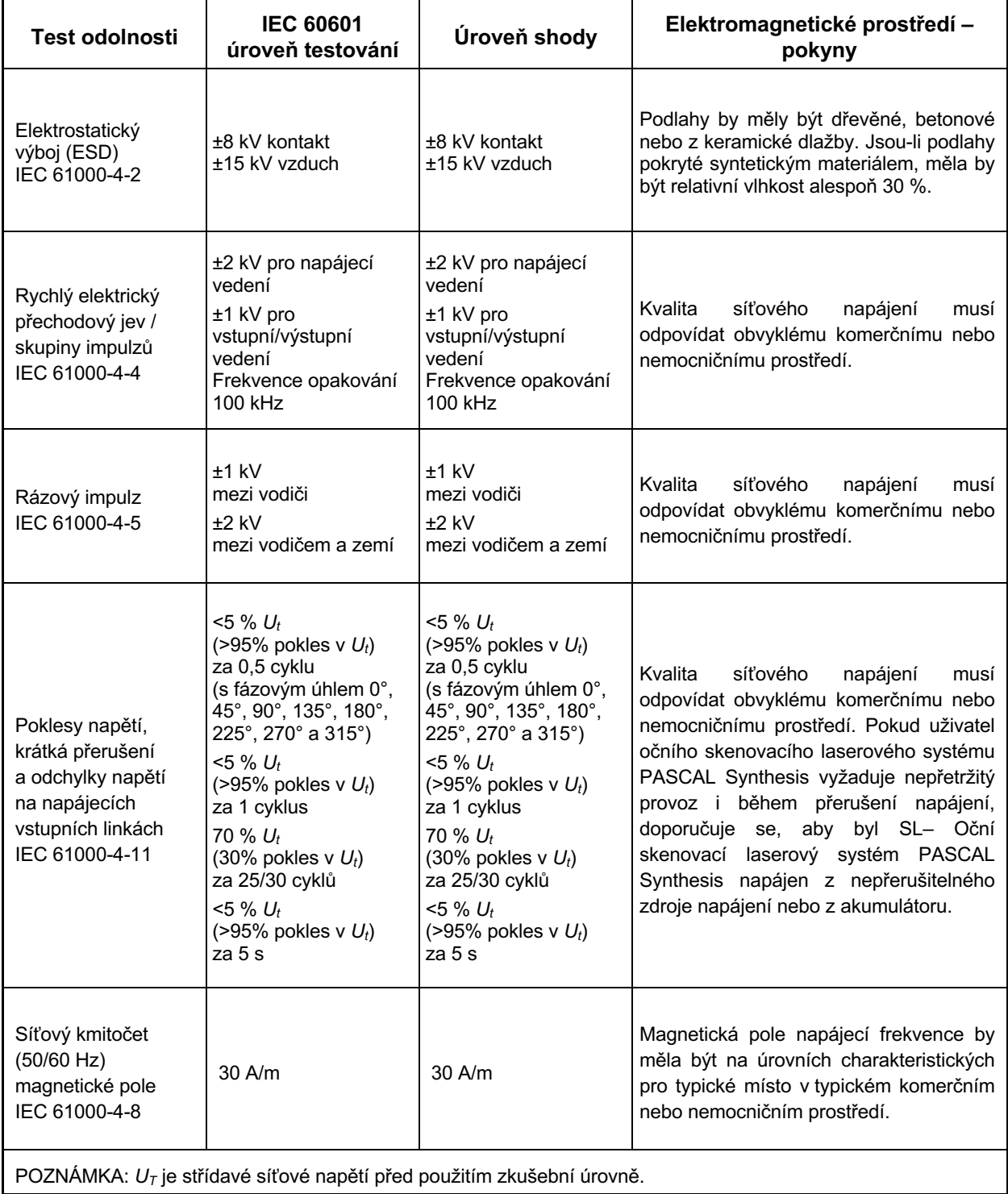

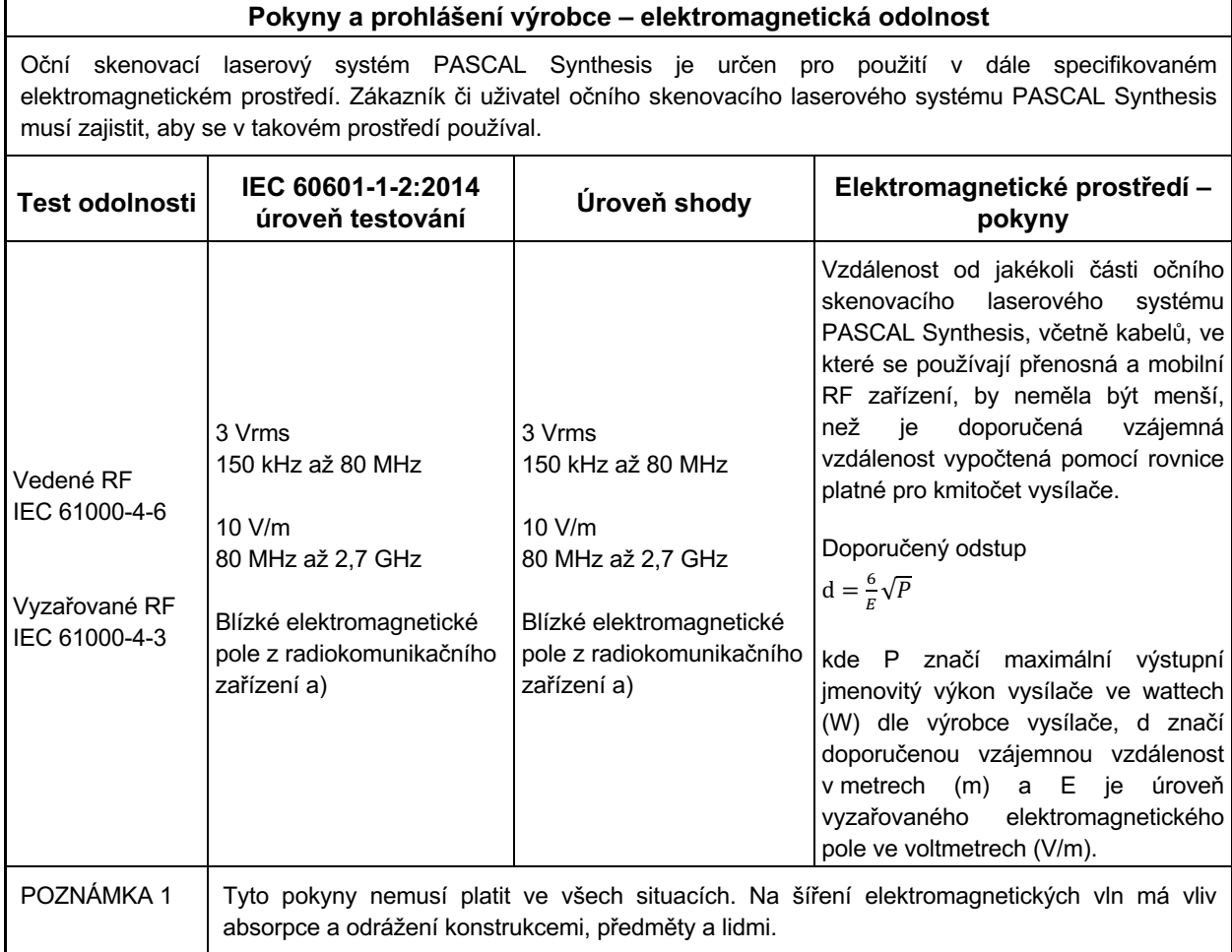

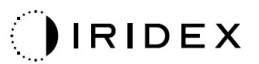

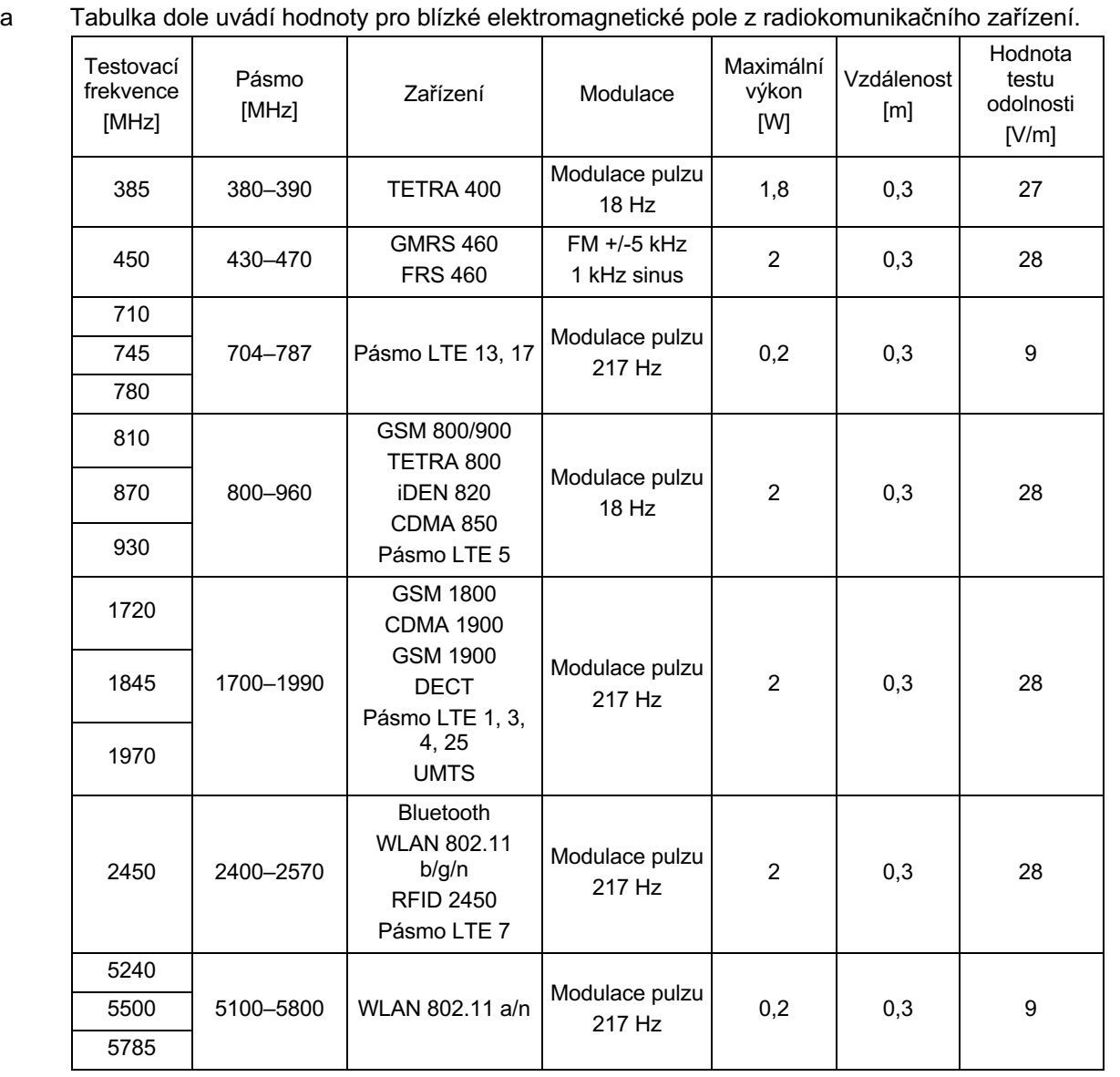

## **Oftalmologické reference**

- 1. The Diabetic Retinopathy Study Research Group. Photocoagulation Treatment of Proliferative Diabetic Retinopathy Clinical application of diabetic retinopathy-study (DRS) findings, DRS report number 8. Ophthalmology 1981; 88:583-600.
- 2. Quigley HA. Long Term Follow-up of Laser Iridotomy. Ophthalmology 1981; 88:218- 114
- 3. Fleischman JA, Swartz MA, Dixon JA. Krypton Laser Endophotocoagulation An Intraoperative Trans-Pars Plana Technique Archives of Ophthalmology, 99: 1610- 1612, 1981
- 4. Ritch R, Podos SM. Krypton Laser Treatment of Angle Closure Glaucoma Perspectives in Ophthalmology Vol.4, No.4, June,1980
- 5. Schwartz AL, et al. Al. Krypton Laser Trabecular Surgery in Uncontrolled Phakic Open Angle Glaucoma Ophthalmology Vol.88 No.3, March 1981.
- 6. Ophthalmic Laser Therapy Posterior Segment Laser Section Current Techniques Proliferative Diabetic Retinopathy. Edited by Michael J. Bradbury, Vol.1,No.2, 121-129
- 7. L'Esperance FA, Ophthalmic Lasers Third Edition Photocoagulation of Ocular Disease: Application and Technique. (1988)
- 8. Kurata F, et al. Intraocular pressure the day of Krypton Laser Trabeculoplasty in Primary Open-angle Glaucoma Ophthalmology 89:338, 1980
- 9. Thomas JV, Simmons R and Belcher CD III. Complications of Krypton Laser Trabeculoplasty Glaucoma 4:50, 1982
- 10. Wise JB, Errors in Laser Spot Size in Laser Trabeculoplasty Ophthalmology, 91:186, 1984
- 11. Kanski JJ, Clinical Ophthalmology, Second Edition. Butterworths, 1989

## **Obecné informace o použití**

### *Cílová skupina pacientů*

Pacient, který absolvuje vyšetření tímto zařízením, musí během ošetření zachovat koncentraci a dodržovat tyto pokyny:

- *Přitiskněte obličej k opěrce brady a opěrce čela.*
- *Ponechte oko otevřené.*
- *Když podstupujete léčbu, porozumějte pokynům a dodržujte je.*

### **Profil určeného uživatele**

Toto zařízení smí používat pouze lékař.

### *Příslušenství*

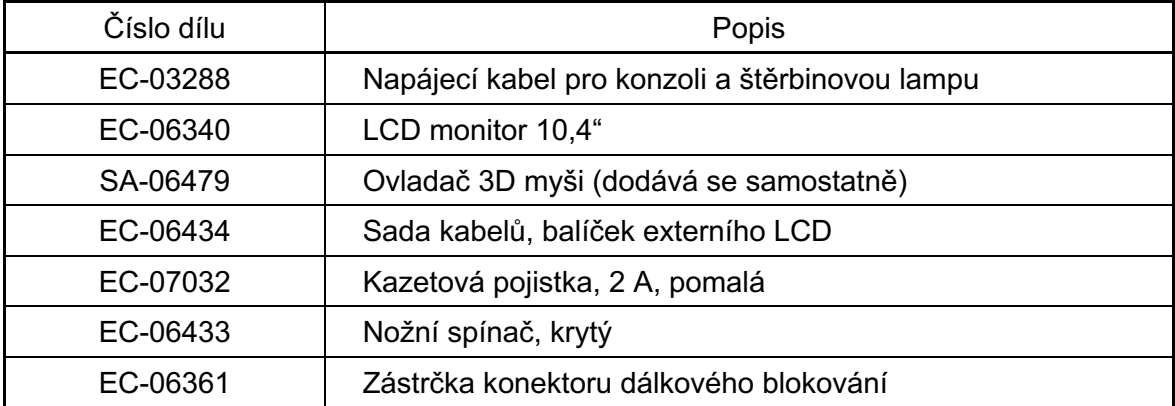

## **Informace o záruce**

Společnost Iridex Corporation zaručuje, že oční skenovací laserový systém PASCAL Synthesis bude bez vad materiálu a zpracování v místě původního kupujícího po dobu 12 měsíců.

Aby byla dodržena tato záruka, veškeré vnitřní úpravy nebo změny musí být provedeny certifikovaným personálem společnosti Iridex Corporation nebo s výslovným povolením servisního oddělení společnosti Iridex Corporation. Záruka neplatí v případě nesprávného použití, nedbalosti nebo náhodného poškození.

Odpovědnost společnosti Iridex Corporation v rámci platných záručních nároků je omezena na opravu nebo výměnu v závodě Iridex Corporation nebo v místě podnikání kupujícího (nebo, není-li to možné, vrácení kupní ceny, vše dle volby společnosti Iridex Corporation).

Na záruku společnosti Iridex Corporation se vztahují určitá další omezení. Prostudujte si podmínky prodeje připojené ke kupní smlouvě společnosti Iridex Corporation. Záruční podmínky se mohou lišit podle regionu na základě smluvních ujednání.

### *Záruční zásilky, vrácení a úpravy*

Záruční reklamace musí být uplatněna okamžitě a společnost Iridex Corporation ji musí obdržet během příslušné záruční doby. Pokud bude nutné vrátit produkt k opravě a/nebo úpravě, je nutné získat souhlas společnosti Iridex Corporation. Pokyny, jak a kam je třeba produkty zaslat, poskytne společnost Iridex Corporation. Jakýkoli produkt nebo součást vrácená ke kontrole a/nebo záruční opravě bude zaslána pojištěně a předplaceně prostřednictvím dopravního prostředku určeného společností Iridex Corporation. Poplatky za přepravu všech produktů nebo součástí vyměněných nebo opravených v rámci záruky nese výhradně kupující. Ve všech případech má společnost Iridex Corporation výhradní odpovědnost za určení příčiny a povahy selhání a rozhodnutí společnosti Iridex Corporation s ohledem na konečný způsob řešení.

Výše uvedená záruka je výlučná a nahrazuje všechny ostatní záruky, ať už písemné, ústní nebo předpokládané, a bude jediným nápravným prostředkem kupujícího a výhradní odpovědností společnosti Iridex Corporation na základě smlouvy nebo záruky nebo jiného právního titulu za produkt. Společnost Iridex Corporation vylučuje jakékoli předpokládané záruky nebo obchodovatelnost nebo vhodnost pro konkrétní účel. Společnost Iridex Corporation v žádném případě nenese odpovědnost za jakékoli náhodné nebo následné škody vzniklé v souvislosti s používáním nebo výkonem zboží dodaného podle této smlouvy nebo v souvislosti s ním. Hlavním účelem tohoto ustanovení je omezit potenciální odpovědnost společnosti Iridex Corporation vyplývající z tohoto prodeje.

## **Dekontaminace vráceného vybavení**

V souladu s poštovním a přepravním zákonem Spojených států amerických musí být vybavení zasílané společnosti Iridex Corporation k opravě nebo vrácení řádně dekontaminováno chemickým germicidem, který je komerčně dostupný a schválený k prodeji jako dezinfekční prostředek pro nemocnice. Aby bylo zajištěno, že veškeré vybavení bylo řádně dekontaminováno, musí být v balení přiloženo podepsané potvrzení o dekontaminaci (uvedené v této části).

Pokud bude zařízení doručeno bez potvrzení o dekontaminaci, společnost Iridex Corporation bude předpokládat, že produkt je kontaminovaný, a naúčtuje zákazníkovi náklady na dekontaminaci.

Jakékoli dotazy směřujte na servisní oddělení společnosti Iridex Corporation. Patří mezi ně také dotazy na servis zařízení, pomoc s řešením potíží se zařízením a objednávání příslušenství.

## **Informace o technických službách v USA**

Iridex Corporation 1212 Terra Bella Avenue Mountain View, California 94043 USA

Telefon: +1.650.940.4700 Fax: +1.650.962.0486 PASCALservice@iridex.com

## **Potvrzení o dekontaminaci**

Podle ustanovení poštovního zákona, hlavy 18, zákoníku Spojených států amerických, oddílu 1716, a předpisů ministerstva dopravy obsažených v CFR 49, část 173.386 a 173.387, "etiologická činidla, diagnostické vzorky a biologické produkty… nelze zasílat poštou…"

Níže podepsaný proto potvrzuje, že zařízení IRIDEX Corporation, které tímto způsobem vrací

Osoba / Organizace Město, stát/provincie, země

prošlo dekontaminací komerčně dostupným germicidem schváleným pro použití jako nemocniční dezinfekční prostředek a je čisté a bez biologického nebezpečí, včetně zejména lidské nebo zvířecí krve, tkání **nebo** tkáňových tekutin **nebo** jejich složek.

Níže podepsaná osoba rovněž souhlasí s tím, že uhradí společnosti Iridex Corporation veškeré náklady vzniklé při dekontaminaci přiloženého zařízení v případě, že uvedenou položku společnost Iridex Corporation obdrží v kontaminovaném stavu.

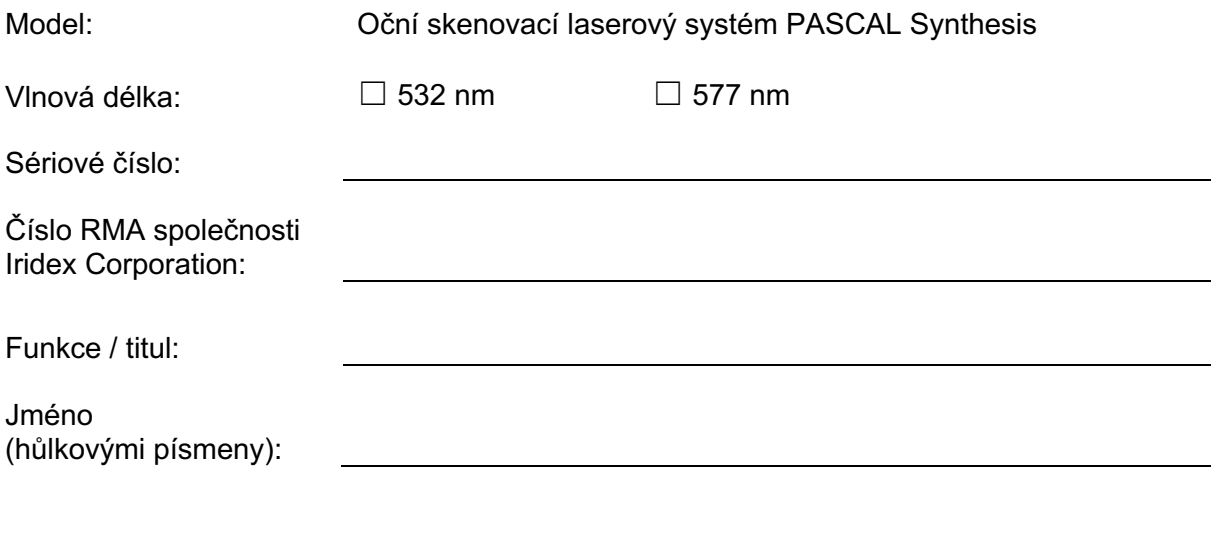

Podpis Datum (DD/MM/RRRR)

## **Likvidace**

Při likvidaci přístroje a/nebo jeho součástí dodržujte místní předpisy pro likvidaci a recyklaci, nebo se obraťte na místního zástupce, který vám poskytne podrobné informace o likvidaci.

This symbol is applicable for EU member countries only.

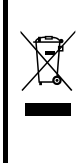

To avoid potential damage to the environment and possibly human health, this instrument should be disposed of (i) for EU member countries - in accordance with WEEE (Directive on Waste Electrical and Electronic Equipment), or (ii) for all other countries, in accordance with local disposal and recycling laws.

Tento produkt zahrnuje knoflíkovou baterii. Baterie nemůžete vyměnit sami. Pokud potřebujete vyměnit nebo zlikvidovat baterie, obraťte se na svého prodejce nebo na společnost Iridex uvedené na zadním krytu.

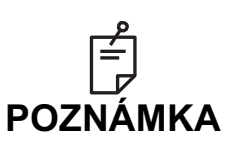

#### **Směrnice EU o bateriích**

Tento symbol platí pouze pro členské státy EU.

Uživatelé baterií nesmí baterie likvidovat jako netříděný běžný odpad, ale musí s nimi řádně nakládat. Pokud je pod výše uvedeným symbolem vytištěn chemický symbol, znamená tento chemický symbol, že baterie nebo akumulátor obsahuje těžký kov v určité koncentraci.

Ty budou uvedeny takto:

Hg: rtuť (0,0005 %), Cd: kadmium (0,002 %), Pb: olovo (0,004 %) Tyto složky mohou představovat vážné nebezpečí pro člověka a globální životní prostředí.

Tento produkt obsahuje lithiovou baterii CR, která obsahuje chloristan. Může být vyžadováno speciální zacházení. Viz https://dtsc.ca.gov/perchlorate/ Poznámka: Platí pouze pro Kalifornii, USA

## **Laserová trabekuloplastika se skenováním obrazce (PSLT) (volitelně)**

#### *Indikace k použití:*

Software pro laserovou trabekuloplastiku se skenováním obrazce (PSLT) je určen pro použití se systémem PASCAL Synthesis pro výkony při trabekuloplastice u glaukomu s otevřeným úhlem.

#### *Popis:*

Laserová trabekuloplastika se skenováním obrazce neboli PSLT je pokročilé laserové ošetření šetřící tkáň pro snížení nitroočního tlaku. PSLT poskytuje rychlou, přesnou a minimálně traumatickou (sub-viditelnou) počítačově řízenou léčbu, která aplikuje sekvenci obrazců na trabekulární síť. Automatizované otáčení po sobě jdoucích obrazců zajišťuje, že kroky ošetření jsou přesně umístěny kolem trabekulární sítě bez překrývání nebo nadměrných mezer.

Když je vybrán obrazec PSLT, je aplikován, když sešlápnete nožní spínač. Poté systém automaticky pootočí obrazec ve směru pohybu hodinových ručiček. Pokud je zvolen 360stupňový léčebný plán, obrazec se otočí o celých 360 stupňů, než se léčba automaticky ukončí. Pokud je zvolen 180stupňový léčebný plán, obrazec se otočí o 180 stupňů, než se léčba automaticky ukončí.

Stanovte výchozí místo pro obrazec PSLT.

Titrováním nastavte požadovaný výkon.

Vyrovnejte obrazec s trabekulární sítí pomocí funkce <Curvature> (Zakřivení).

V okně <PSLT Treatment> (Léčba PSLT) se zobrazí hlášení "<Treatment Complete>" (Léčba dokončena) a systém přejde do režimu STANDBY (POHOTOVOSTNÍ). Stisknutím tlačítka <**OK**> se vrátíte na obrazovku Anterior Treatment (Přední léčba). Další ošetření lze zahájit po návratu na obrazovku Anterior Treatment (Přední léčba).

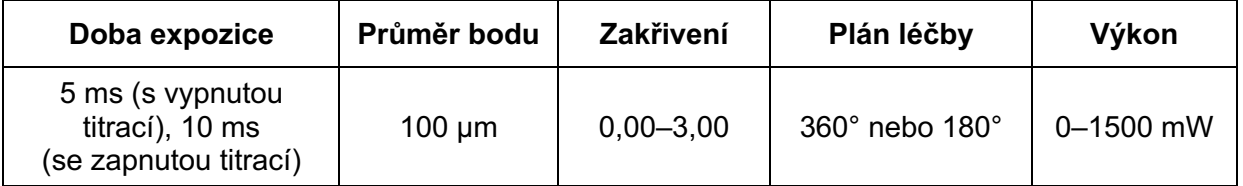

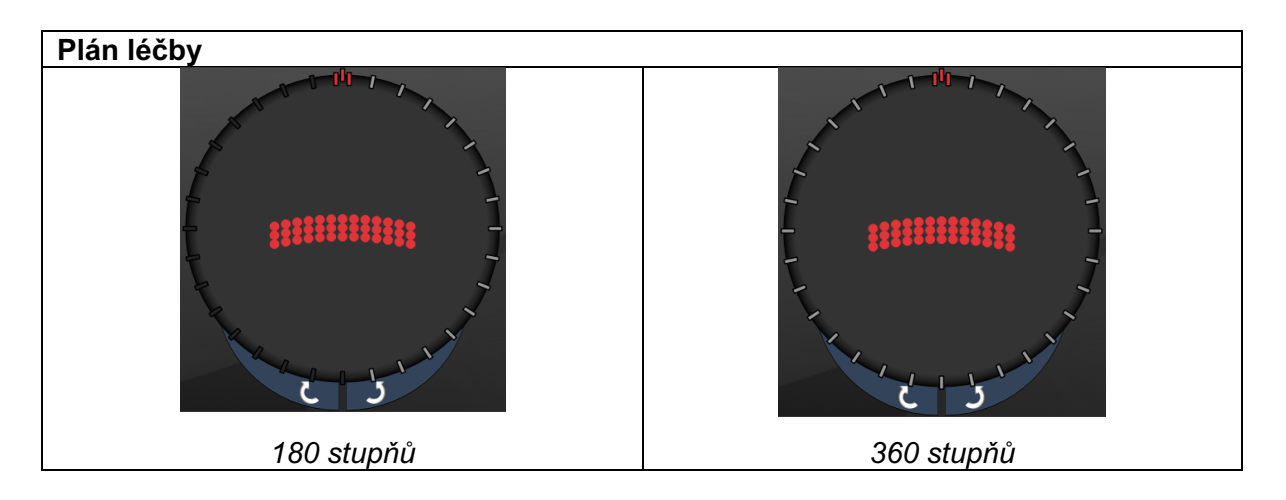

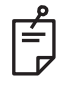

**POZNÁMKA**

*Pro použití s gonioskopickou čočkou se zvětšením 1,0x.*

*Obrazec PSLT se objeví ve středu zorného pole a ne na okraji. K nastavení polohy použijte kontaktní čočku.*

*Pokud je v průběhu léčby uvolněn nožní spínač před aplikací celého obrazce, zobrazí se v souhrnném okně <PSLT Treatment Summary> (Shrnutí léčby PSLT) hlášení "<Treatment Complete>" (Léčba dokončena) a "<NN Incomplete Segments>" (NN nedokončených segmentů) (kde "<NN>" představuje počet segmentů, které nebyly dokončeny).*

*Pomocí šipek nebo 3D ovladače otočte obrazec na požadované místo ošetření.*

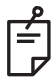

### **POZNÁMKA**

• *PSLT je k dispozici pouze pro 532 a 577 nm*

## *Popisy a parametry obrazců pro přední léčbu*

Existují tři typy předních obrazců. Na obrazovce Anterior Treatment (Přední léčba) jsou k dispozici obrazce PSLT se 3 řádky, Pole (výchozí nastavení 20 ms) a Jeden bod.

| <b>PSLT</b><br>se 3 řádky | Pole |  |
|---------------------------|------|--|
| Jeden bod                 |      |  |

*Primární obrazec*

Podrobné informace o obrazci Jeden bod najdete v části "Popis a parametry zadních obrazců".

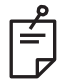

### **POZNÁMKA**

- *Funkce Endpoint Management (Správa koncového bodu) není u přední léčby k dispozici.*
- *PSLT je k dispozici pouze pro 532 a 577 nm*
*Pole*

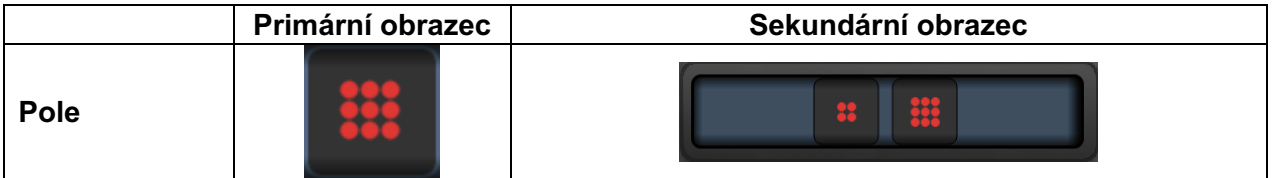

## **Obecné použití**

• trhliny sítnice a odchlípení sítnice

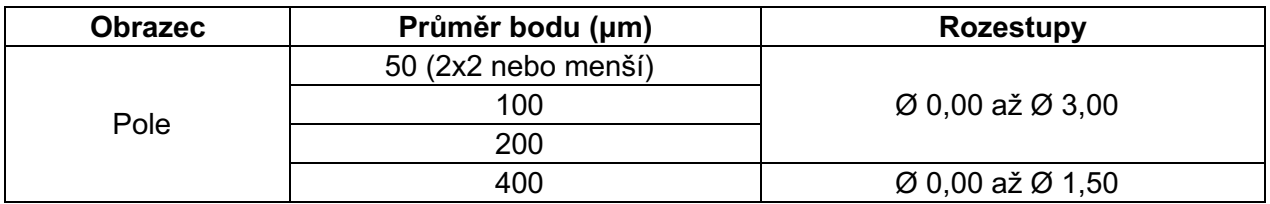

Obrazec Pole (výchozí nastavení 20 ms) lze vybrat v různých tvarech a velikostech až do maximálního počtu 9 bodů, včetně čtvercových polí, obdélníkových polí, vertikálních a horizontálních čar s až 3 body a jednoho bodu. Průměr bodu a rozestupy lze rovněž nastavit.

Chcete-li vybrat tvar a velikost obrazce Pole, přejeďte prstem vodorovně, svisle nebo diagonálně přes obrazec nebo stiskněte jedno z tlačítek rychlého výběru v dolní části obrazovky sekundárního obrazce. Chcete-li vybrat orientaci obrazce, stiskněte tlačítko <Rotate> (Otočit) v dolní části obrazovky.

## *PSLT se 3 řádky*

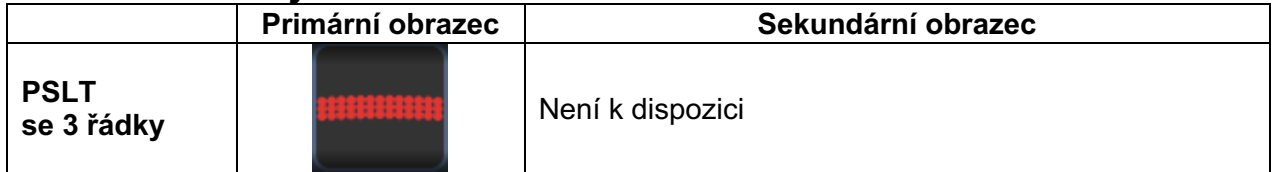

## **Obecné použití**

• Trabekuloplastika

Obrazec PSLT se 3 řádky je volitelný v různých orientacích. Chcete-li vybrat orientaci obrazce, stiskněte tlačítko <Rotate> (Otočit) v dolní části obrazovky. Rozestupy obrazce jsou pevné, avšak zakřivení lze nastavit.